# 2021

CATA

# PGNP Native OLE DB Provider for PostgreSQL, Greenplum, Redshift Developer's Manual

This document contains description of various PGNP features, use cases and programming techniques. It is written for professional developers.

> Konstantin Izmailov Copyright © 2006-2019. All Rights Reserved. 2/12/2021

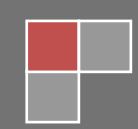

**This document is property of PGNP team. Neither a part nor the entire document can be reproduced, changed, distributed or published without prior written permission of owners. Please contact us if you have any questions: [support@pgoledb.com.](mailto:support@pgoledb.com)**

# **Table of Contents**

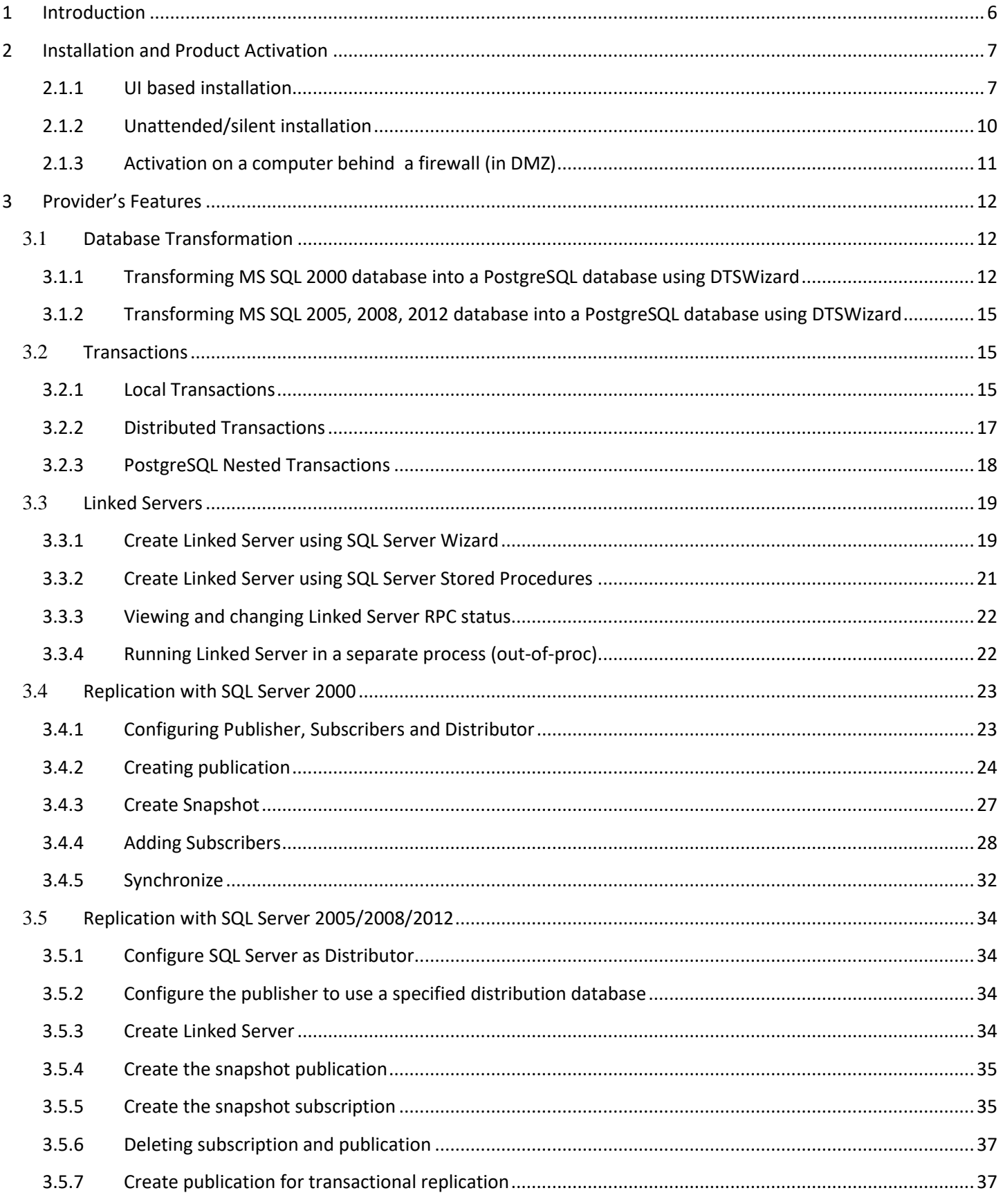

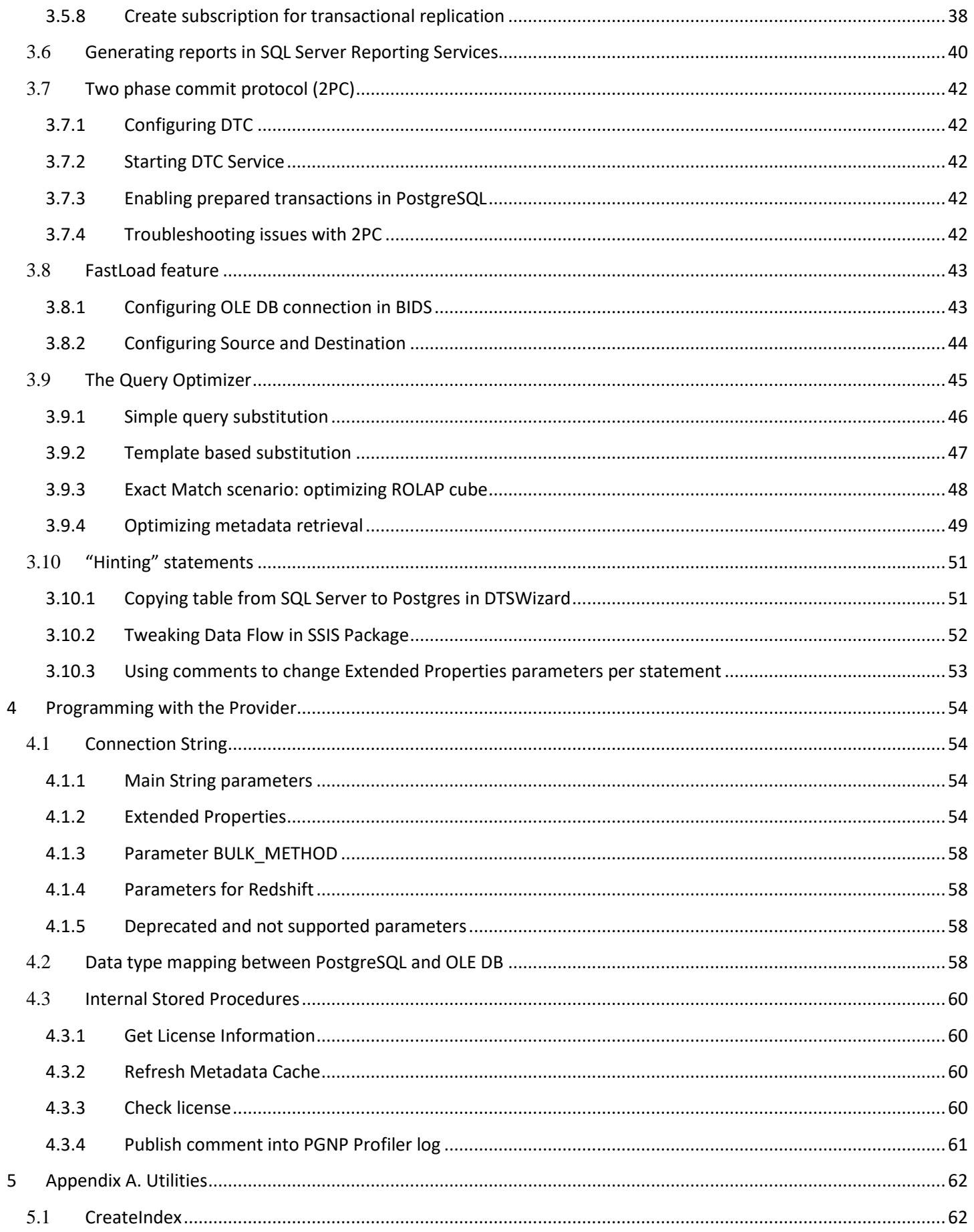

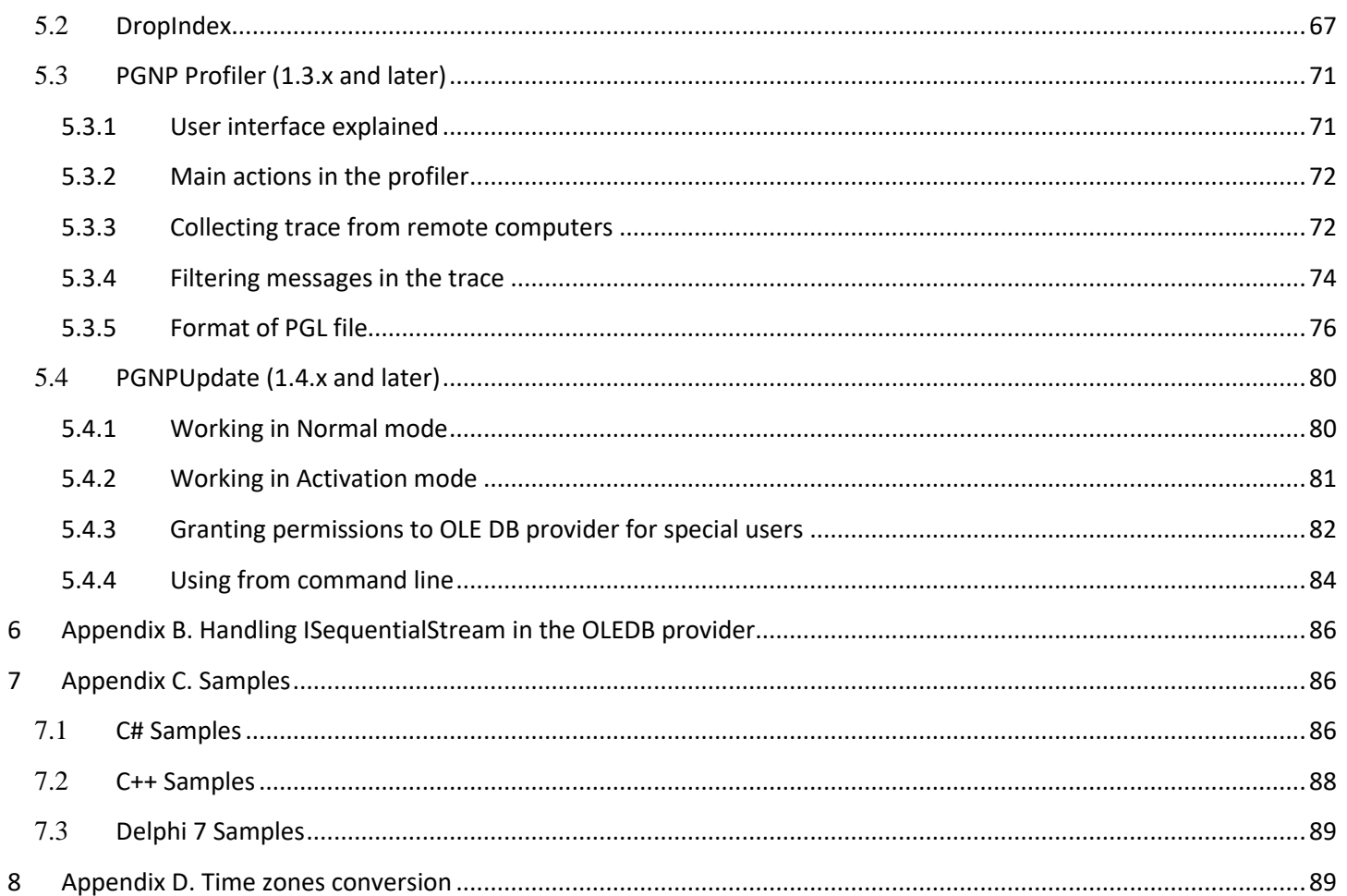

# <span id="page-5-0"></span>**1 Introduction**

The PGNP Native OLE DB Provider exposes powerful low-level OLEDB interfaces to Windows applications connecting to PostgreSQL, Greenplum and Redshift databases. The provider can help you achieve performance and flexibility that are not available via either ODBC driver or .NET Provider:

- Rich metadata (advanced schema and cursors)
- Databases transformation support
- Linked Servers
- **Replication**
- Database Reverse Engineering
- Bulk import

The Developer's Manual describes the Provider functionality and gives examples of the Provider usage. It is intended for use by software developers, system administrators and users of the OLE DB applications.

The supported operating systems are: Windows 2000 with MDAC 2.8 SP1, Windows XP, Windows Server 2003, Windows Server 2008, Windows Server 2012, Vista, Windows 7, Windows 8; both 32-bit and 64-bit.

The PGNP Provider works with the following versions of PostgreSQL database: PostgreSQL 8.0 and later, Greenplum 3.0 and later, EnterpriseDB Advanced Server 8.3 and later, Redshift. It may work on earlier versions of the corresponding databases but we have not tested those configurations, or Provider might not support them.

The Postgres and Greenplum Providers are available in two editions: Desktop Edition (DE) and Server Edition (SE). Following table summarizes differences:

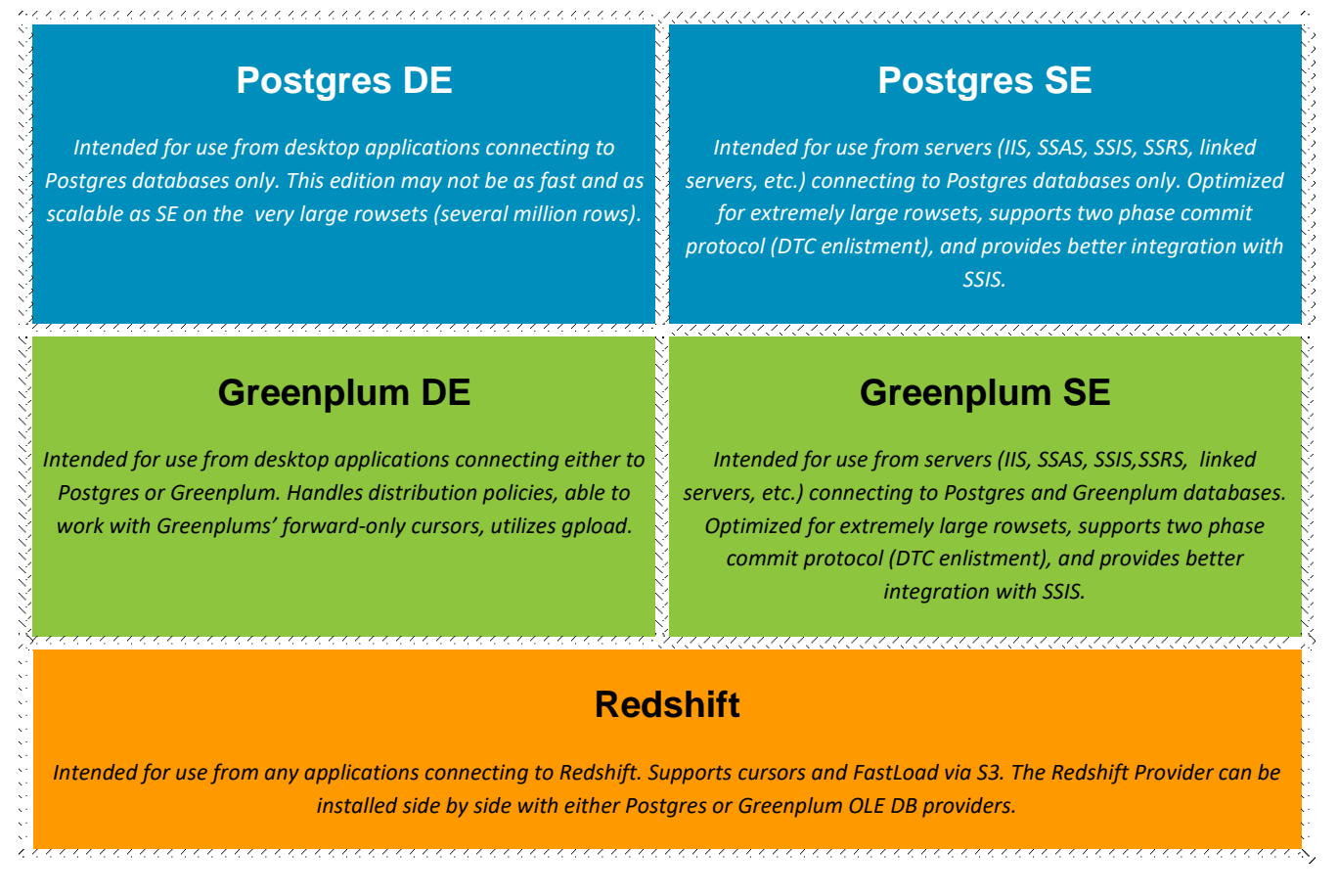

Note: Server Edition (SE) has all the features of Desktop Edition (DE), and adds more features as shown in the table above.

# <span id="page-6-0"></span>**2 Installation and Product Activation**

To install the PGNP OLEDB Provider launch the installation module. The Module name may vary depending on the provider variant/edition:

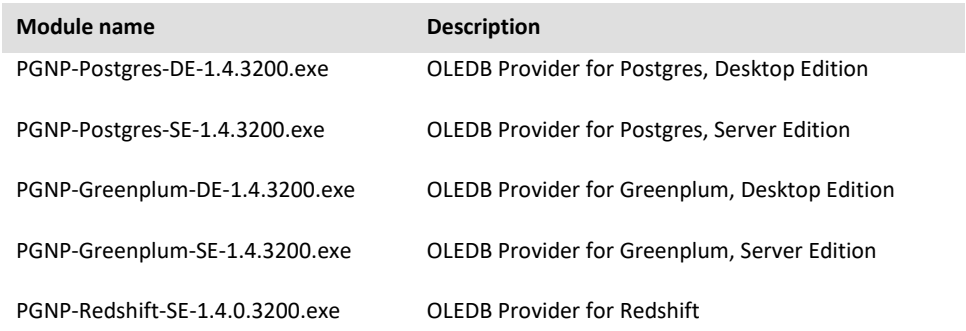

Note: Evaluation module name includes word "trial", e.g.: PGNP-Postgres-DE-Trial-1.4.3020.exe.

The latest releases have .msi extension, both 64-bit and 32-bit, e.g.:

PGNP-Postgres-SE-1.4.0.3456-x64.msi PGNP-Postgres-SE-1.4.0.3456-x32.msi

#### <span id="page-6-1"></span>**2.1.1 UI based installation**

When installation module is launched without using command line parameter /SILENT, the UI-based is used.

First page of the installation application is shown below. Click Next through the wizard pages.

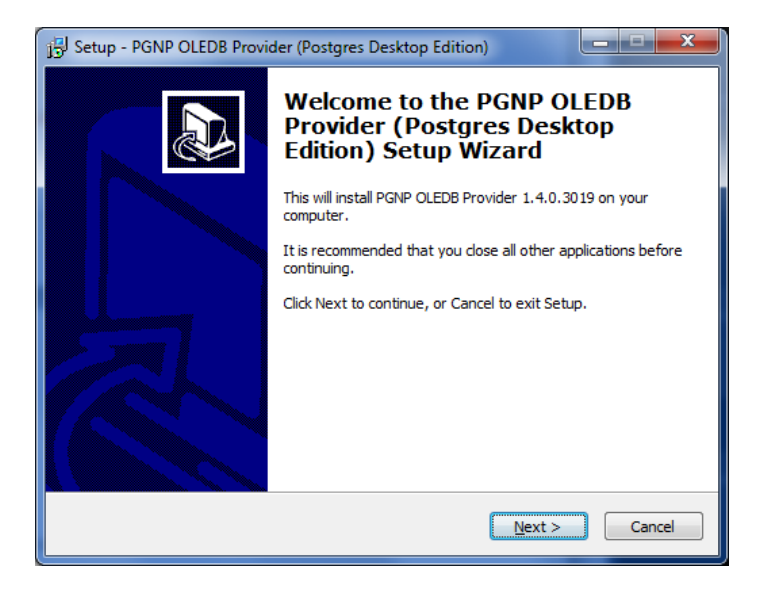

Please read the License Agreement carefully. Click Next.

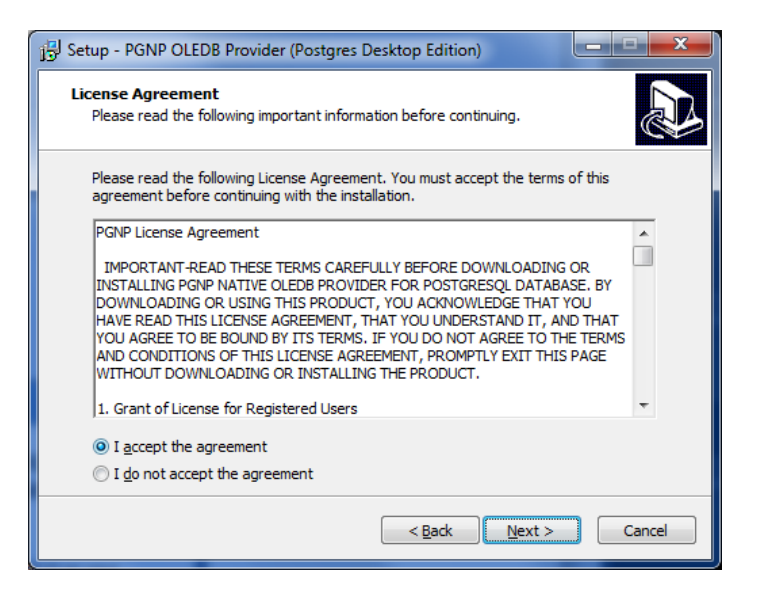

Specify the installation folder. By default, the Postgres and Greenplum providers are installed into C:\Program Files (x86)\Intellisoft\PGNP folder, and the Redshift – into C:\Program Files (x86)\Intellisoft\RSNP folder.

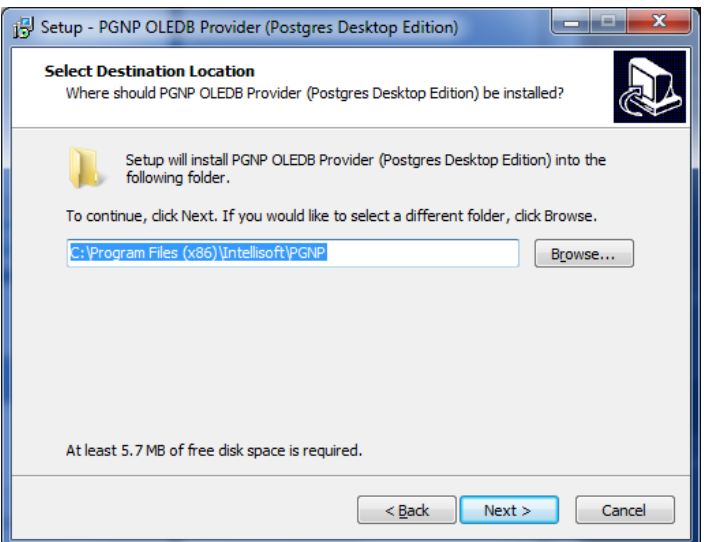

Enter the Product Key (License Key). The installation module will automatically activate the product on the computer. This step requires an Internet connection. If Internet connection is not available, or you prefer to activate the product later, select the check box on the bottom of the page (Register the product later using PGNPUpdate utility). Please refer to PGNP Update utility guide below, specifically to section [5.4.2](#page-80-0) "Working in Activation Mode".

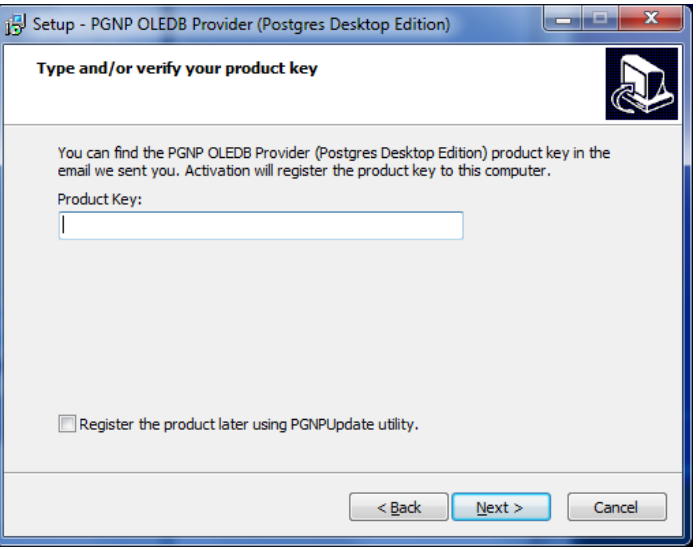

Note: If the provider was previously activated on the computer the installation will not require entering the product key. In that case the above page is not displayed, and installation proceeds to the next step.

Click Next in following dialogs.

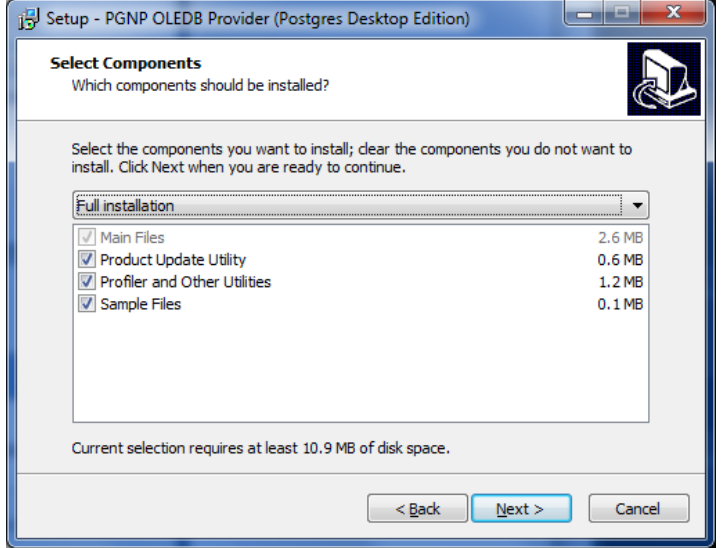

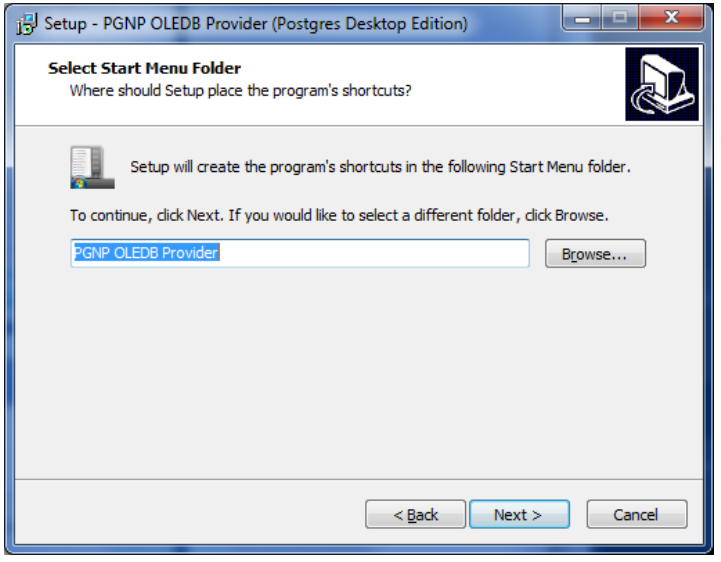

Note. To determine the installed version of the PGNP provider run appwiz.cpl from a command line (or go to Start->Control Panel->Programs and Features/Add or Remove Programs). Line starting with "PGNP OLEDB Provider" contains version and build number, e.g. "1.4.0.3200". Another method is to view PGNP.DLL or PGNP64.DLL Properties in Windows Explorer:

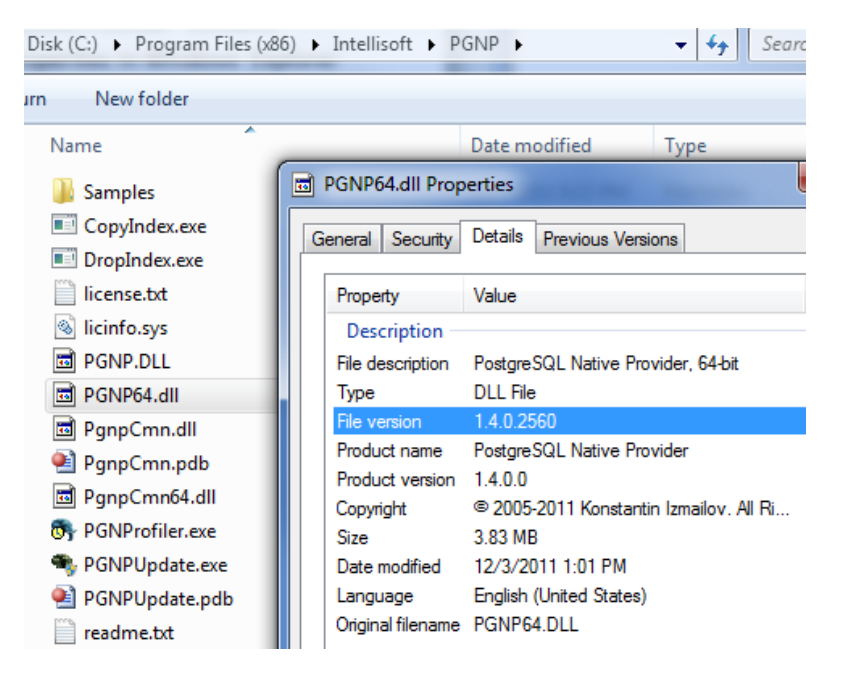

The provider version can also be determined programmatically via call to pgnp\_getlicenceinfo.

# <span id="page-9-0"></span>**2.1.2 Unattended/silent installation**

The product can be installed in an unattended/silent mode when no UI is shown and no user interaction is needed. Use command line parameters /SILENT and /activate <key>, where <key> is the license key.

#### Example: **PGNP-Postgres-SE-1.4.0.3364.exe /silent /activate A1726A2B156D4DA2829AF34335C7DF23**

There is also a special word "later" that can be used in place of the <key>. It allows unattended installation without the product activation. The product can be activated later using PGNPUpdate utility.

Example: **PGNP-Postgres-SE-1.4.0.3364.exe /silent /activate later**

Note: similarly, product can be uninstalled in an unattended mode using /SILENT parameter, for example: **"C:\Program Files (x86)\Intellisoft\PGNP\unins000.exe" /silent**

Note: if an error occurs during installation, a message box could be shown. This might require user interaction.

MSI module can be installed using following command:

**msiexec.exe /i PGNP-Postgres-SE-1.4.0.3420-x64.msi /quiet PRODUCT\_KEY=A1726A2B156D4DA2829AF34335C7DF23**

# <span id="page-10-0"></span>**2.1.3 Activation on a computer behind a firewall (in DMZ)**

When a computer does not have access to the Internet for online product activation, the PGNPUpdate utility can be used for offline activation. The utility is installed with the non-trial version of the product.

The steps for the offline activation:

- 1. Launch the PGNPUpdate utility and generate an activation request.
- 2. Copy the activation request text to a flash drive, or use other method to bring the text to the computer that can send e-mail.
- 3. E-mail the request to the [licensing@pgoledb.com.](mailto:licensing@pgoledb.com) The mail box is automated, so the response will be sent within a few minutes.
- 4. When the response is received, launch the PGNPUpdate utility again, and enter the response in order to complete the activation.

For details about the PGNPUpdate utility, please refer to [section 5.4.2.](#page-80-0)

To check that the product is properly activated, please launch the PGNPUpdate or the PGNProfiler utility. The utilities should display valid registration information (PGNProfiler will display the info in the About dialog).

# <span id="page-11-0"></span>**3 Provider's Features**

This chapter contains information about various features and use cases of the Provider.

# <span id="page-11-1"></span>3.1 **Database Transformation**

MS DTS/SSIS tools allow copying databases between various OLE DB sources. PGNP Provider can be used to transform a non-PostgreSQL database into a PostgreSQL database and vice versa.

### <span id="page-11-2"></span>**3.1.1 Transforming MS SQL 2000 database into a PostgreSQL database using DTSWizard**

- 1. Make sure MS SQL Server 2000 is running and source database available.
- 2. Create an empty destination database in PostgreSQL.
- 3. Launch DTSWizard.exe ("C:\Program Files\Microsoft SQL Server\80\Tools\Binn\dtswiz.exe").

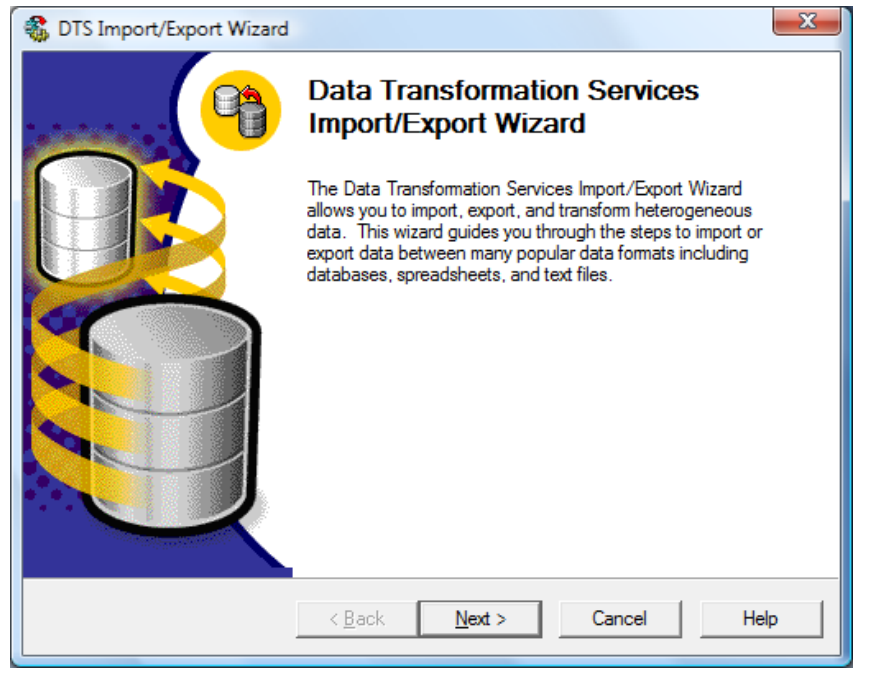

4. Select source database. Click Next.

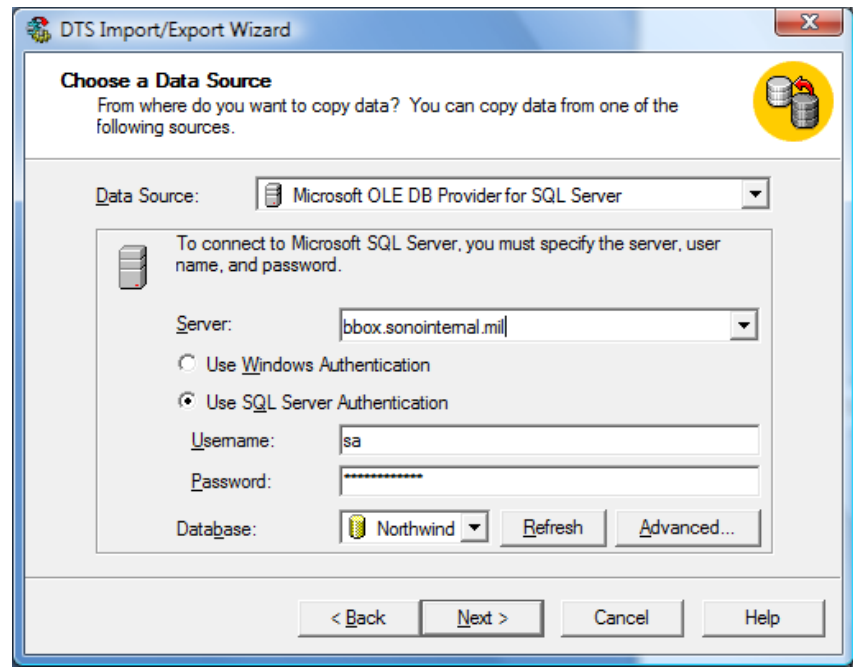

5. Select "PostgreSQL Native Provider" from the "Destination" combo-list, click Properties button and specify connection parameters of the destination database. Click Next.

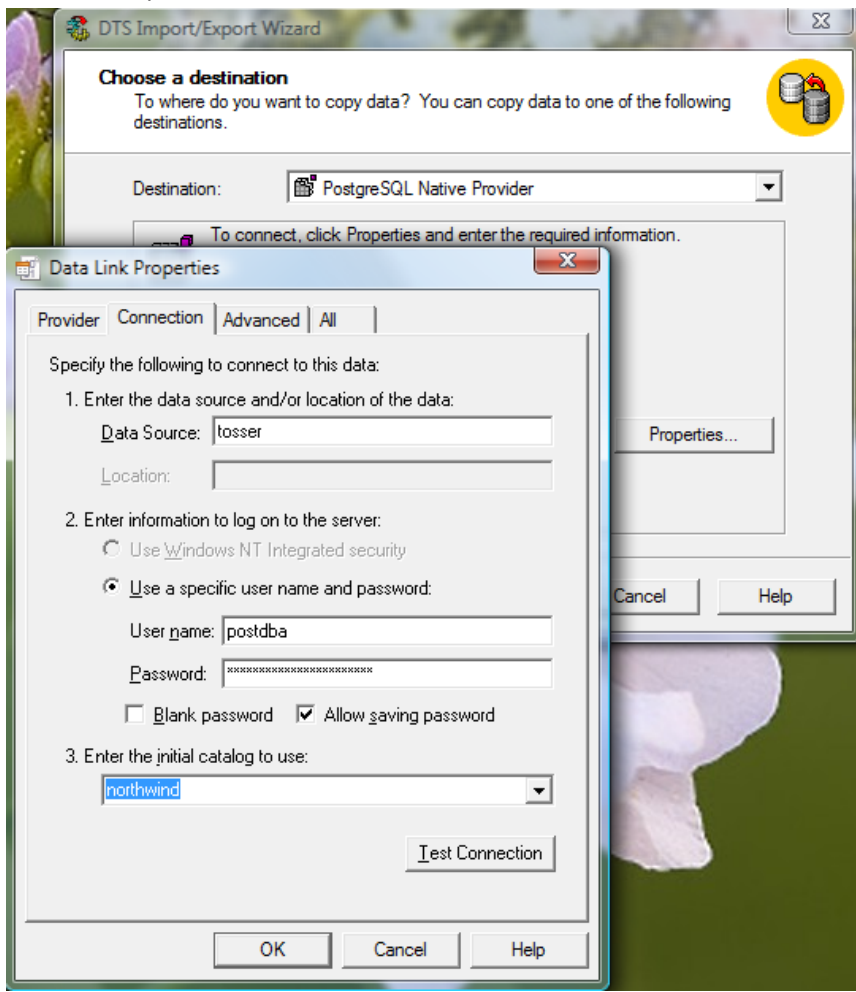

6. Select "Lower Case Schema" to convert tables and columns names into lower case (recommended):

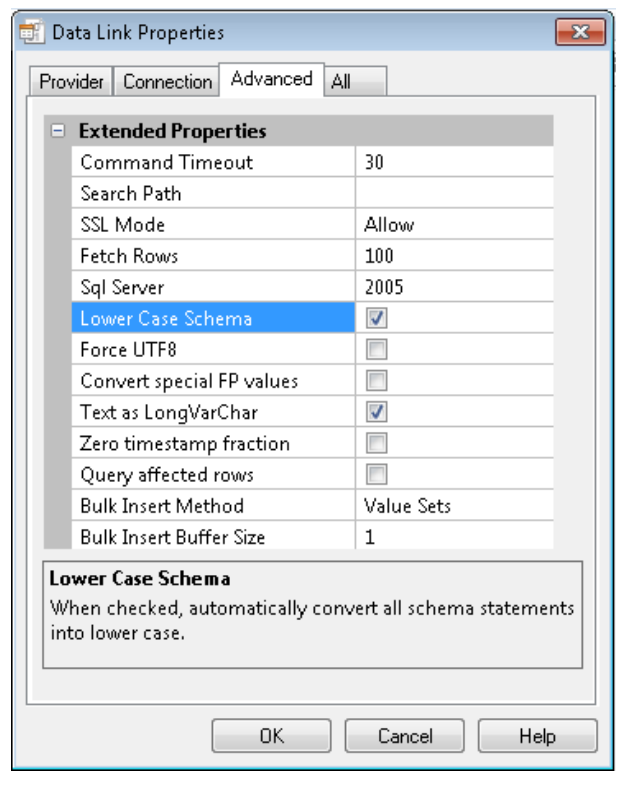

7. Click Next button on the "Specify Table Copy or Query" page.

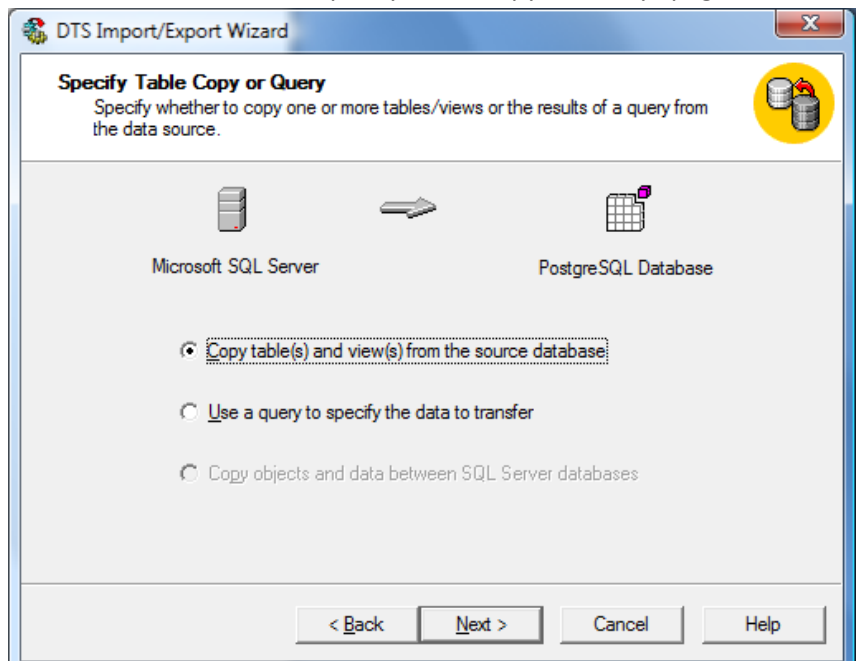

8. Select tables and views you want to be copied to destination database. Click Next.

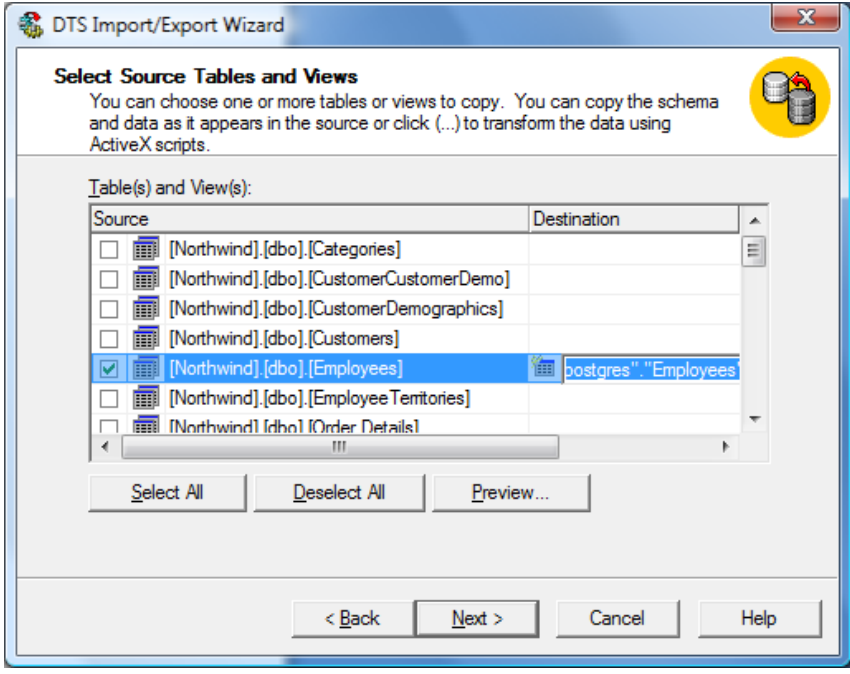

9. Choose "Run Immediately" and click Next. Click Finish.

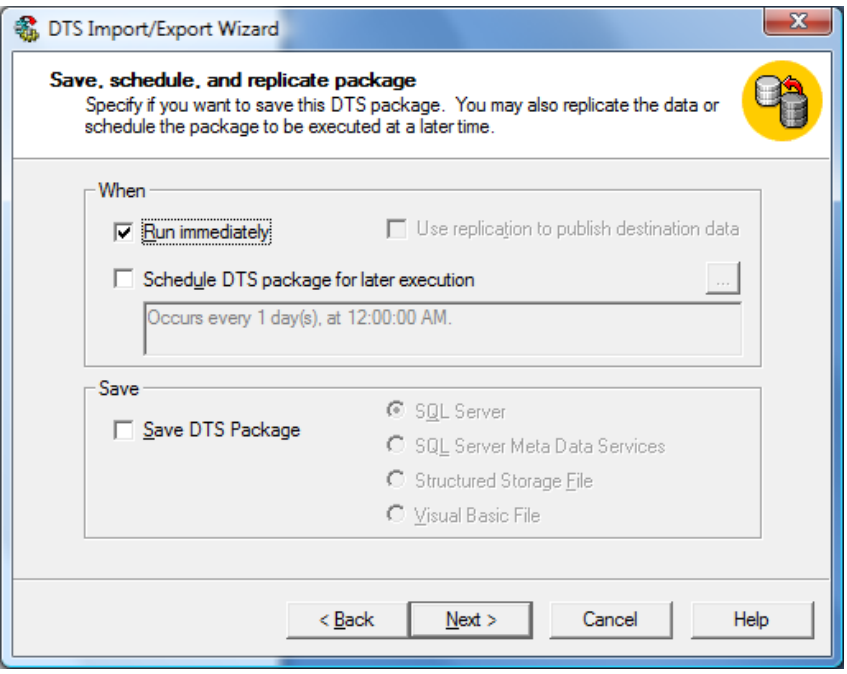

10. Inspect result of conversion.

To convert indexes use CreateIndex utility. See more information in Utilities chapter of the Manual.

# <span id="page-14-0"></span>**3.1.2 Transforming MS SQL 2005, 2008, 2012 database into a PostgreSQL database using DTSWizard**

The database transformation procedure between SQL Server 2005, 2008, 2012 and Postgres, Greenplum, Redshift is similar to the one described above. Launch SQL Server Import and Export Wizard, and specify OLEDB source and destination.

# <span id="page-14-1"></span>3.2 **Transactions**

The PGNP provider supports standard OLE DB transactions (Local transactions), COM+ Distributed transactions (starting version 1.3.0), PostgreSQL nested transactions via direct OLEDB calls or SQL commands, and "savepoints".

#### <span id="page-14-2"></span>**3.2.1 Local Transactions**

Transactions are a convenient mechanism to achieve "all or nothing" effect when multiple changes are made in a database. Transactions can be used via ADO, ADO.NET or OLE DB calls to Connection object.

Example 1. Using transactions in Delphi (ADO).

```
Example 2. Using transactions in C++ (OLE DB).
```
Example 3. Using transactions in C# (ADO.NET).

```
OleDbConnection con1 = new OleDbConnection(sb.ToString());
con1.Open();
// begin main transaction
OleDbTransaction trans = con1.BeginTransaction();
// insert a new record
OleDbCommand cmd_insert = new OleDbCommand("insert into contact(fname,lname) values (:fname,:lname)", con1, 
trans);
cmd insert.Parameters.AddWithValue(":fname", "Joe");
cmd_insert.Parameters.AddWithValue(":lname", "Blah");
Debug.Assert(1 == cmd_insert.ExecuteNonQuery());
```

```
// begin nested transaction
```

```
OleDbTransaction nested trans1 = trans. Begin();
// begin nested transaction inside the nested one
OleDbTransaction nested trans2 = nested trans1.Begin();
// remove recently inserted record in the nested transaction level 2
OleDbCommand cmd delete = new OleDbCommand("delete from contact where lname=?", con1, nested trans2);
cmd delete.Parameters.AddWithValue("?", "Blah");
Debug.Assert(1 == cmd delete.ExecuteNonQuery());
// rollback
nested_trans2.Rollback();
// check that the record was not removed from the nested transaction level 2
OleDbCommand cmd check = new OleDbCommand("select count(*) from contact where lname=?", con1, nested trans);
cmd check.Parameters.AddWithValue("?", "Blah");
Debug.Assert(1 == Convert.ToInt32(cmd check.ExecuteScalar()));
// remove the record
cmd delete.Transaction = nested trans;
Debug.Assert(1 == cmd_delete.ExecuteNonQuery());
// commit the changes
nested trans.Commit();
// check that the record was actually removed
cmd check. Transaction = trans;
Debug.Assert(0 == Convert.ToInt32(cmd_check.ExecuteScalar()));
trans.Commit();
con1.Close();
```
Starting version 1.3.0 PGNP supports nested transactions. Note, since ADO does not support nested transactions, you can use them from either OLE DB or ADO.NET (see C# Sample 26). To enable nested transactions specify NESTED\_TRANS=ON in Extended Properties parameter of the connection string.

PGNP provider triggers transactions related events on the Connection object: BeginTransComplete, CommitTransComplete, RollbackTransComlete.

Example 4. Using transaction events in Delphi.

```
 TADOConnection fConn;
 ...
    // "begin transaction" callback
    procedure PGNPBeginTransComplete(
                  Connection: TADOConnection;
                 TransactionLevel: Integer; 
                 const Error: Error; 
                 var EventStatus: TEventStatus);
 ...
    // specify isolation level
    fConn.IsolatioLevel := ilReadCommitted;
    // subscribe for transaction event(s)
    fConn.OnBeginTransComplete := PGNPBeginTransComplete;
    // start transaction
    fConn.BeginTrans; // note: PGNPBeginTransComplete callback is called from provider
 ...
    // some useful work
 ...
    if Res then
       fConn.Commit // note: OnCommitComplete callback is called
    else
       fConn.Rollback; // note: OnRollback callback is called
```
## <span id="page-16-0"></span>**3.2.2 Distributed Transactions**

}

Distributed transactions allow coordinating database transactions among multiple databases or transactional systems. PGNP Provider supports transactions enlistment in Distributed Transactions Coordinator (DTC) and handles events from the DTC. Note: distributed transactions support added to PGNP 1.3.0 and later.

One of the scenarios that require distributed transactions is when you need to pull data from two dependent constantly changing tables in SSIS, so that when it's imported on MSSQL side the data is in consistent state. You can configure the Integration Services project with a Control Flow property "Transaction Option" equal to "Require".

The following C# example demonstrates distributed transactions use:

```
// .Net 2.0 and later supports distributed transactions via TransactionsScope object.
// The object uses distributed transaction if there is more than one connection open in its context, 
// otherwise a local transaction is used.
using System;
using System.Data.OleDb;
using System.Diagnostics;
using System.Text;
using System.Transactions;
namespace DistribTrans
{
      class Program
      {
           static void Main(string[] args)
\{ StringBuilder sb = new StringBuilder();
                sb.Append("Provider=PGNP.1;");
               sb.Append("Persist Security Info=True;");<br>sb.Append("Data Source=localhost;"); // PostgreSQL server;
               sb.Append("Data Source=localhost;"); // PostgreSQL se<br>sb.Append("Initial Catalog=postgres;"); // Database name
               sb.Append("Initial Catalog=postgres;"); // Database sb.Append("User ID=postgres;"); // User name
               sb.Append("User ID=postgres;"); \frac{1}{2} // User name<br>sb.Append("Password=12345;"); // User password
               sb. Append ("Password=12345;");
                sb.Append("Extended Properties=\"PORT=5432;\"");
                // TransactionScrope automatically links local transactions to the distributed one.
                // Here are two local transactions and one distributed.
                using (TransactionScope scope = new TransactionScope())
\left\{ \begin{array}{ccc} 0 & 0 & 0 \\ 0 & 0 & 0 \\ 0 & 0 & 0 \\ 0 & 0 & 0 \\ 0 & 0 & 0 \\ 0 & 0 & 0 \\ 0 & 0 & 0 \\ 0 & 0 & 0 \\ 0 & 0 & 0 \\ 0 & 0 & 0 \\ 0 & 0 & 0 \\ 0 & 0 & 0 \\ 0 & 0 & 0 \\ 0 & 0 & 0 & 0 \\ 0 & 0 & 0 & 0 \\ 0 & 0 & 0 & 0 \\ 0 & 0 & 0 & 0 & 0 \\ 0 & 0 & 0 & 0 & 0 \\ 0 & 0 & 0 & 0 & 0 \\ 0 & 0 & 0 & 0 OleDbConnection con1 = new OleDbConnection(sb.ToString());
                     con1.Open(); // A local transaction is started automatically
                    // Insert first record
                     OleDbCommand cmd_insert = new OleDbCommand("insert into country (country,currency) values 
(:country,:currency)", con1); 
                    cmd insert.Parameters.AddWithValue("country", "Russia");
                     cmd_insert.Parameters.AddWithValue("currency", "Rouble"); 
                    Debug.Assert(1 == cmd_insert.ExecuteNonQuery());
                     OleDbConnection con2 = new OleDbConnection(sb.ToString());
                    con2. Open(); // A local transaction is started automatically // Insert second record
                     cmd_insert.Connection = con2; 
                    cmd_insert.Parameters["country"].Value = "Latvia"; 
                     cmd_insert.Parameters["currency"].Value = "Lat";
                    Debug.Assert(1 == cmd_insert.ExecuteNonQuery());
                    // Commit distributed transaction.
                     // Commit() will be called for all local transactions.
                     scope.Complete(); 
                } 
          }
      }
```
#### <span id="page-17-0"></span>**3.2.3 PostgreSQL Nested Transactions**

ADO does not support nested transactions. However, PostgreSQL nested transactions can be used by calling OLEDB interfaces or executing START TRANSACTION, SAVEPOINT and other SQL commands. To enable nested transaction support in PGNP provider add NESTED\_TRANS=ON parameter to Extended Properties of a connection string. Note: nested transactions support added to PGNP 1.3.0 and later.

The PGNP provider recognizes transaction related SQL commands and tracks internal transaction state automatically.

The following C# example demonstrates nested transactions and isolation levels use:

```
//
// Transaction isolation level defines visibility of changes among different parallel transactions.
//
// The isolation level can be set with System.Data.IsolationLevel parameter in call to 
// OleDbConnection.BeginTransaction().
//
using System;
using System.Collections.Generic;
using System.Data.OleDb;
using System.Text;
using System.Diagnostics;
namespace NestedTrans
{
     class Program
     {
         static void Main(string[] args)
\overline{\mathcal{A}} StringBuilder sb = new StringBuilder();
              sb.Append("Provider=PGNP.1;");
             sb.Append("Persist Security Info=True;");<br>sb.Append("Data Source=localhost;"); // PostgreSQL server;
             sb.Append("Data Source=localhost;");
             sb.Append("Initial Catalog=postgres;"); // Database name sb.Append("User ID=postgres;"); // User name
             sb.Append("User ID=postgres;"); \frac{1}{2} // User name<br>sb.Append("Password=12345;"); \frac{1}{2} // User password
             sb. Append("Password=12345;");
              sb.Append("Extended Properties=\"NESTED_TRANS=ON;\""); // Enable nested transactions
              OleDbConnection con1 = new OleDbConnection(sb.ToString());
              con1.Open();
              // Start main transaction
              OleDbTransaction trans = con1.BeginTransaction();
              // Add new record
             OleDbCommand cmd insert =
                 new OleDbCommand("insert into country (country, currency) values (:country,:currency)", con1,
trans);
             cmd insert.Parameters.AddWithValue(":country", "Russia");
             cmd_insert.Parameters.AddWithValue(":currency", "Ruble");
             Debug.Assert(1 == cmd_insert.ExecuteNonQuery());
              // Start first nested transaction
             OleDbTransaction internal transaction = trans.Begin();
              // Start second nested transaction
             OleDbTransaction internal transaction2 = internal transaction.Begin();
              // Delete the record in second nested transaction
             OleDbCommand cmd delete =
                new OleDbCommand("delete from country where country=?", con1, internal transaction2);
             cmd delete.Parameters.AddWithValue("?", "Russia");
             Debug.Assert(1 == cmd delete.ExecuteNonQuery());
              // Rollback second nested transaction
             internal transaction2.Rollback();
              // Check that the record was actually not removed
             OleDbCommand cmd check =
                 new OleDbCommand("select count(*) from country where country=?", con1, internal_transaction);
              cmd_check.Parameters.AddWithValue("?", "Russia");
             Debug.Assert(1 == Convert.ToInt32(cmd check.ExecuteScalar()));
```

```
 // Delete the record in first nested transaction
            cmd delete.Transaction = internal transaction;
            Debug.Assert(1 == cmd delete.ExecuteNonQuery());
             // Commit changes
            internal transaction.Commit();
             // Check in main transaction that the record was removed
            cmd check. Transaction = trans;
            Debug.Assert(0 == Convert.ToInt32(cmd check.ExecuteScalar()));
             trans.Commit();
             con1.Close();
         }
     }
}
```
# <span id="page-18-0"></span>3.3 **Linked Servers**

"Linked Server" is a feature of MS SQL Server that allows access to non-SQL Server databases through the SQL Server. Note, only SQL Server Developer and Enterprise support Linked servers. SQL Server Express edition has several limitations that do not allow configuring or using Linked Servers.

# <span id="page-18-1"></span>**3.3.1 Create Linked Server using SQL Server Wizard**

Before creating or using Linked Servers make sure that "Allow inprocess" option is checked. Right click on Linked Servers/Provider/PGNP and select Properties menu item.

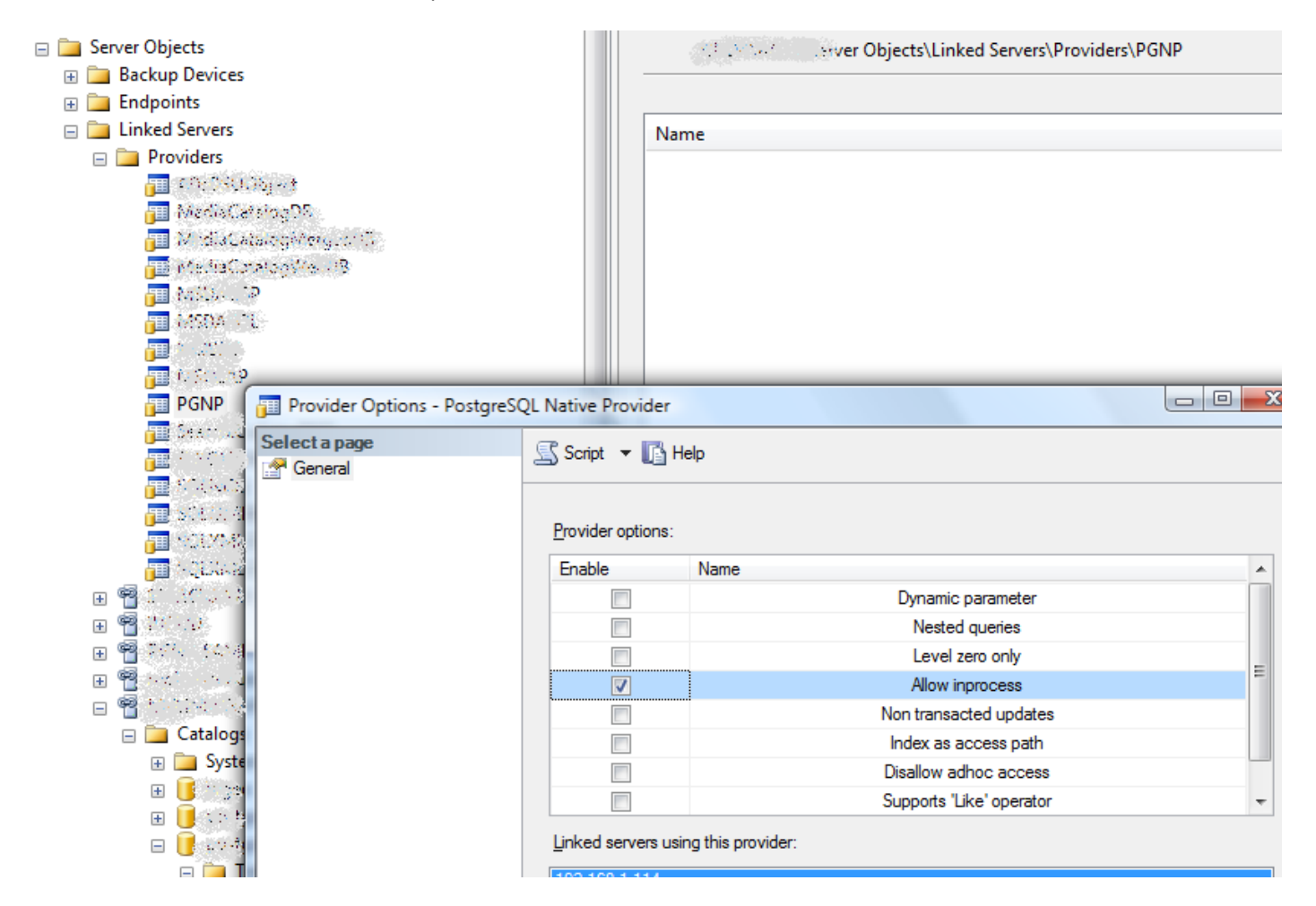

To create a linked server, launch Enterprise Manager 2000 or Management Studio 2005/2008/2012. Right click on Security/Linked Servers or Server Objects/Linked Servers and select "New Linked Server…" menu item. Enter the Linked server name and choose "PostgreSQL Native Provider" in "Other Data Sources"/Provider combo box. Enter your product name, Postgres server, Extended Properties of the connection string and database name as shown:

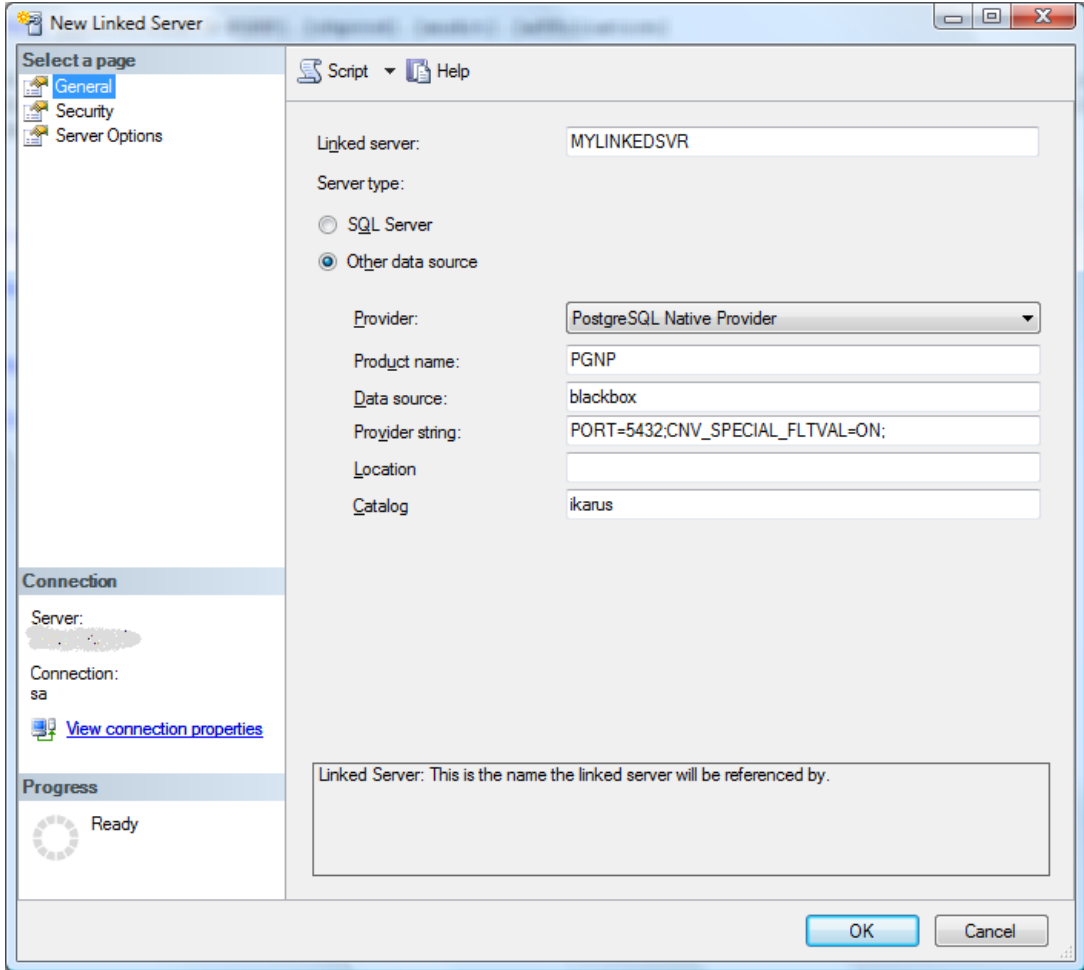

In "Security" tab select "Be made using this security context" radio button and enter credentials to access Postgres database. Click OK. The Linked Server is created.

To test the linked server, expand Linked Servers/MYLINKEDSVR/Catalogs/postgres:

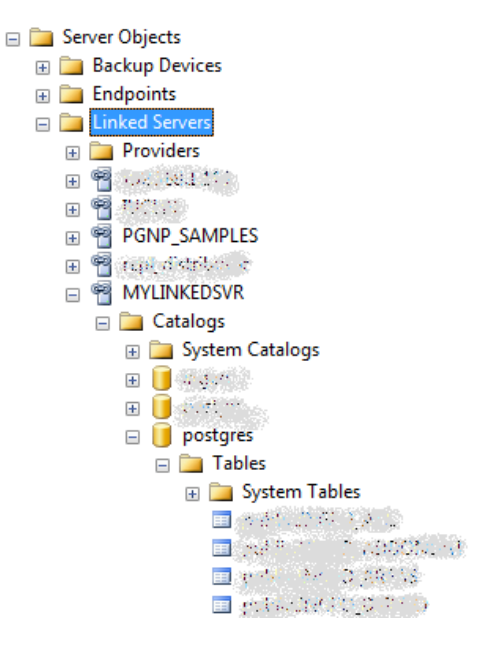

#### You can query or change data using SQL commands like:

```
SELECT * FROM "MYLINKEDSVR"."postgres"."public"."contacts"
SELECT * FROM "MYLINKEDSVR"..."contacts"
SELECT * FROM openquery("MYLINKEDSVR", 'SELECT * FROM "contacts"')
INSERT * INTO "MYLINKEDSVR"..."contacts" VALUES('John', 'Smith', 1988)
SELECT 1 FROM openquery("MYLINKEDSVR", 'UPDATE contacts SET dob=2002 WHERE dob=02')
```
Note, "openquery" syntax allows using of PostgreSQL-specific statements. Refer to MSDN documentation for more details. Please remember using double quotes if your PostgreSQL schema is in mixed case.

#### <span id="page-20-0"></span>**3.3.2 Create Linked Server using SQL Server Stored Procedures**

Ensure that PGNP provider is configured to run as "In Process DLL":

```
EXEC master.dbo.sp MSset oledb prop N'PGNP.1', N'AllowInProcess', 1
EXEC master.dbo.sp MSset oledb prop N'PGNP.1', N'DynamicParameters', 1
```
Execute following SQL statements to create a linked server with name 'PGNP\_SAMPLES':

```
declare @LINKED_SERVER_NAME varchar(max);
declare @PRODUCT NAME varchar(max);
declare @PGPROVIDER varchar(max) ;
declare @DATA SOURCE varchar(max);
declare @CN STR varchar(max);
declare @SAMPLE_CATALOG varchar(max) 
-- postgres database info 
set @LINKED_SERVER_NAME = N'PGNP_SAMPLES';
set @PRODUCT NAME = N'PGNP';
set @PGPROVIDER = N'PGNP'; 
set @DATA SOURCE = N'localhost';
set @CN_STR = 'PORT=5432;CNV_SPECIAL_FLTVAL=ON;';
set @SAMPLE CATALOG = N'linkedtest';
/* DROP LINKED SERVER */ 
IF EXISTS (SELECT srv.name FROM sys.servers srv WHERE srv.server id != 0 AND srv.name =
@LINKED_SERVER_NAME) 
EXEC master.dbo.sp_dropserver @server=@LINKED_SERVER_NAME, @droplogins='droplogins' 
/* CREATE LINKED SERVER */ 
EXEC master.dbo.sp_addlinkedserver 
@server = @LINKED_SERVER_NAME, 
@srvproduct = @PRODUCT_NAME, 
@provider = @PGPROVIDER, 
@datasrc = @DATA_SOURCE, 
@provstr = @CN_STR, 
@catalog = @SAMPLE_CATALOG 
/* set up Extended properties of the Linked Server */ 
EXEC master.dbo.sp_addlinkedsrvlogin 
@rmtsrvname=@LINKED_SERVER_NAME,@useself=N'False',@locallogin=NULL,@rmtuser=N'postgres',@rmtpassword='12
345' 
EXEC master.dbo.sp serveroption @server=@LINKED SERVER NAME, @optname='data access', @optvalue='true'
EXEC master.dbo.sp serveroption @server=@LINKED SERVER NAME, @optname='rpc', @optvalue='true'
EXEC master.dbo.sp_serveroption @server=@LINKED_SERVER_NAME, @optname='rpc out', @optvalue='true' 
EXEC master.dbo.sp serveroption @server=@LINKED SERVER NAME, @optname='use remote collation',
@optvalue='true'
```
#### <span id="page-21-0"></span>**3.3.3 Viewing and changing Linked Server RPC status**

Some SQL commands sent to a linked server require RPC configuration. For example, following command:

EXEC ('CREATE TABLE contact(Id INT NOT NULL, LNAME VARCHAR)') AT PGNP\_SAMPLES

May return error: Server 'PGNP\_SAMPLES' is not configured for RPC.

Linked server configuration can be viewed with following command:

exec sp\_helpserver 'PGNP\_SAMPLES'

To configure the linked server execute following commands:

```
exec sp_serveroption @server='PGNP_SAMPLES', @optname='rpc', @optvalue='true'
exec sp_serveroption @server='PGNP_SAMPLES', @optname='rpc out', @optvalue='true'
```
#### <span id="page-21-1"></span>**3.3.4 Running Linked Server in a separate process (out-of-proc)**

Some IT departments have policies that do not allow running a third party component within the MSSQL Server process. The advantage is that possible memory leaks and crashes in the PGNP provider won't affect the MSSQL Server process, since PGNP provider runs in a separate surrogate process (dllhost.exe).

Here are steps to configure the OLEDB provider "out-of-proc":

**1. Register a surrogate process for PGNP provider to make it visible in DCOMCNFG utility.** For this either run OleView.exe utility (part of Visual Studio or SDK), or apply registry script (see below).

In OleView expand "All Objects" in the treeview on the left, and select "PostgreSQL Native Provider" object. Go to "Implementation" tab and check "Use Surrogate Process" option. In the edit box below specify path to dllhost.exe, for example: C:\WINDOWS\system32\dllhost.exe. Then select "Registry" tab, and you will see that DllSurrogate named value was added under AppId key.

Following scripts can be executed instead of running OleView.

#### For 64bit PGNP provider (Postgres/Greenplum):

Windows Registry Editor Version 5.00

[HKEY\_LOCAL\_MACHINE\SOFTWARE\Classes\AppID\{3170DFF1-4803-42a0-A1B3-D14656857070}] "DllSurrogate"="C:\\Windows\\SysWow64\\dllhost.exe" [HKEY\_LOCAL\_MACHINE\SOFTWARE\Classes\CLSID\{3170DFF1-4803-42a0-A1B3-D14656857071}\InprocServer32] @="C:\\Program Files (x86)\\Intellisoft\\PGNP\\PGNP64.dll" "ThreadingModel"="Both"

#### For 32bit PGNP provider on 64bit Windows (Postgres/Greenplum):

#### Windows Registry Editor Version 5.00

```
[HKEY_LOCAL_MACHINE\SOFTWARE\Wow6432Node\Classes\AppID\{3170DFF1-4803-42a0-A1B3-D14656857070}]
"DllSurrogate"="C:\\Windows\\SysWow64\\dllhost.exe"
[HKEY_LOCAL_MACHINE\SOFTWARE\Wow6432Node\Classes\CLSID\{3170DFF1-4803-42a0-A1B3-D14656857071}\InprocServer32]
@="C:\\Program Files (x86)\\Intellisoft\\PGNP\\PGNP.dll"
"ThreadingModel"="Both"
```
#### For 32bit PGNP provider on 32bit Windows (Postgres/Greenplum):

#### Windows Registry Editor Version 5.00

```
[HKEY_LOCAL_MACHINE\SOFTWARE\Classes\AppID\{3170DFF1-4803-42a0-A1B3-D14656857070}]
"DllSurrogate"="C:\\Windows\\System32\\dllhost.exe"
[HKEY_LOCAL_MACHINE\SOFTWARE\Classes\CLSID\{3170DFF1-4803-42a0-A1B3-D14656857071}\InprocServer32]
\overline{e}="C:\\Program Files\\Intellisoft\\PGNP\\PGNP.dll"
"ThreadingModel"="Both"
```
### For 64bit PGNP provider (Redshift):

```
Windows Registry Editor Version 5.00
[HKEY_LOCAL_MACHINE\SOFTWARE\Classes\AppID\{FFCCB099-E3D0-4FFC-87F9-AC3FAAF91270}]
"DllSurrogate"="C:\\Windows\\SysWow64\\dllhost.exe"
[HKEY_LOCAL_MACHINE\SOFTWARE\Classes\CLSID\{FFCCB099-E3D0-4FFC-87F9-AC3FAAF91271}\InprocServer32]
@="C:\\Program Files (x86)\\Intellisoft\\RSNP\\PGNP64.dll"
"ThreadingModel"="Both"
```
#### For 32bit PGNP provider on 64bit Windows (Redshift):

Windows Registry Editor Version 5.00

```
[HKEY_LOCAL_MACHINE\SOFTWARE\Wow6432Node\Classes\AppID\{FFCCB099-E3D0-4FFC-87F9-AC3FAAF91270}]
"DllSurrogate"="C:\\Windows\\SysWow64\\dllhost.exe"
[HKEY_LOCAL_MACHINE\SOFTWARE\Wow6432Node\Classes\CLSID\{FFCCB099-E3D0-4FFC-87F9-AC3FAAF91271}\InprocServer32]
\texttt{C:}\overline{\mathcal{C}} Files (x86)\\PGNP\\PGNP.dll"
"ThreadingModel"="Both"
```
#### For 32bit PGNP provider on 32bit Windows (Redshift):

Windows Registry Editor Version 5.00

```
[HKEY_LOCAL_MACHINE\SOFTWARE\Classes\AppID\{FFCCB099-E3D0-4FFC-87F9-AC3FAAF91270}]
"DllSurrogate"="C:\\Windows\\System32\\dllhost.exe"
[HKEY_LOCAL_MACHINE\SOFTWARE\Classes\CLSID\{FFCCB099-E3D0-4FFC-87F9-AC3FAAF91271}\InprocServer32]
@="C:\\Program Files\\Intellisoft\\RSNP\\PGNP.dll"
"ThreadingModel"="Both"
```
**2. Run DCOMCNFG.exe utility.** Expand "Component Services", "Computers", "My Computer" and select "DCOM Config" folder. In the right pane find application named "{3170DFF1-4803-42a0-A1B3-D14656857070}" (or in Redshift case "{FFCCB099-E3D0-4FFC-87F9-AC3FAAF91270}"), right-click and select Properties. Configure Security and Identity in the corresponding tabs. Default values could work in many cases. Close the utility.

**3. In SQL Server Management Studio uncheck "allow inprocess" option in PGNP provider properties.** The changes are immediate and usually do not require restart of SQL Server or the computer. Alternatively the following stored procedure can be executed:

EXEC master.dbo.sp MSset oledb prop N'PGNP.1', N'AllowInProcess', 0

Perform a query for the Linked Server. If issue occurs see Events Viewer for errors information (e.g. run eventvwr.msc from command prompt). If a test query succeeded you can use Process Explorer [\(http://www.sysinternals.com\)](http://www.sysinternals.com/) to find which surrogate process hosts the PGNP provider DLL.

# <span id="page-22-0"></span>3.4 **Replication with SQL Server 2000**

To set up replication use a login account that is a member of SQL Server's Process Administrators or higher authority server role, e.g. "sa" user.

# <span id="page-22-1"></span>**3.4.1 Configuring Publisher, Subscribers and Distributor**

Start "SQL Server Enterprise Manager" and click "*Configure Publishing, Subscribers and Distribution…*" menu item under main menu Tools->Replication. Make your server a local distributor (CUDA is a computer name):

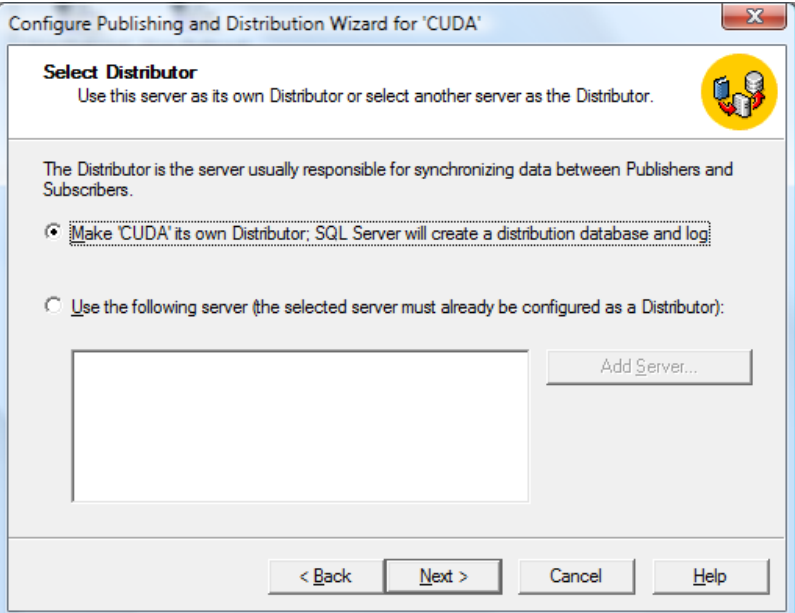

Specify location for snapshots:

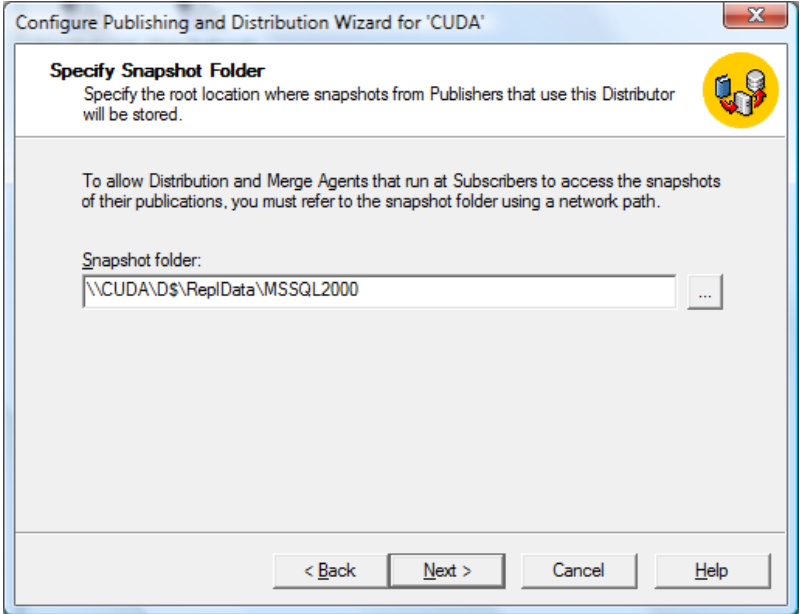

Accept default settings on the next page for simplicity (or choose custom setting). The server is configured as Distributor:

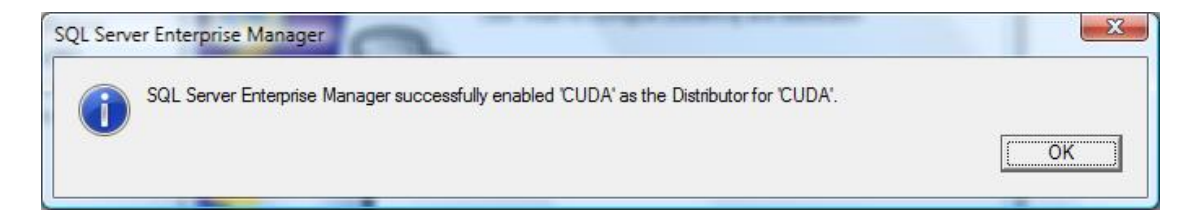

# <span id="page-23-0"></span>**3.4.2 Creating publication**

Right click on *"pubs"* database, select menu item "New->Publication…" and choose "pubs":

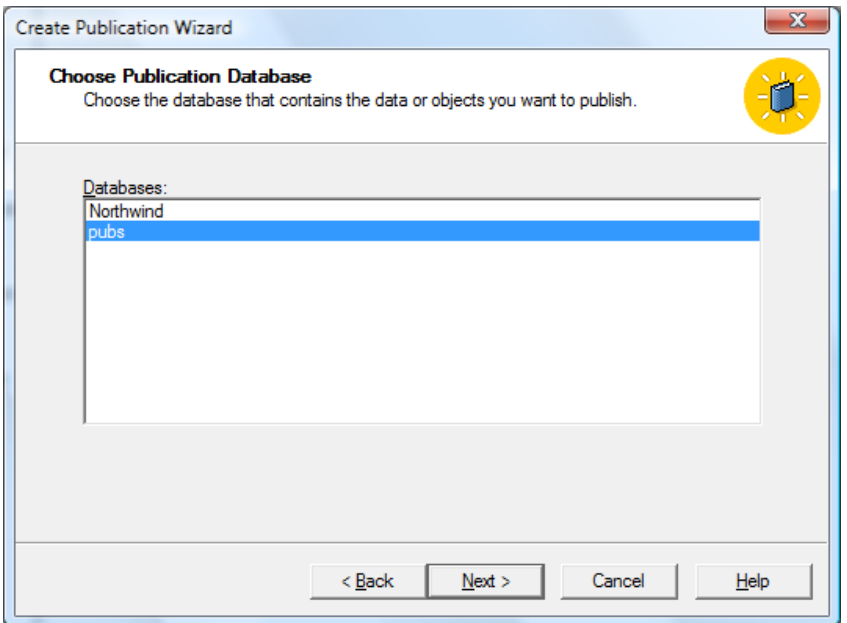

Choose "Snapshot" or "Transactional" publication type ("Merge" is not supported yet"):

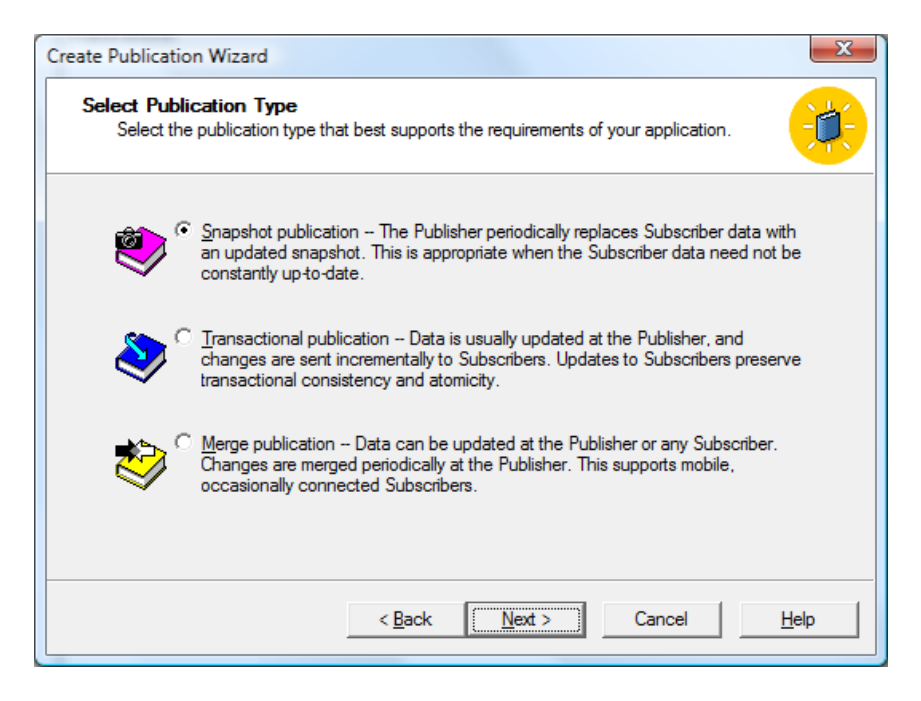

Choose "Heterogeneous data sources":

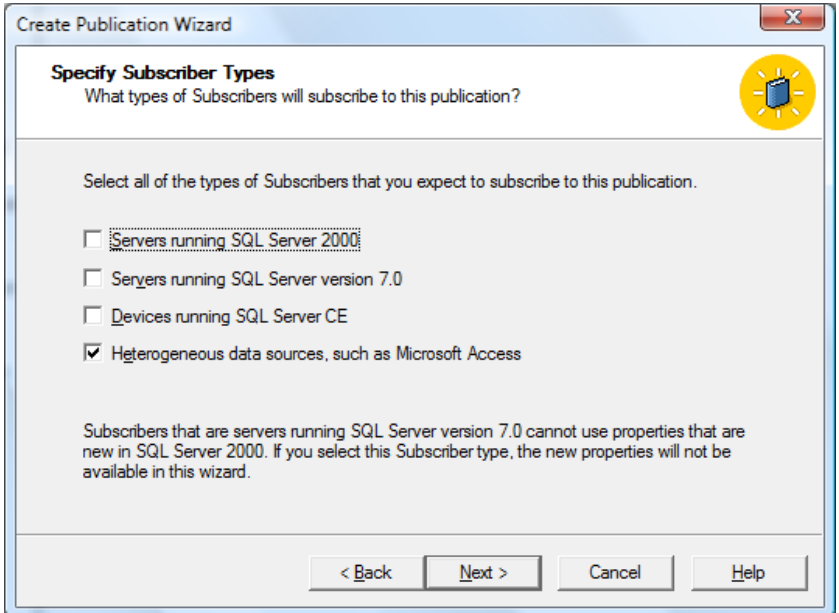

Choose all tables for replication:

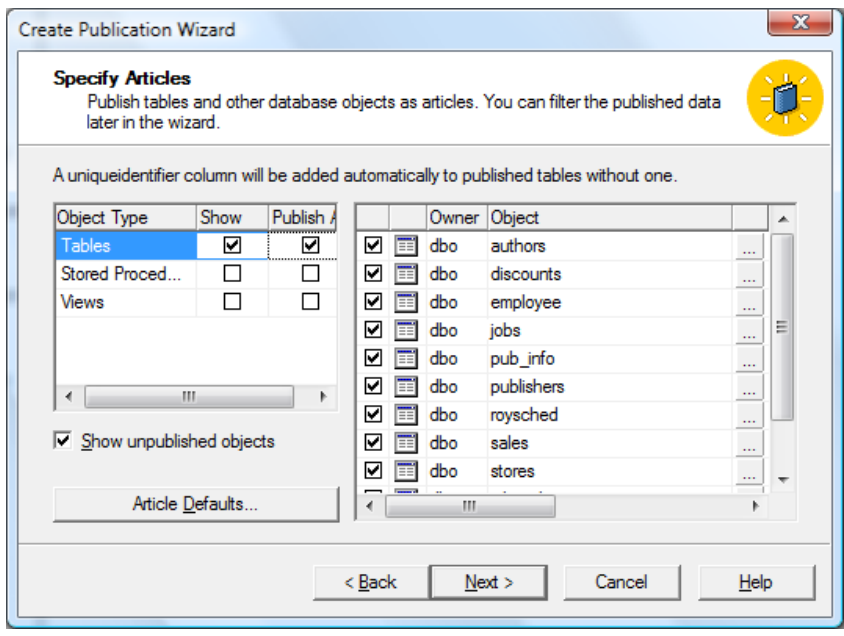

Click on the ellipses for every table and review properties (optional):

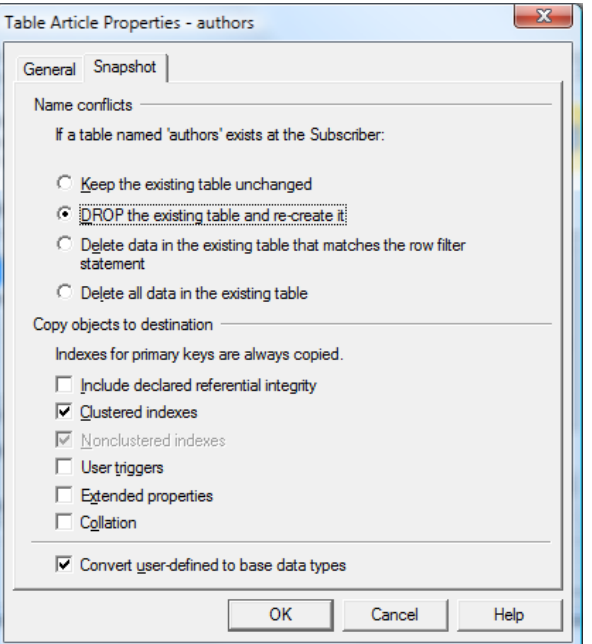

Click Next button "Create Publication Wizard" dialog until:

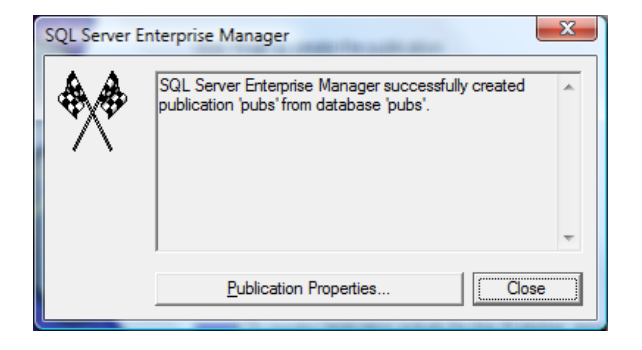

# <span id="page-26-0"></span>**3.4.3 Create Snapshot**

Right click on *<Server>*\Replication\Publications\pubsPublication:pubs and select Properties menu item. Then select Status tab:

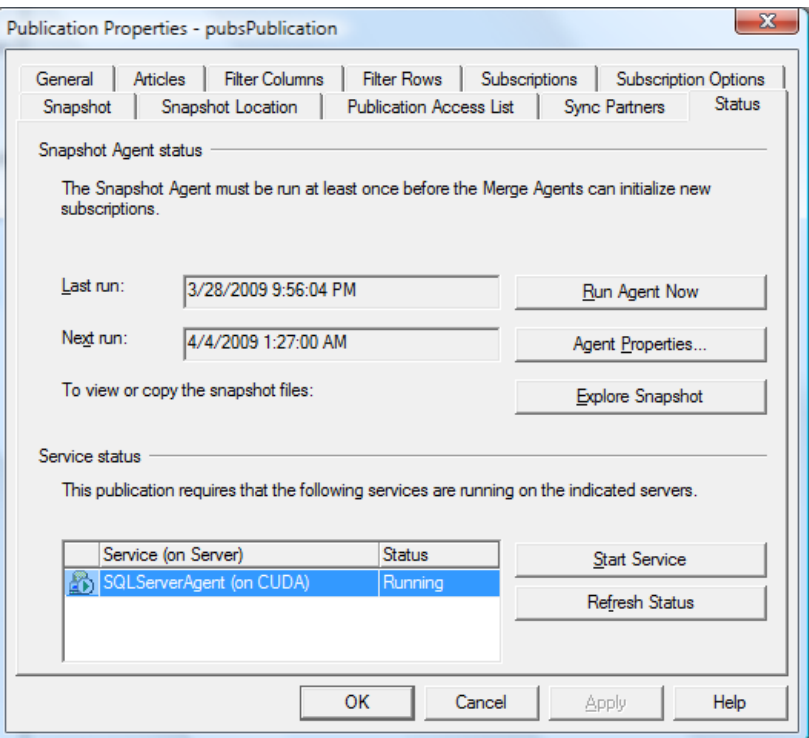

Click "Run Agent Now" button to create the snap shot files.

# <span id="page-27-0"></span>**3.4.4 Adding Subscribers**

Create a new PostgreSQL Database:

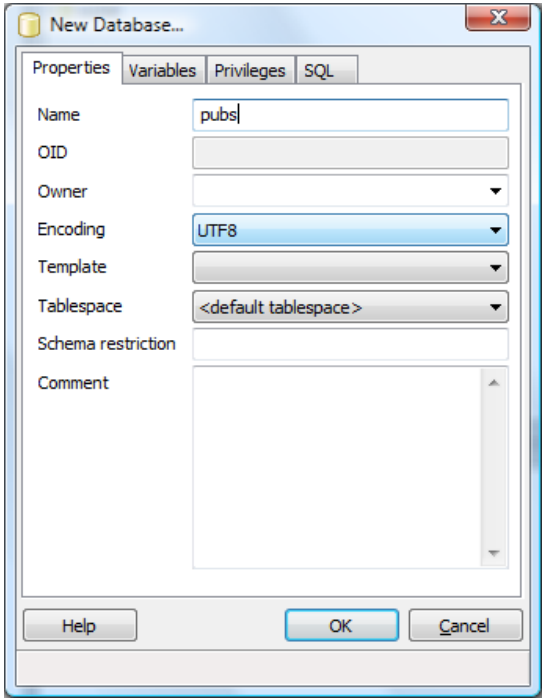

Click "*Configure Publishing, Subscribers and Distribution…*" menu item under main menu Tools->Replication and select Subscribers tab. Click "New…" button and select "OLEDB data source":

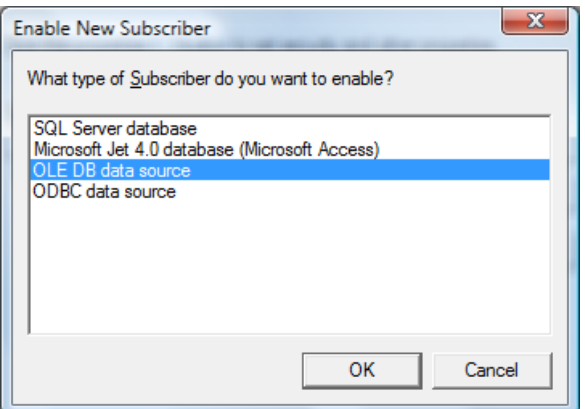

Then choose the subscriber (for instructions on how to create linked server see Chapter "Linked Servers" in this manual). Here are screenshots of the Linked Server configuration:

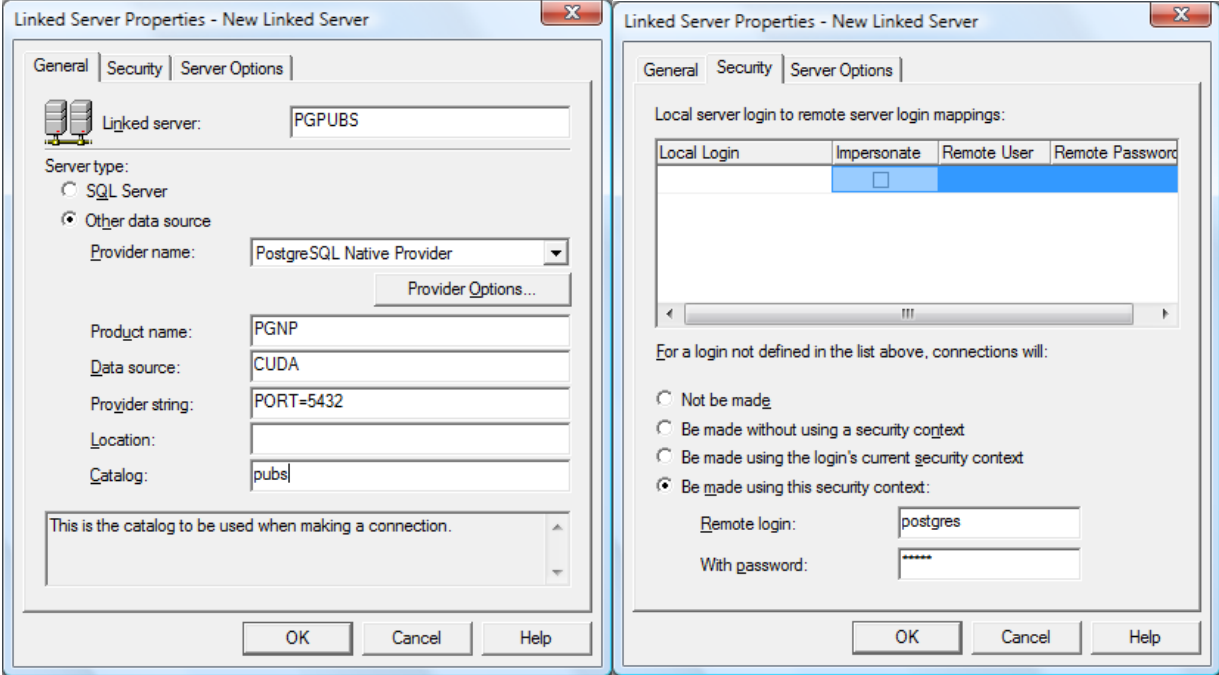

This is dialog for adding a subscriber:

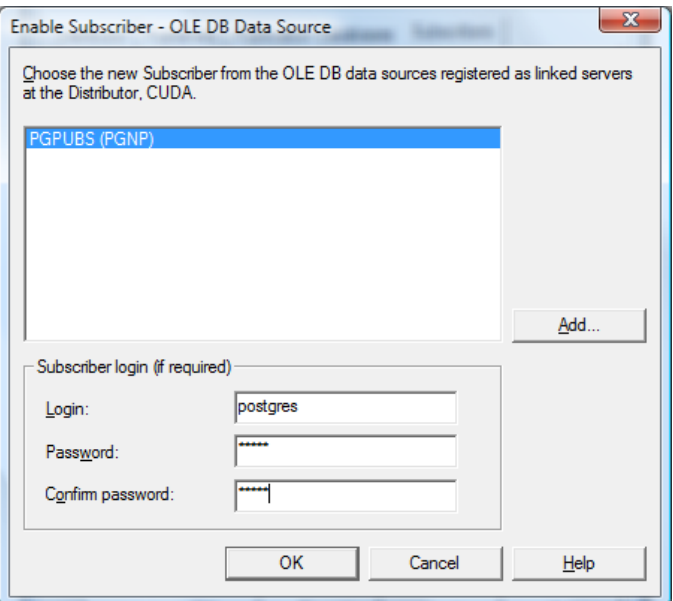

Click "OK" button in Publisher and Distributor Properties dialog:

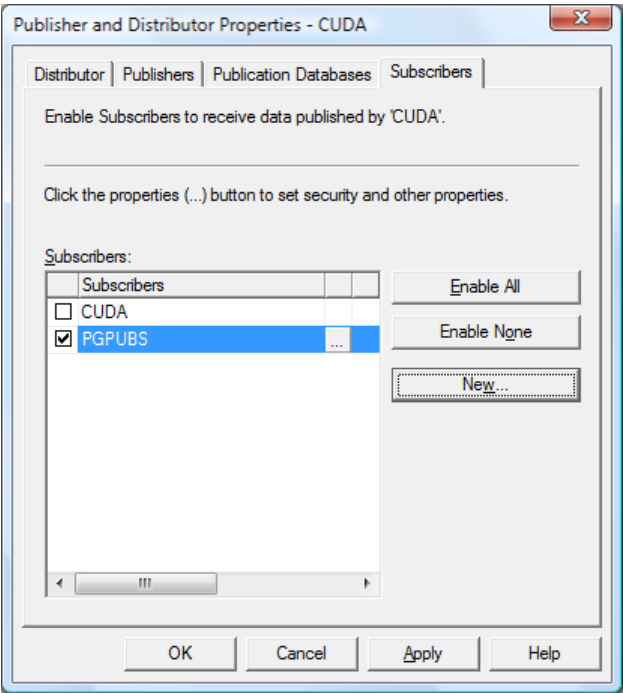

Right click on *<Server>/Replication/Publications/pubsPublication:pubs* and click "Push New Subscription" menu item to run the New Subscription wizard. Choose the newly created subscriber and the default destination for the Heterogeneous Subscribers:

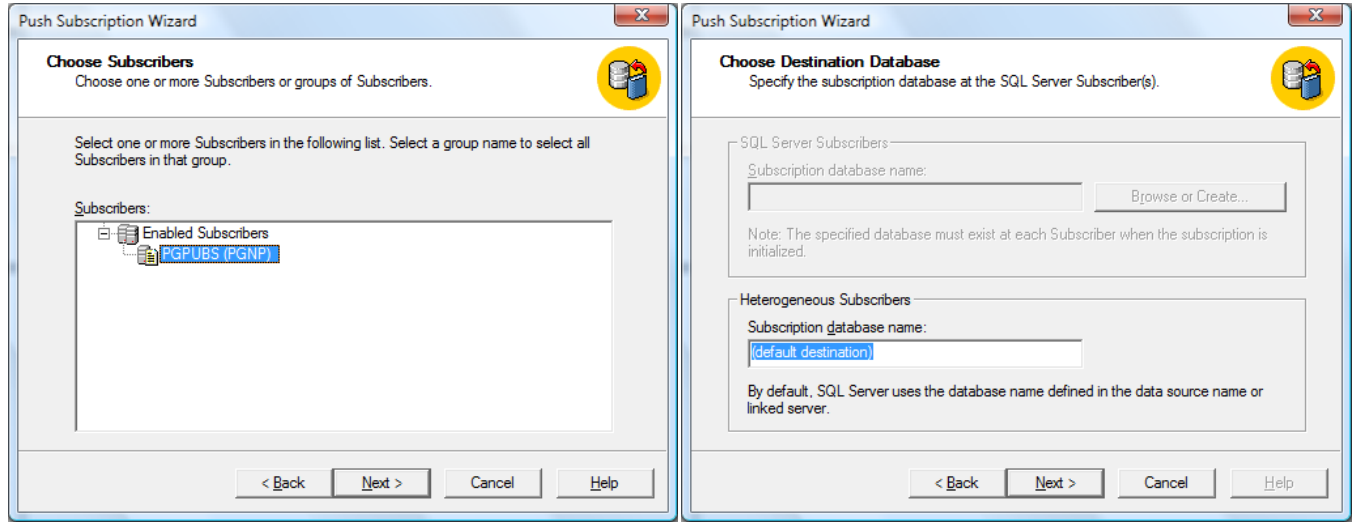

Then set Distribution Agent schedule:

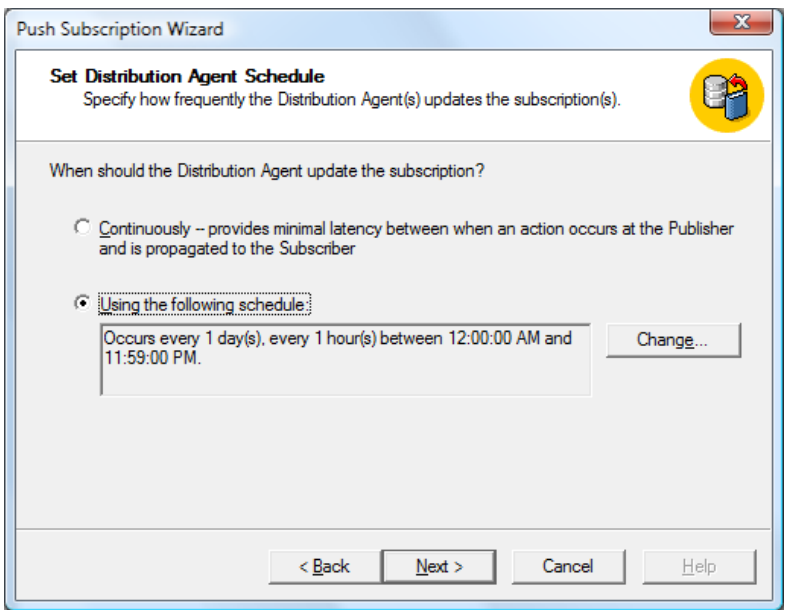

Choose "Yes, initialize the schema and data" option and "Start … immediately" check box:

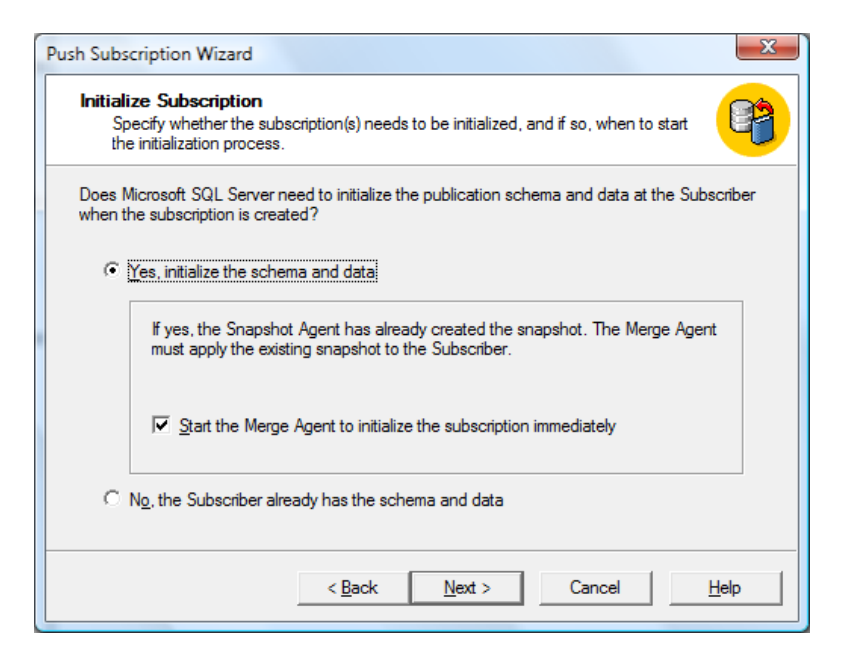

Click Next and Finish:

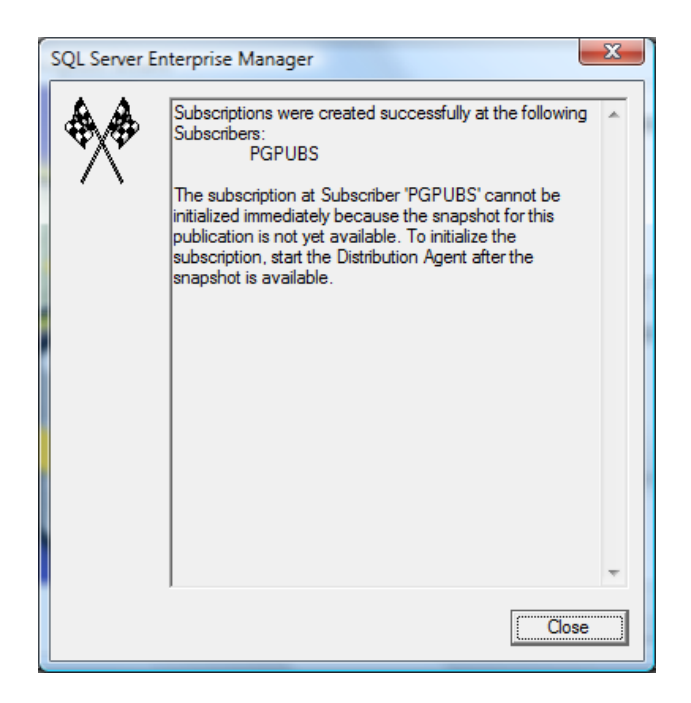

# <span id="page-31-0"></span>**3.4.5 Synchronize**

Right click on the *PGPUBS:(default destination)* item and select "Start Synchronization" menu item:

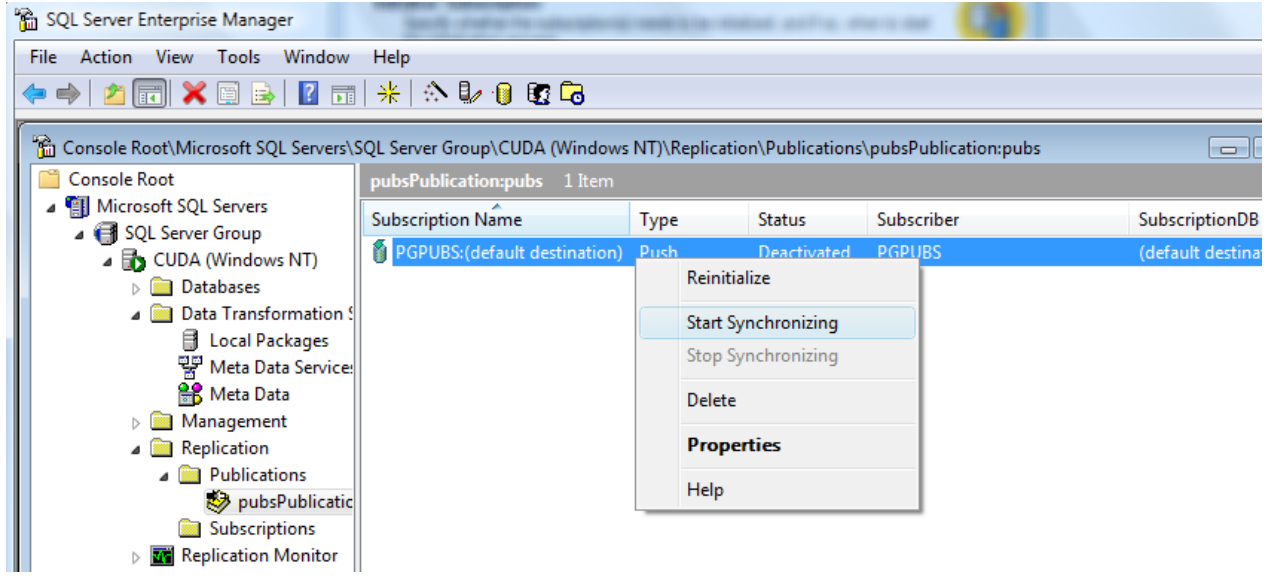

# <span id="page-33-0"></span>3.5 **Replication with SQL Server 2005/2008/2012**

MS SQL Servers 2005/2008/2012, unlike SQL Server 2000, do not have the user friendly graphical interface for replication configuration. However, the replication can be configured via SQL stored procedures in SSMS.

## Preliminary steps for Distributor:

```
EXEC sp_configure 'show advanced options', 1
GO
RECONFIGURE
GO
EXEC sp_configure 'Agent XPs', 1
GO
RECONFIGURE
GO
```
To enable SQL Agent configuration grant full access to Registry Key

*HKLM\System\CurrentControlSet\Services\SQLAgent\$SQL2016* to the user that runs *sqlservr.exe* process, e.g. *MSSQL\$SQL2016*.

# <span id="page-33-1"></span>**3.5.1 Configure SQL Server as Distributor**

In the following script replace

1) <server-name> with your SQL Server name, e.g. CUDA\INST5 – computer name and optional SQL instance name; 2) <path> with a folder path where replication files can be created, e.g. E:\MSSQL\ReplData – create the path manually before executing the script;

3) <user> with your SQL server user, e.g. sa;

4) <password> with the SQL user's password, e.g. sapwd.

```
use master
GO
exec sp_adddistributor @distributor = N'<server-name>', @password = N'<password>'
GO
exec sp adddistributiondb @database = N'distribution', @data_folder = N'<path>', @log_folder = N'<path>',
@log_file_size = 2, @min_distretention = 0, @max_distretention = 72, @history_retention = 48, @security_mode =
1
GO
```
# <span id="page-33-2"></span>**3.5.2 Configure the publisher to use a specified distribution database**

```
use [distribution] 
if (not exists (select * from sysobjects where name = 'UIProperties' and type = 'U '))
       create table UIProperties(id int)
if (exists (select * from ::fn_listextendedproperty('SnapshotFolder', 'user', 'dbo', 'table', 'UIProperties',
null, null)))
       EXEC sp_updateextendedproperty N'SnapshotFolder', N'<path>', 'user', dbo, 'table', 'UIProperties'
else
       EXEC sp_addextendedproperty N'SnapshotFolder', N'<path>', 'user', dbo, 'table', 'UIProperties'
GO
exec sp adddistpublisher @publisher = N'<server-name>', @distribution db = N'distribution', @security mode = 0,
  \elllogin = N'<user>', \ellpassword = N'<password>', \ellworking directory = N'<path>', \elltrusted = N'false',
   @thirdparty_flag = 0, @publisher_type = N'MSSQLSERVER'
GO
```
#### <span id="page-33-3"></span>**3.5.3 Create Linked Server**

This is an optional step, in case you want to test connectivity between SQL Server and Postgres. Create an empty PostgreSQL database using psql or PGAdmin and a Linked Server in SSMS (refer to sectio[n 2.3.2](#page-20-0) for details).

Please double check that "Allow inprocess" box is checked in Server Objects\Linked Servers\Providers\PGNP\Properties dialog (access it via treeview pane on the left in the SSMS).

#### <span id="page-34-0"></span>**3.5.4 Create the snapshot publication**

In the following script replace

1) <sql-database> with your SQL database name;

2) <SQLHOST> with SQL Server host name (user friendly name), e.g. CUDA\_INST5;

```
use [<sql-database>]
exec sp replicationdboption @dbname = N'<sql-database>', @optname = N'publish', @value = N'true'
GO
exec sp addpublication @publication = N'pgnpsnap1',
    @description = N'Snapshot publication of database ''distribution'' from Publisher ''<SQLHOST>''.',
   @sync method = N'native', @retention = 0, @allow push = N'true', @allow pull = N'true', @allow anonymous =
N'<sup>t</sup> rue'.
   @enabled for internet = N'false', @snapshot in defaultfolder = N'true', @compress_snapshot = N'false',
@ftp port = 21,
    @ftp_login = N'anonymous', @allow_subscription_copy = N'false', @add_to_active_directory = N'false',
   @repl_freq = N'snapshot', @status = N'active', @independent agent = N'true', @immediate_sync = N'true',
    @allow_sync_tran = N'false', @autogen_sync_procs = N'false', @allow_queued_tran = N'false', @allow_dts =
N'false',
    @replicate_ddl = 1
GO
exec sp_addpublication_snapshot @publication = N'pgnpsnap1',
@frequency type = 1, @frequency interval = 0, @frequency relative interval = 0, @frequency recurrence factor =
0, @frequency subday = 0, @frequency subday interval = 0, @active start time of day = 0, @active end time of day
= 235959, @active start date = 0, @active end date = 0, @job login = null, @job_password = null,
@publisher_security_mode = 1
GO
```
For each table <table-name> execute following command:

```
exec sp addarticle @publication = N'pgnpsnap1', @article = N'<table-name>',
\ellsource owner = N'dbo', \ellsource object = N'<table-name>', \elltype = N'logbased',
 @description = null, @creation script = null, @pre creation cmd = N'none', @schema option = 0x0000000000803509D,
@identityrangemanagementoption = N'manual', @destination_table = N'<table-name>', @destination_owner = N'dbo',
@vertical_partition = N'false'
GO
```
*Note: the @pre\_creation\_cmd parameter can be set to N'drop' if table already exists, and needs to be dropped.* 

Ensure that non-SQL Server Subscribers are supported:

```
exec sp_changepublication N'pgnpsnap1', N'enabled for het sub', N'true',
\thetaforce_invalidate_snapshot = 1, \thetaforce_reinit_subscription = 1
```
#### <span id="page-34-1"></span>**3.5.5 Create the snapshot subscription**

This final step adds a new scheduled agent job. Please replace

- 1) <postgres-user> with PostgreSQL user name, e.g. 'postgres';
- 2) <postgres-pwd> with PostgreSQL user's password, e.g. 12345;
- 3) <postgres-host> with computer name running PostgreSQL Server;

4) <extended-properties> with any PGNP extended properties, e.g. 'LOWERCASESCHEMA=OFF;SEARCH\_PATH=vinci;PORT=5432;',

- for more details see [Connection String;](#page-53-1)
- 5) <postgres-database> with PostgreSQL database name created on "Create Linked Server" step above.

```
exec sp addsubscription @publication = N'pgnpsnap1', @subscriber = N'<postgres-host>', @destination db =
N'<postgres-database>',
   @subscription_type = N'Push',
  \texttt{Qsync type} = \overline{\text{N}}'automatic',
  \text{Carticle} = \text{N'all'}, Cupdate mode = N'read only',
   -- type 3 is MUST for subscribers not oracle and ibmdb2 i.e. postgres
```

```
exec sp changesubscription @publication = N'pgnpsnap1', @subscriber = N'<postgres-host>',
  @destination_db = N' < postgres-databases', @article = N'all',
   @property=N'subscriber_login', @value=N'<postgres-user>'
exec sp changesubscription @publication = N'pgnpsnap1', @subscriber = N'<postgres-host>',
  @destination db = N' <postgres-database>', @article = N'all',
   @property=N'subscriber_password', @value=N'<postgres-pwd>'
exec sp changesubscription @publication = N'pgnpsnap1', @subscriber = N'<postgres-host>',
  @destination db = N' <postgres-database>', @article = N'all',
   @property=N'subscriber_location', @value=N''
exec sp changesubscription @publication = N'pgnpsnap1', @subscriber = N'<postgres-host>',
   @destination_db = N'<postgres-database>', @article = N'all',
   @property=N'subscriber_datasource', @value=N'<postgres-host>'
exec sp changesubscription @publication = N'pgnpsnap1', @subscriber = N'<postgres-host>',
  @destination db = N' <p>postgres-databases</p>, <math>@article = N'all'</math>, @property=N'subscriber_provider', @value=N'PGNP'
exec sp changesubscription @publication = N'pgnpsnap1', @subscriber = N'<postgres-host>',
   @destination_db = N'<postgres-database>', @article = N'all',
   @property=N'subscriber_providerstring',
   @value=N'<extended-properties>'
exec sp changesubscription @publication = N'pgnpsnap1', @subscriber = N'<postgres-host>',
  @destination db = N' <postgres-database>', @article = N'all',
  @property=N'subscriber catalog', @value=N'<postgres-database>'
exec sp addpushsubscription agent @publication = N'pgnpsnap1',
@subscriber = N'<postgres-host>', @subscriber db = N'<postgres-database>',
@job login = null, @job password = null, @subscriber security mode = 0,
   @subscriber_provider = N'PGNP',
   @subscriber_datasrc = N'<postgres-host>',
   @subscriber_location =N'',
   @subscriber_provider_string = N'<extended-properties>',
   @subscriber_catalog = N'<postgres-database>',
  @subscriber_login = N'<postgres-user>', @subscriber_password =N'<postgres-pwd>',
  @frequency_type = 64,@frequency_interval = 0, @frequency relative interval = 0,
  @frequency_recurrence_factor = 0, @frequency_subday = 0,
  @frequency_subday_interval = 0, @active_start_time_of_day = 0,
  \text{Qactive\_end\_time\_of\_day = 235959, \text{Qactive\_start\_date} = 20090715,@active end date = 99991231, @enabled for syncmgr = N'False',
   @dts_package_location = N'Distributor'
C<sub>O</sub>
```
@subscriber type = 3

For more information read [http://msdn.microsoft.com/en-us/library/bb510544.aspx.](http://msdn.microsoft.com/en-us/library/bb510544.aspx)

To create first snapshot and start replication, open Replication Monitor (right-click on Replication\Launch Replication Monitor), then select pgnpsnap1 publisher on the left, right-click Snapshot Agent line in "Warnings and Agents" tab and click "Start Agent":
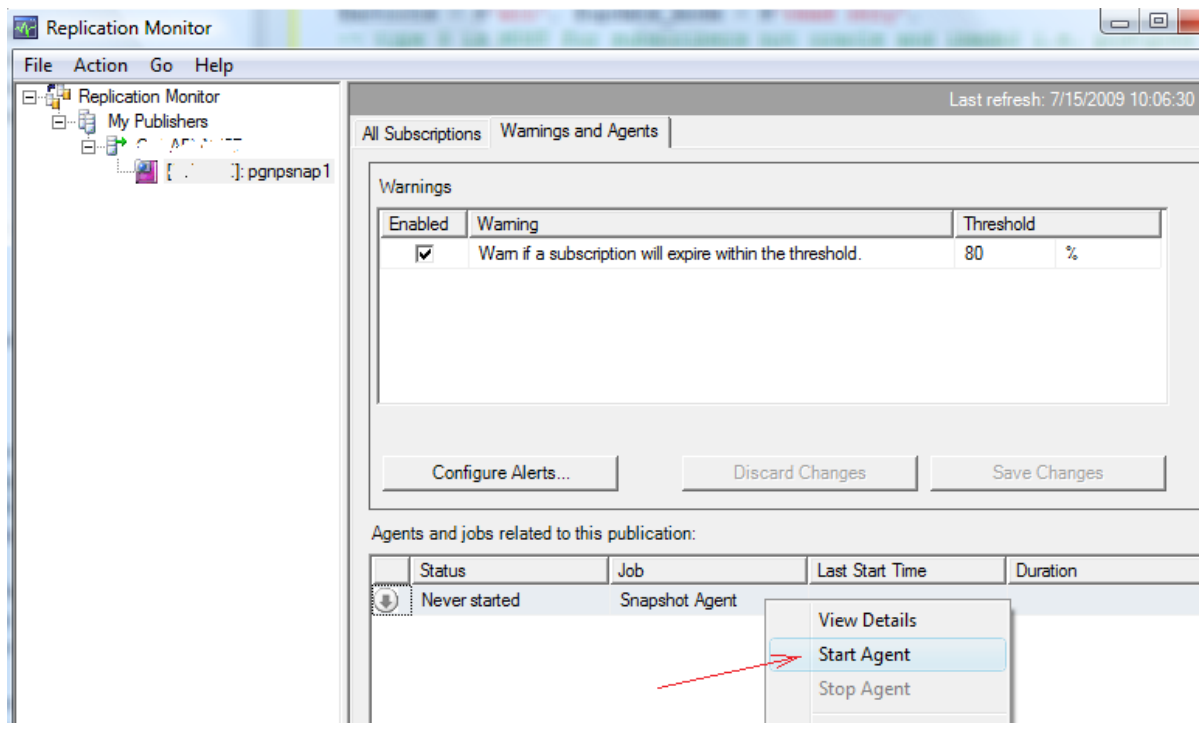

#### **3.5.6 Deleting subscription and publication**

Following commands can be used for deleting previously created subscription and/or publication:

```
exec sp dropsubscription @publication = N'pgnpsnap1', @article = N'all', @subscriber = N'<postgres-host>';
exec sp_droppublication @publication = N'pgnpsnap1'
```
The steps above described snapshot replication configuration. To configure transactional replication perform following steps instead of steps 2.5.4 and 2.5.5.

#### **3.5.7 Create publication for transactional replication**

In the following script replace

- 1) <sql-database> with your SQL database name;
- 2) <SQLHOST> with SQL Server host name (user friendly name), e.g. CUDA\_INST5;

```
use [<sql-database>]
exec sp replicationdboption @dbname = N'<sql-database>', @optname = N'publish', @value = N'true'
GO
exec sp_addpublication @publication = N'pgnptrans1',
    @description = N'Transactional publication of database ''distribution'' from Publisher ''<SQLHOST>''.',
   @sync method = N'native', @retention = 0, @allow push = N'true', @allow pull = N'true', @allow anonymous =
N'true',
   @enabled for internet = N'false', @snapshot in defaultfolder = N'true', @compress snapshot = N'false',
@ftp port = 21,
    @ftp_login = N'anonymous', @allow_subscription_copy = N'false', @add_to_active_directory = N'false',
   \text{Grep}\overline{1} freq = N'continuous', \text{Cstatus} = \text{N}'\text{active}^T, \text{Cindependent\_agent} = \text{N}'\text{true}', \text{Cimmediate\_sync} = \text{N}'\text{true}',
   @allow sync tran = N'false', @autogen sync procs = N'false', @allow queued tran = N'false<sup>T</sup>, @allow dts =
N'false',
   @replicate ddl = 1, @allow initialize from backup = N'false', @enabled for p2p = N'false',
@enabled for het sub = N'false'
GO
exec sp_addpublication_snapshot @publication = N'pgnptrans1',
@frequency type = 1, @frequency interval = 0, @frequency relative interval = 0, @frequency recurrence factor =
0, \theta frequency_subday = 0, \theta frequency_subday_interval = 0, \theta active_start_time_of_day = 0, \thetaactive_end_time_of_day
= 235959, @active start date = 0, @active end date = 0, @job login = null, @job password = null,
@publisher_security_mode = 1
GO
```
For each table <table-name> execute following command:

```
exec sp addarticle @publication = N'pgnptrans1', @article = N'<table-name>',
 @source_owner = N'dbo', @source_object = N'<table-name>', @type = N'logbased',
 @description = null, @creation script = null, @pre creation cmd = N'none', @schema option = 0x0000000000803509D,
 @identityrangemanagementoption = N'manual', @destination_table = N'<table-name>', @destination_owner = N'dbo',
 @vertical_partition = N'false'
\cap
```
Ensure that non-SQL Server Subscribers are supported:

```
exec sp_changepublication N'pgnptrans1', N'enabled for het sub', N'true',
  @force_invalidate_snapshot = 1, @force_reinit_subscription = 1
```
#### **3.5.8 Create subscription for transactional replication**

This final step adds a new scheduled agent job. Please replace

1) <postgres-user> with PostgreSQL user name, e.g. 'postgres';

- 2) <postgres-pwd> with PostgreSQL user's password, e.g. 12345;
- 3) <postgres-host> with computer name running PostgreSQL Server;
- 4) <extended-properties> with any PGNP extended properties, e.g. the following could be used in most cases
- 'BULK\_METHOD=PIPECOPY;BULK\_INSERT=1000;COMMAND\_TIMEOUT=900;', for more details se[e Connection String;](#page-53-0) 5) <postgres-database> with PostgreSQL database name created on "Create Linked Server" step above.

```
exec sp addsubscription @publication = N'pgnptrans1', @subscriber = N'<postgres-host>', @destination db =
N'<postgres-database>',
   @subscription_type = N'Push',
  @sync_type = \overline{N'none'},\text{Carticle} = \text{N'all}', \text{Qupdate mode} = \text{N'read only'},@subscriber type = 3
exec sp changesubscription @publication = N'pgnptrans1', @subscriber = N'<postgres-host>',
  @d ÷estination db = N'<postgres-database>', @article = N'all',
   @property=N'subscriber_login', @value=N'<postgres-user>'
exec sp changesubscription @publication = N'pgnptrans1', @subscriber = N'<postgres-host>',
  @destination_db = N' <postgres-database>', @article = N'all',
  @property=N'subscriber password', @value=N'<postgres-pwd>'
exec sp changesubscription @publication = N'pgnptrans1', @subscriber = N'<postgres-host>',
  @destination db = N'<postgres-database>', @article = N'all',
   @property=N'subscriber_location', @value=N''
exec sp changesubscription @publication = N'pgnptrans1', @subscriber = N'<postgres-host>',
  @destination db = N' <postgres-database>', @article = N'all' @property=N'subscriber_datasource', @value=N'<postgres-host>'
exec sp changesubscription @publication = N'pgnptrans1', @subscriber = N'<postgres-host>',
   @destination_db = N'<postgres-database>', @article = N'all',
   @property=N'subscriber_provider', @value=N'PGNP'
exec sp changesubscription @publication = N'pgnptrans1', @subscriber = N'<postgres-host>',
  @destination_db = N' < postgres-databases', @article = N'all',
   @property=N'subscriber_providerstring',
   @value=N'<extended-properties>'
exec sp_changesubscription @publication = N'pgnptrans1', @subscriber = N'<postgres-host>',
   @destination_db = N'<postgres-database>', @article = N'all',
  @property=N'subscriber catalog', @value=N'<postgres-database>'
exec sp addpushsubscription agent @publication = N'pgnptrans1',
  @subscripter = N'<postgres-host>', @subscripter_db = N'<postgres-database>',
  @job_login = null, @job_password = null, @subscriber_security_mode = 0,
   @subscriber_provider = N'PGNP',
   @subscriber_datasrc = N'<postgres-host>',
   @subscriber_location =N'',
   @subscriber_provider_string = N'<extended-properties>',
   @subscriber_catalog = N'<postgres-database>',
  @subscriber_login = N'<postgres-user>', @subscriber password =N'<postgres-pwd>',
  @frequency type = 64,
  @frequency_interval = 0, @frequency relative interval = 0,
```

```
@frequency recurrence factor = 0, @frequency subday = 0,
@frequency subday interval = 0, @active start time of day = 0,
@active end time of day = 235959, @active start date = 20090715,
@active end date = 99991231, @enabled for syncmgr = N'False',
@dts package location = N'Distributor'
```
GO

# 3.6 **Generating reports in SQL Server Reporting Services**

Navigate to the Report Manager in the Internet Explorer using a URL, e.g. [http://localhost/Reports\\_SQL11](http://localhost/Reports_SQL11) (where SQL11 is the name of the SLQ Server database instance; it could be different).

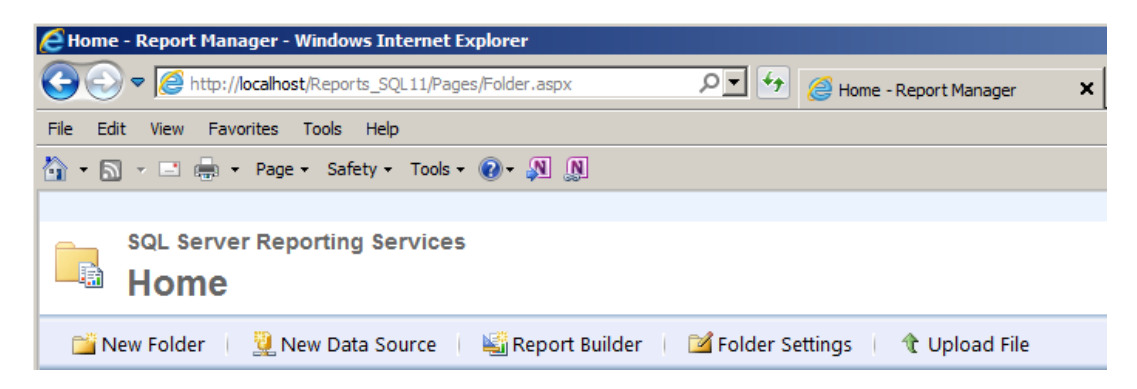

Launch the Report Builder, and create "New Report" using "Table or Matrix Wizard". Create new OLE Data Source, and specify connection parameters to the Postgres database. For the Dataset use following command:

## **="select \* from [DimEmployee] where [Title] in ('" & JOIN(Parameters!TitlePrm.Value, "','") & "') "**

Choose columns to populate in the report. Then create the report parameter as shown below:

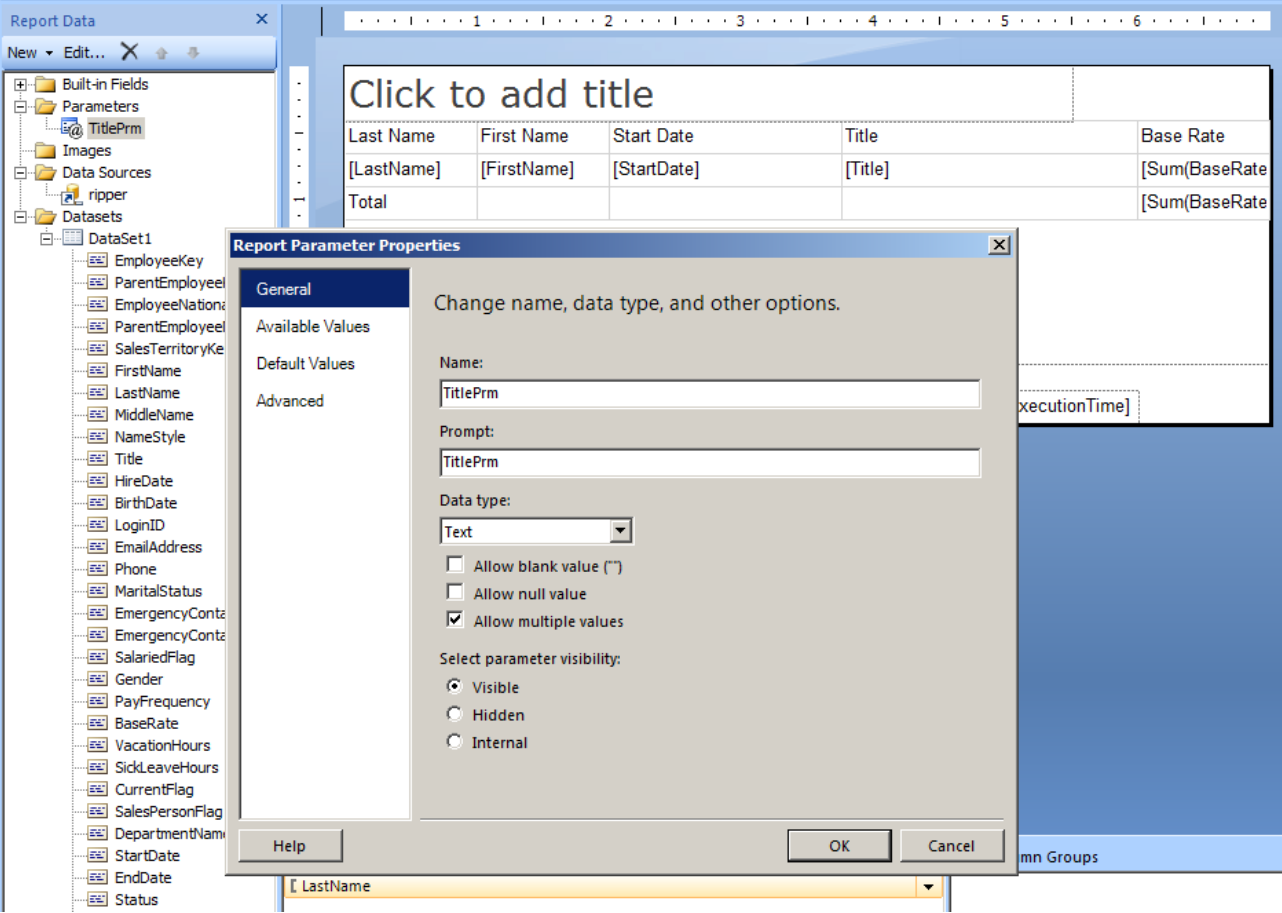

Note: The OLE DB standard says that multiple parameters can be used only with commands that do not return rowsets. This is the reason why we must use IN clause and the JOIN function to pass multiple parameters. Otherwise SSRS will

display the error: "Cannot add multi value query parameter 'prm' for dataset 'DataSet1' because it is not supported by the data extension. (rsErrorAddingMultiValueQueryParameter)".

On the Available Values page specify some hard coded values:

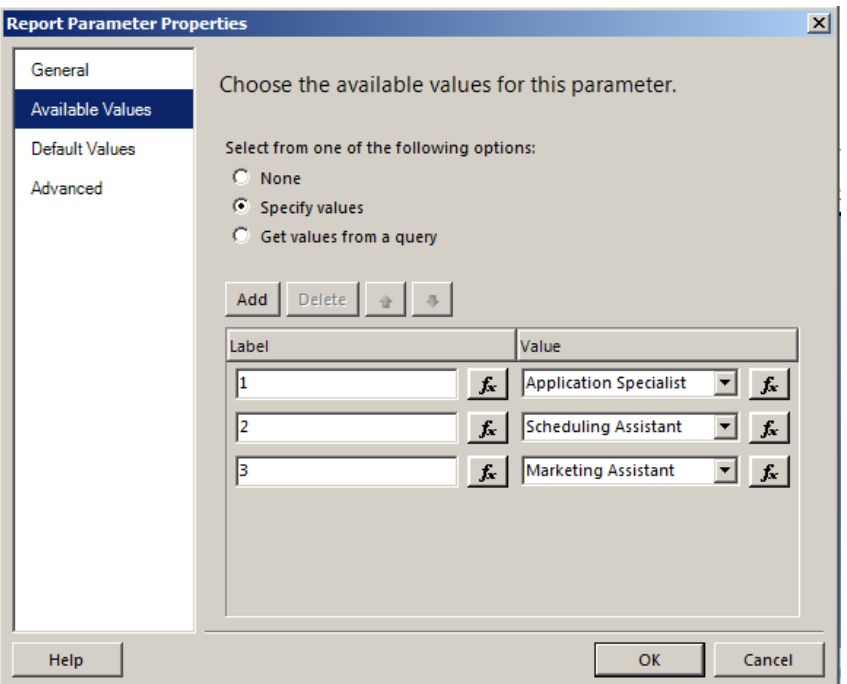

## Run the report with all parameter values:

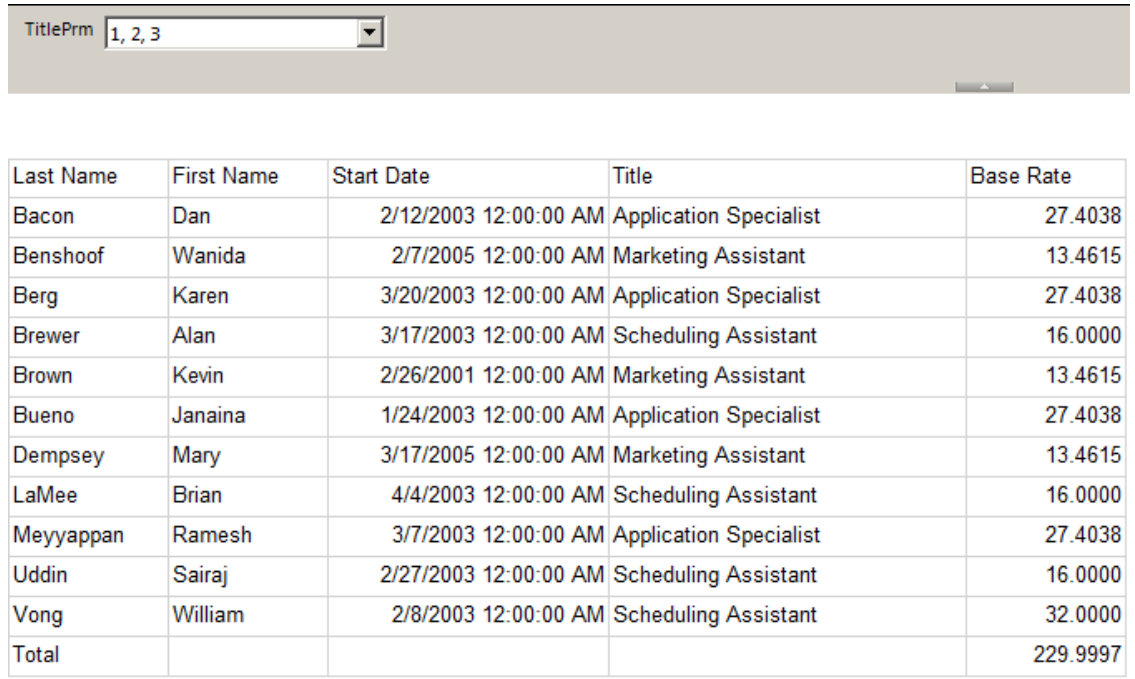

# 3.7 **Two phase commit protocol (2PC)**

PGNP Provider implements support for 2PC. You will need to configure and run Distributed Transaction Coordinator.

#### **3.7.1 Configuring DTC**

From a command prompt execute following command: **dcomcnfg**. Expand *Component Services* node and right-click on *Local DTC* node, select properties as shown below:

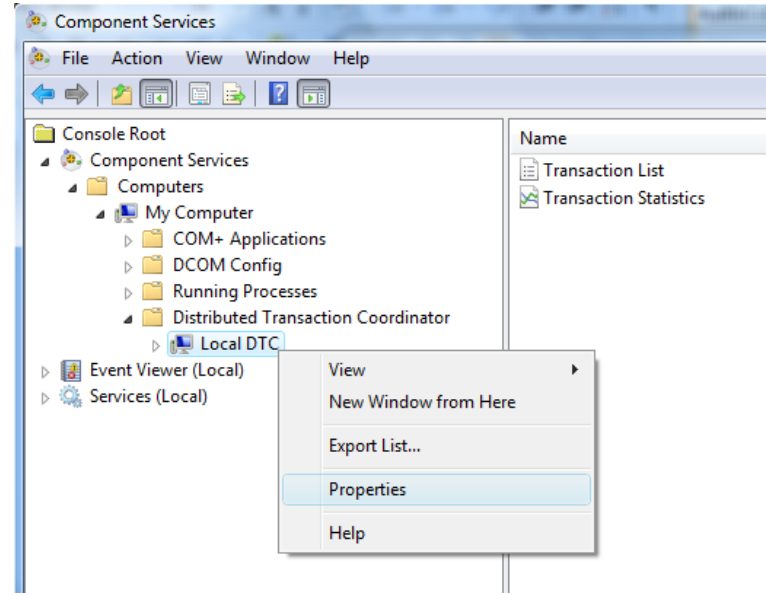

Navigate to *Security* tab and make sure that "Enable XA Transactions" checkbox is selected. "Network DTC Access", "Allow Inbound" and "Allow Outbound" must be selected as well. Please read MSDN articles for more details on configuring DTC.

Click OK in the *Local DTC Properties* dialog and restart DTC service (see the next paragraph).

#### **3.7.2 Starting DTC Service**

DTC can be started either from Services snap-in (**services.msc** command) or using commands "**net stop msdtc**" and "**net start msdtc**". If you planning to use 2PC regularly then consider configuring DTC Service for automatic startup in the Services snap-in.

#### **3.7.3 Enabling prepared transactions in PostgreSQL**

Some later versions of PostgreSQL have prepared transactions disabled by default. To enable the prepared transactions, edit *postgresql.conf* file as described below. Open the *postgresql.conf* file in editor and find line with max prepared transactions parameter (if missing, new line can be added). Uncomment the line by removing '#' symbol in front and set the parameter equal to maximum allowed number of connections or more, e.g.

**max\_prepared\_transactions = 100; # zero disables the feature**

Restart PostgreSQL Server.

#### **3.7.4 Troubleshooting issues with 2PC**

Often issues with 2PC are caused by misconfiguration, or failure in registration. Sometimes reinstalling provider, and repeating the configuration steps from this chapter can resolve the issues. Running the PGNP Profiler may provide additional error information that might help in troubleshooting.

If the following error is returned: "MSDTC XARMCreate error", please check if the following registry keys exist:

# HKLM\Software\Wow6432Node\Microsoft\MSDTC\XADLL\PGNP.DLL=<path> HKLM\Software\Microsoft\MSDTC\XADLL\PGNP64.DLL=<path>

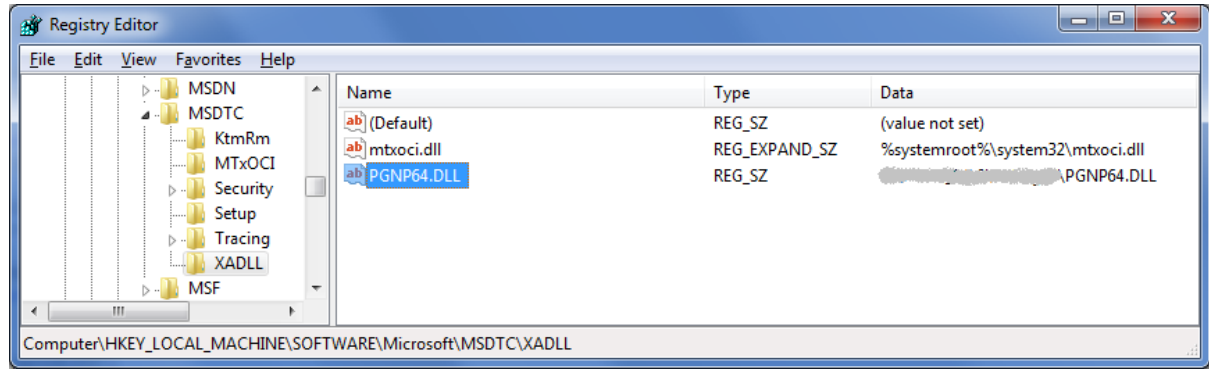

The key is created automatically when the provider is enlisting in a distributed transaction for the first time. The provider may not be able to create the key depending on the parent process security context. In this case, either manually create the keys, or set proper security permissions on the registry folder, and restart the distributed transaction. For example, grant "Network Service" account permissions for full access to HKLM\Software\Microsoft\MSDTC\XADLL, if DTC runs under the "Network Service" account.

# 3.8 **FastLoad feature**

The original implementation of the PGNP provider allowed using "BULK\_METHOD=COPY;BULK\_INSERT=1000;" for fast data import into the Postgres database. Starting with 1.4.0.3076 a new method is available based on implementation of IRowsetFastLoad interface (Server Edition only). Using the FastLoad is a recommended way of loading data into the Postgres database. This chapter describes an example of table loading from SQL Server into Postgres using FastLoad.

### **3.8.1 Configuring OLE DB connection in BIDS**

Launch Business Intelligence Development Studio (BIDS), and then create a new "Integration Services Project". Click the right mouse button in "Connection Managers" tab, and select "New OLE DB Connection…" menu item. Click "New…" button, and then select "PostgreSQL Native Provider (BI Alias)" in the "Connection Manager" dialog. Note that "(BI Alias)" must be selected for the FastLoad feature to work.

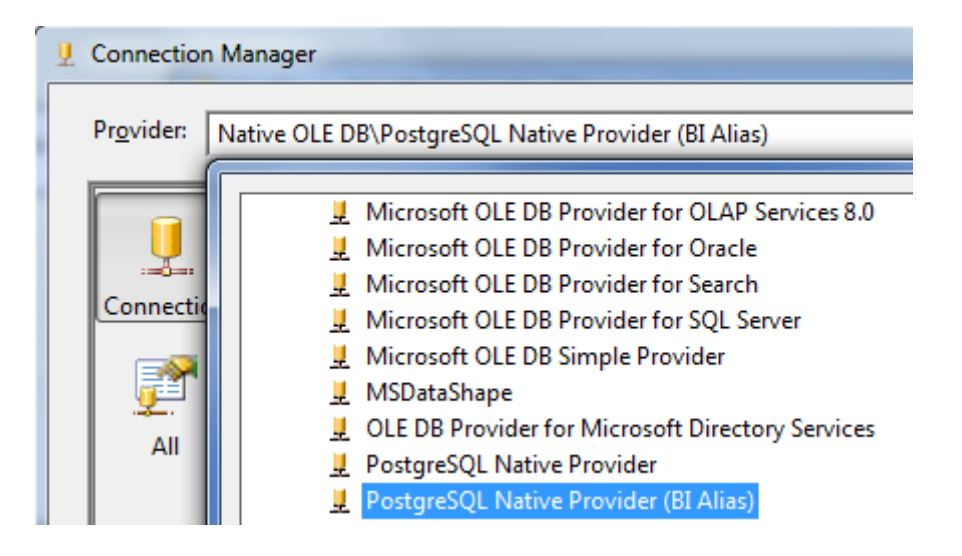

Regular PGNP Provider name used in a connection string is "PGNP". But the "BI Alias" name is "SQLOLEDBPGNP". This is needed because of undocumented Microsoft implementation which enables various features only to providers with names started with "SQLOLEDB".

Also create a connection to a SQL Server database with source data (using "SQL Server Native Client").

## **3.8.2 Configuring Source and Destination**

Add "Data Flow Task", and configure OLE DB Source by choosing a table in SQL Server database. Then add OLE DB Destination, connect the green arrow from the Source to the Destination, and edit the Destination. In the "OLE DB Destination Editor" choose Postgres connection, and the "Data access mode" as shown:

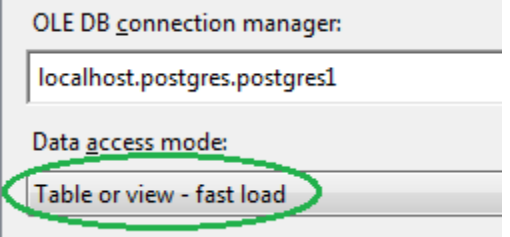

Proceed by configuring column mapping. Then execute the package, and check the result of the rows copying. Note, that PGNP Profiler will show something like the following:

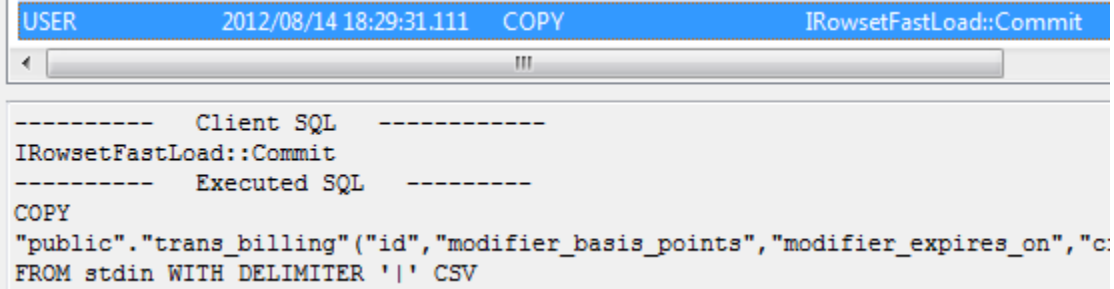

# 3.9 **The Query Optimizer**

The Query Optimizer is a built-in mechanism to transform SQL queries in the PGNP Provider. It can be used to troubleshoot performance issues in large databases without a need to change SQL in an application. The Optimizer is closely integrated with PGNP Profiler (se[e 5.3](#page-70-0) in Appendix A. Utilities). User can define rules for replacing SQL queries "on the fly". The rules can use Exact Match, or Template Match modes for optimizing the queries.

In Exact Match mode, an application query is replaced with the "optimized" query only when the application query is the same as one specified in a rule.

In Template Match mode, an application query is replaced with the "optimized" query when the application query matches a query in a rule so that any numerical constants or literals ignored.

To enable Optimizer add **OPTIMIZER=ON** to the Extended Properties of the Connection String.

The Optimizer uses a special table to store configuration. It can be created manually by executing the statements shown below, or let the PGNP Profiler automatically create it (recommended).

Commands for enabling Optimizer in Postgres and Greenplum:

```
CREATE TABLE pgnp_optimizer
(
   optimizer_id serial PRIMARY KEY,
  hashtype int2,
  enabled character(1),
  original text,
  hash int4,
  final text,
  category varchar(32),
  modified timestamp
);
UPDATE PGNP_OPTIMIZER SET ENABLED='Y' WHERE HASH=0;
INSERT INTO PGNP_OPTIMIZER(HASHTYPE, ENABLED, HASH, CATEGORY, MODIFIED) SELECT 0, 'Y', 0, 
'System', now() WHERE NOT EXISTS (SELECT 1 FROM PGNP OPTIMIZER WHERE HASH=0);
```
#### Commands for enabling Optimizer in Redshift:

```
CREATE TABLE PGNP_OPTIMIZER
(
  OPTIMIZER_ID int IDENTITY(1,1) PRIMARY KEY,
  HASHTYPE int2 NOT NULL,
   ENABLED char,
 ORIGINAL text,
   HASH int4 NOT NULL,
  FINAL text,
 CATEGORY varchar(32),
  MODIFIED timestamp
);
DELETE FROM PGNP OPTIMIZER WHERE HASH=0;
INSERT INTO PGNP_OPTIMIZER(HASHTYPE, ENABLED, HASH, CATEGORY, MODIFIED) VALUES (0, 'N', 0, 
'System', '2014-01-01 00:00:00');
```
In PGNP Profiler select menu "View"->"Options…", and click ellipsis in the Query Optimizer's Connection string:

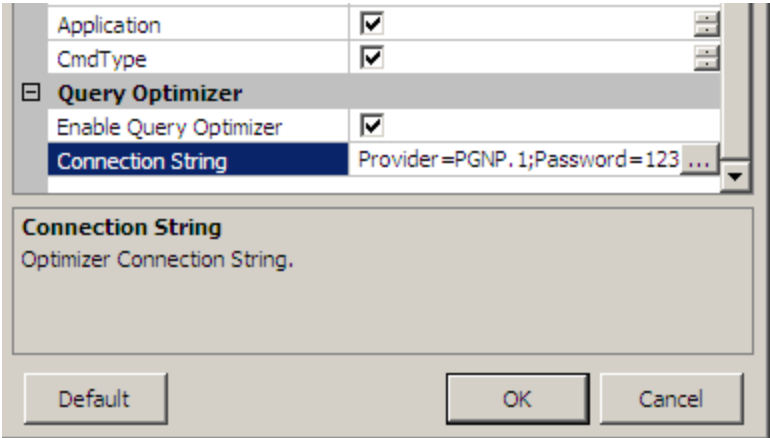

In the Data Link Properties dialog, configure the connection to a database where queries optimization should be performed. Click OK in the Options dialog, and the pgnp\_optimizer table will be created automatically. To disable Query Optimizer uncheck the "Enable" option in the dialog.

This chapter describes examples of using the Query Optimizer.

## **3.9.1 Simple query substitution**

Execute the following query "SELECT 2\*3", locate corresponding trace entry in the PGNP Profiler, click right mouse button on the entry, and select "Optimize Query…" menu item:

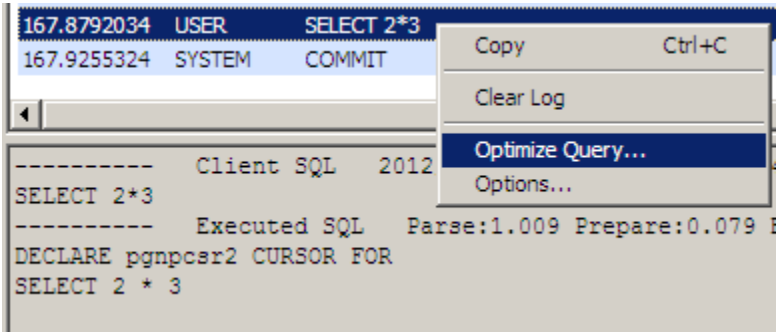

In the Optimizer dialog replace the original statement with "SELECT 4+5", keep "Exact Match" method, and optionally enter any description as shown below:

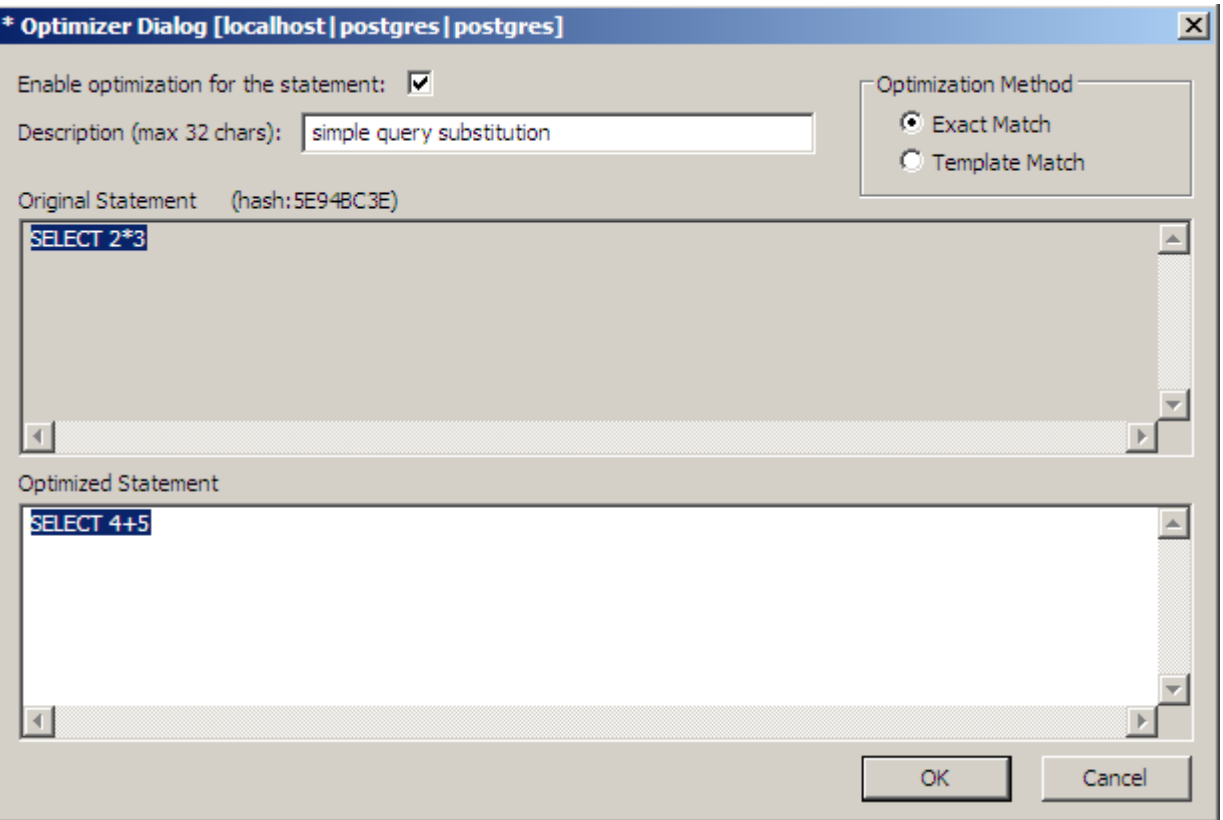

Click OK, execute the original statement again (SELECT 2\*3), and locate new trace entry in the PGNP Profiler. Notice, that result is now equal to 9, and the Profiler shows how the statement was substituted:

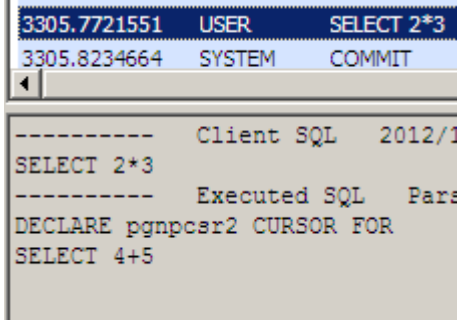

### **3.9.2 Template based substitution**

Execute the following query "SELECT id+30 AS id, 'Tax', 0.81 FROM (SELECT 1 AS id) AS x", locate corresponding trace entry in the PGNP Profiler, right click mouse on the entry, and select "Optimize Query…" menu item.

In the Optimizer dialog replace original statement with "SELECT \$4+\$1 AS id, \$2, \$3", set "Template Match" method, and optionally enter some description as shown below:

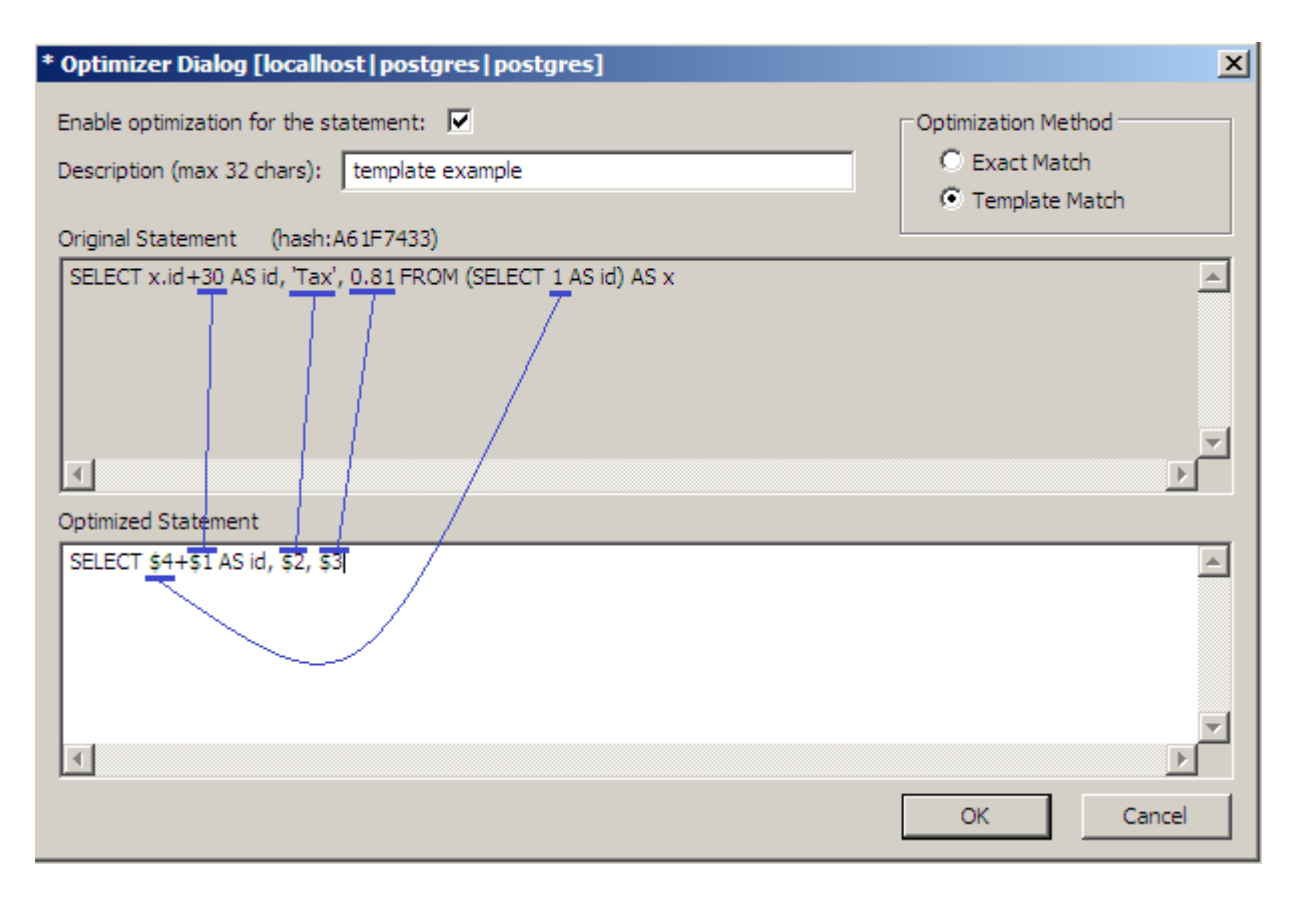

In the Template Match mode integer, floating point and string constants from original query will be passed "into parameters" of the template.

Execute original statement, or a statement with different constants, and locate new trace entry in the PGNP Profiler. The Profiler shows how the statement was substituted:

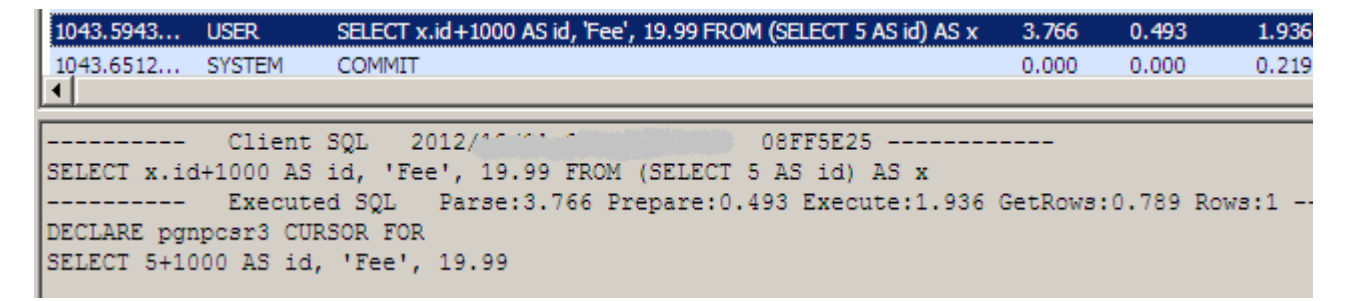

As shown on the picture above, a query with different constants was executed: "SELECT x.id+1000 AS id, 'Fee', 19.99 FROM (SELECT  $\overline{\mathsf{5}}$  AS id) AS x".

### **3.9.3 Exact Match scenario: optimizing ROLAP cube**

When developing and running a SQL Server Analysis Services (SSAS) project we do not have direct control over the generated statements. However, some of the statements may not be using all power of a Postgres/Greenplum database. The performance issues can be addressed by optimizing (substituting) the statements in the OLEDB Provider.

Run the ROLAP cube and locate slowest query in the PGNP Profiler's trace:

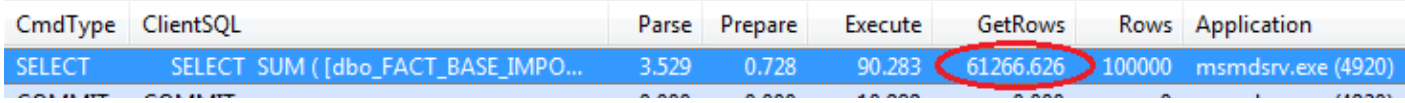

Copy the Client SQL from the "details view". Here is a simplified representation of the slow query:

```
SELECT SUM(\ldots), \ldotsFROM(
    SELECT ...
     FROM FACT 
     LEFT OUTER JOIN CONCEPT ...) AS dbo_FACT,
   CONCEPT AS dbo_CONCEPT
WHERE
   (dbo_FACT.pk=dbo_CONCEPT.pk)
   AND
 (dbo FACT.key1=?)GROUP BY ...
```
Create materialized view as shown below. Notice, the parameterized conditions (marked with yellow background) were removed from the query.

```
CREATE TABLE view FACT AS
SELECT SUM(...), ...
FROM(
   SELECT ...
    FROM FACT 
   LEFT OUTER JOIN CONCEPT ... ) AS dbo FACT,
  CONCEPT AS dbo_CONCEPT
WHERE
   (dbo_FACT.pk=dbo_CONCEPT.pk)
GROUP BY ...
DISTRIBUTED BY (key1)
```
Right click mouse on the slow query, and select "Optimize Query…" menu item.

In the Optimizer dialog replace Optimized Statement with:

SELECT \* FROM view\_FACT WHERE (key1=\$1)

Keep the "Exact Match" method; click OK in the Optimizer dialog. Then run the cube again, locate the corresponding trace entry in the Profiler, and see that execution is now significantly faster. In our test with 400 million rows fact table, acceleration was more than 100.

#### **3.9.4 Optimizing metadata retrieval**

It is possible to optimize not only client queries but the provider generated metadata retrieval queries as well. This could be used to accelerate metadata retrieval in very complex databases containing hundreds of schemas with thousands tables, where pg\_catalog size exceeds 10GB.

Run application, and locate slow schema query in PGNP Profiler's trace:

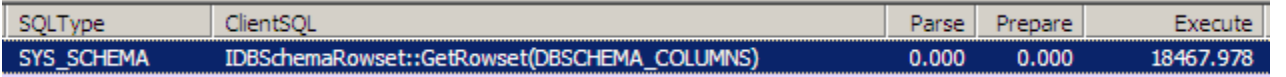

Copy "Executed SQL" from the Details view, and create a materialized view as shown below:

CREATE TABLE view\_COLUMNS AS select \* from (select T.schemaname as "TABLE SCHEMA", T.tablename as "TABLE NAME", A.attname as "COLUMN NAME", A.attnum as "ORDINAL POSITION", A.atthasdef as "COLUMN\_HASDEFAULT", A.atttypid as "DATA\_TYPE", TY.typname as "TYPNAME", A.attnotnull as "NOT NULL", A.attlen as "FIELD LENGTH", A.atttypmod as "FIELD\_MOD", D.adsrc as

"COLUMN DEFAULT" from pg\_attribute A inner join pg\_class C on (A.attrelid=C.oid) inner join pg tables T on (C.relname=T.tablename) inner join pg namespace NS on (NS.oid=C.relnamespace and NS.nspname=T.schemaname) inner join pg\_type TY on (TY.oid=A.atttypid) left outer join pg\_attrdef D on (D.adrelid=C.oid and D.adnum=A.attnum) where A.attnum>0 and A.attisdropped='f' union all select T.schemaname as "TABLE\_SCHEMA", T.viewname as "TABLE\_NAME", A.attname as "COLUMN\_NAME", A.attnum as "ORDINAL\_POSITION", A.atthasdef as "COLUMN\_HASDEFAULT", A.atttypid as "DATA\_TYPE", TY.typname as "TYPNAME", A.attnotnull as "NOT\_NULL", A.attlen as "FIELD\_LENGTH", A.atttypmod as "FIELD MOD", D.adsrc as "COLUMN DEFAULT" from pg attribute A inner join pg\_class C on (A.attrelid=C.oid) inner join pg\_views T on (C.relname=T.viewname) inner join pg namespace NS on (NS.oid=C.relnamespace and NS.nspname=T.schemaname) inner join pg type TY on (TY.oid=A.atttypid) left outer join pg attrdef D on (D.adrelid=C.oid and D.adnum=A.attnum) where A.attnum>0 and A.attisdropped='f') s where NAME"=[…] order by "TABLE SCHEMA", "TABLE NAME", "ORDINAL POSITION"

Note: conditions marked with red color should be removed. Right click mouse on the entry, select "Optimize Query…" menu item, and replace statement as shown below:

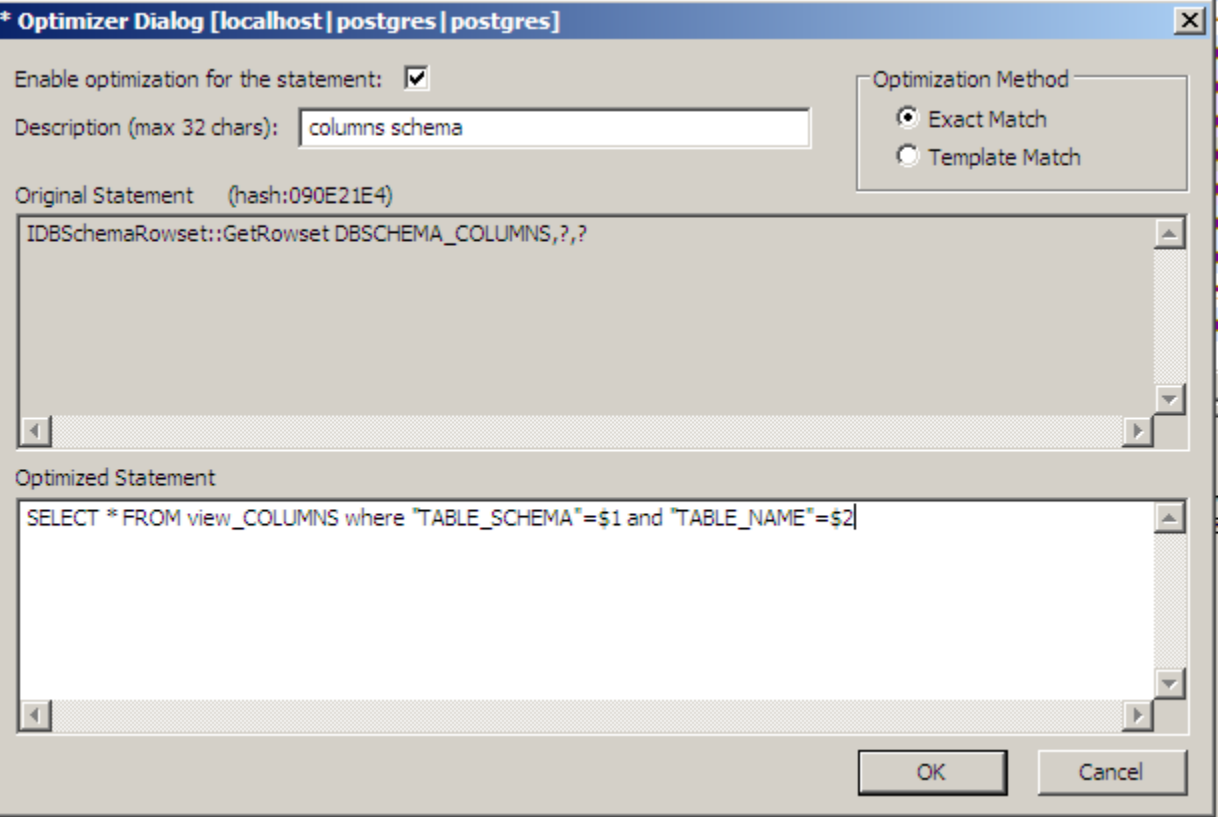

Re-run the application, and locate the schema query. Here is result of the statement substitution:

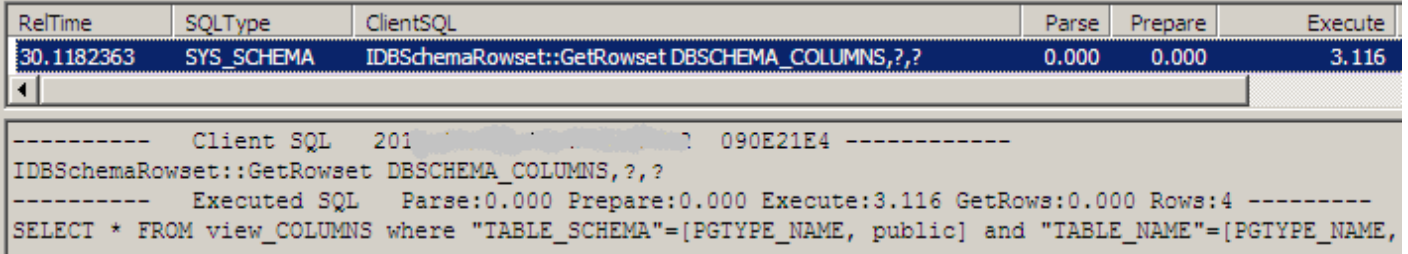

# 3.10 **"Hinting" statements**

The Microsoft SQL Server provides both short-characters ("text") and wide-characters ("ntext") column types, while both Postgres and Greenplum – only short-character ("text"). Microsoft left it to a higher level application to recognize the type of a column, and pass either single-character or wide-character streams in ISequentialStream. However, the stream itself does not specify what types of characters are in it. By historical reason, the PGNP provider handles stream data as short-characters. This may result in issues when only first character is copied, etc.

To address the issue of characters streams handling, the PGNP OLE DB provider memorizes table creation statements, and uses the knowledge for interpreting ISequentialStream. Below we describe two real-life scenarios.

## **3.10.1 Copying table from SQL Server to Postgres in DTSWizard**

Let us consider example of copying a table with "text", "varchar", "ntext" and "nvarchar" columns from SQL Server to Postgres. Create source table in SQL Server using scripts below:

```
CREATE TABLE TestHint1
(id int IDENTITY(1,1) NOT NULL PRIMARY KEY,
col1 varchar(100),
col2 text,
col3 nvarchar(100),
col4 ntext,
)GO
INSERT INTO TestHint1(col1,col2,col3,col4)
VALUES ('val1_0','val2_0','val3_0','val4_0'), ('val1_1','val2_1','val3_1','val4_1')
GO
```
Then launch DTSWizard, for the source choose SQL Native Client, and select TestHint1 table, for destination choose a Postgres/Greenplum database, and optionally configure Copy parameters. Click button "Edit Mappings…" and the "Edit SQL…". Leave the SQL text as is:

```
CREATE TABLE "TestHint1" (
"id" int NOT NULL,
"col1" varchar(100),
"col2" text,
"col3" nvarchar(100),
"col4" ntext
)
```
Note, we left to the PGNP OLEDB provider handling "nvarchar" and "ntext" columns types. The OLEDB Provider will replace the column types with "varchar" and "text", but it will remember that they were intended to have widecharacters.

When the test package executed, the PGNP Profiler shows following:

```
---------- Executed SQL Parse:0.168 Prepare:0.004 Execute:0.018 GetRows:0.000 Rows:-1 ------
---
CREATE TABLE "TestHint1"
("id" int NOT NULL,
"col1" varchar(100),
"col2" text,
"col3" varchar(200),
"col4" text)
```
Check result, and see that all values were copied correctly:

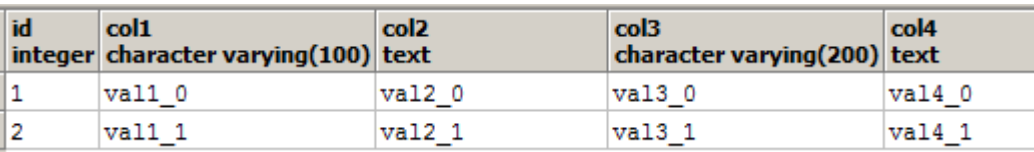

## **3.10.2 Tweaking Data Flow in SSIS Package**

Let us consider another example: copying flat file with Unicode text to Postgres in SSIS. Create UTF-16 text file containing any text, for example – with Portugese special characters:

ãáàâçéê€,íõóôúü«»

ÃÁÀÂÇÉÊ€,ÍÕÓÔÚÜ

In the SSIS package add new Flat File Connection, point it to the text file, uncheck "Column names in the first data row". Add Flat File Source to the Data Flow, then add OLE DB Command as shown below:

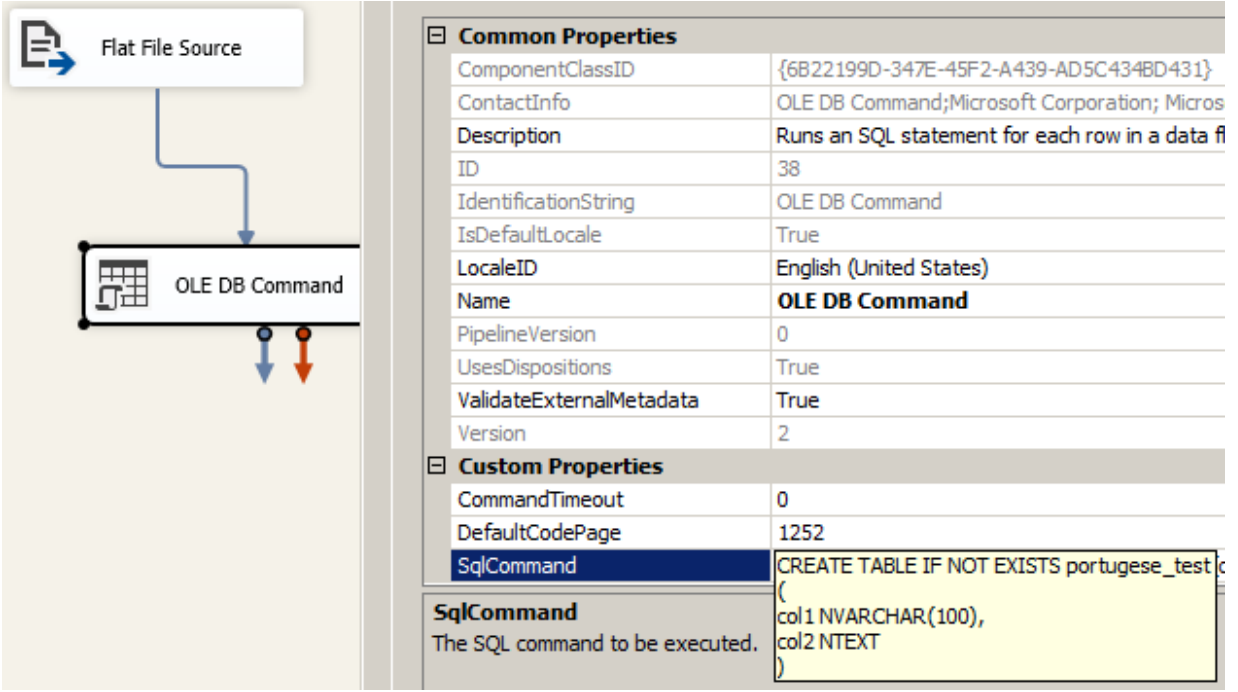

The OLE DB Command is used for hinting the PGNP Provider that columns will receive wide-characters from SSIS. The clause IF NOT EXISTS can also be used with Greenplum DB. The PGNP Provider for Greenplum will remove the clause, but if error "table already exists" is returned, it will convert it into success code.

Create destination table in PGAdminIII:

```
CREATE TABLE IF NOT EXISTS portugese_test
(
col1 VARCHAR(100),
col2 TEXT
)
```
Add OLE DB destination (with optional FastLoad), select destination table portugese\_test, and map columns:

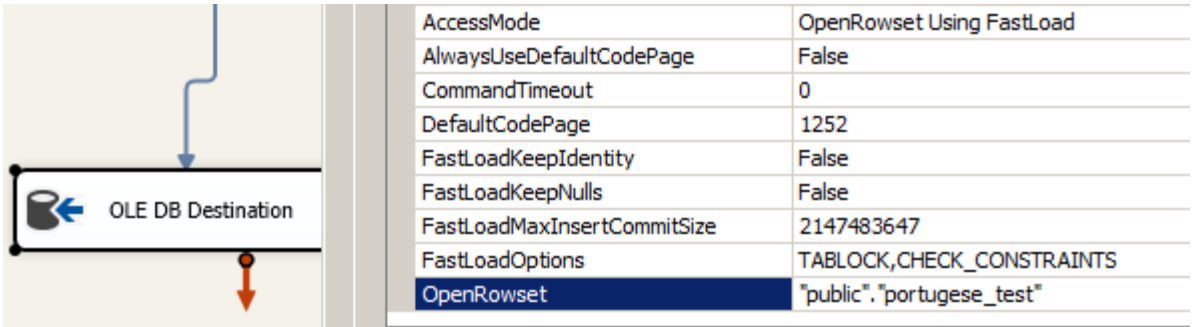

Execute package and check the resulting data.

Note, in the PGNP Profiler trace the "hinting statement":

```
CREATE TABLE IF NOT EXISTS portugese_test
(
col1 NVARCHAR(100),
col2 NTEXT
)
```
Will be executed as:

```
---------- Executed SQL Parse:0.000 Prepare:0.000 Execute:0.184 GetRows:0.000 Rows:0 ---------
PREPARE "ddb10300a206c586b4fb5bb074951761" AS CREATE TABLE portugese_test
(col1 varchar(200),
col2 text)
---------- Executed SQL Parse:0.000 Prepare:0.000 Execute:0.378 GetRows:0.000 Rows:0 ---------
EXECUTE "ddb10300a206c586b4fb5bb074951761"
```
#### **3.10.3 Using comments to change Extended Properties parameters per statement**

Some Extended Properties parameters can be changed per SQL statement by a comment at the beginning of a statement.

**Example 1.** Cursor could be disabled by inserting following (highlighted) comment line: --PGNP:CURSOR=OFF; SELECT \* FROM TABLE1

**Example 2.** Cursor could be enabled and minimum fetch rows set to a new value: --PGNP:CURSOR=ON;MIN\_FETCH\_ROWS=5000; SELECT \* FROM TABLE2

Here are properties that can be changed per statement in builds 1.4.0.3606 and later: CURSOR, MIN\_FETCH\_ROWS, COMMAND\_TIMEOUT, NUM\_PRECISION, NUM\_SCALE, ZERO\_TS\_FRACTION.

# **4 Programming with the Provider**

## <span id="page-53-0"></span>4.1 **Connection String**

PGNP connection string consists of a list of name=value pairs separated by semicolon, e.g.:

```
Provider=PGNP.1;User ID=postdba;Password=montreal;
Initial Catalog=aloha; Data Source=bbox;
Extended Properties="PORT=5432;COMMAND_TIMEOUT=900;";
```
#### **4.1.1 Main String parameters**

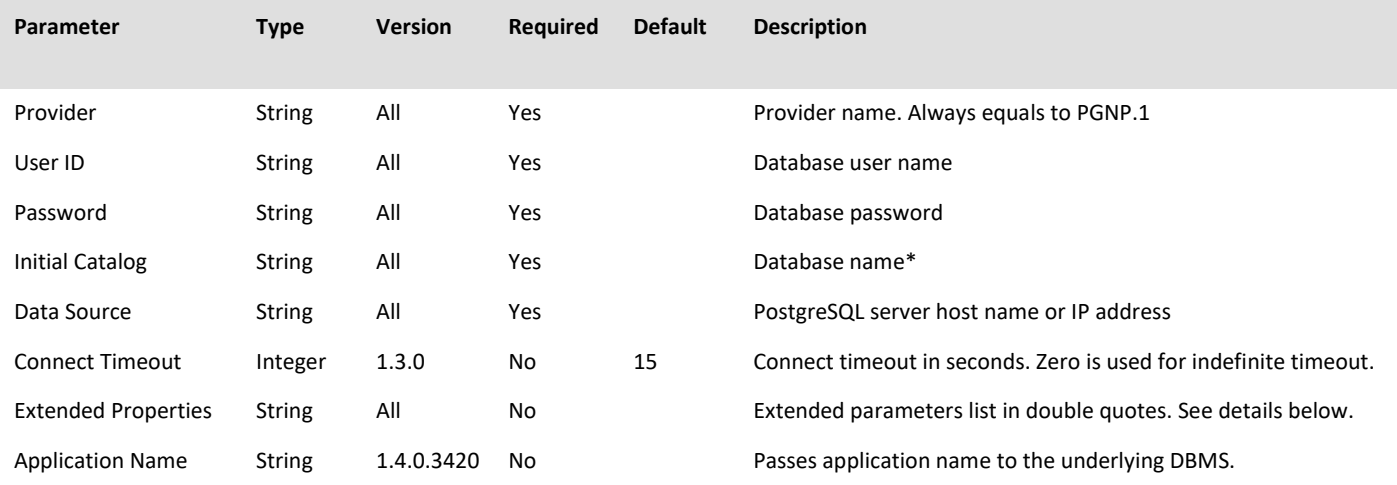

\* Note: A special reserved value "\$NO\_CATALOG" can be used for the Initial Catalog. It allows creating OLEDB session without connecting to a database. Only two stored procedures are working in the NO\_CATALOG mode: pgnp\_getlicenseinfo and pgnp\_checklicense.

#### **4.1.2 Extended Properties**

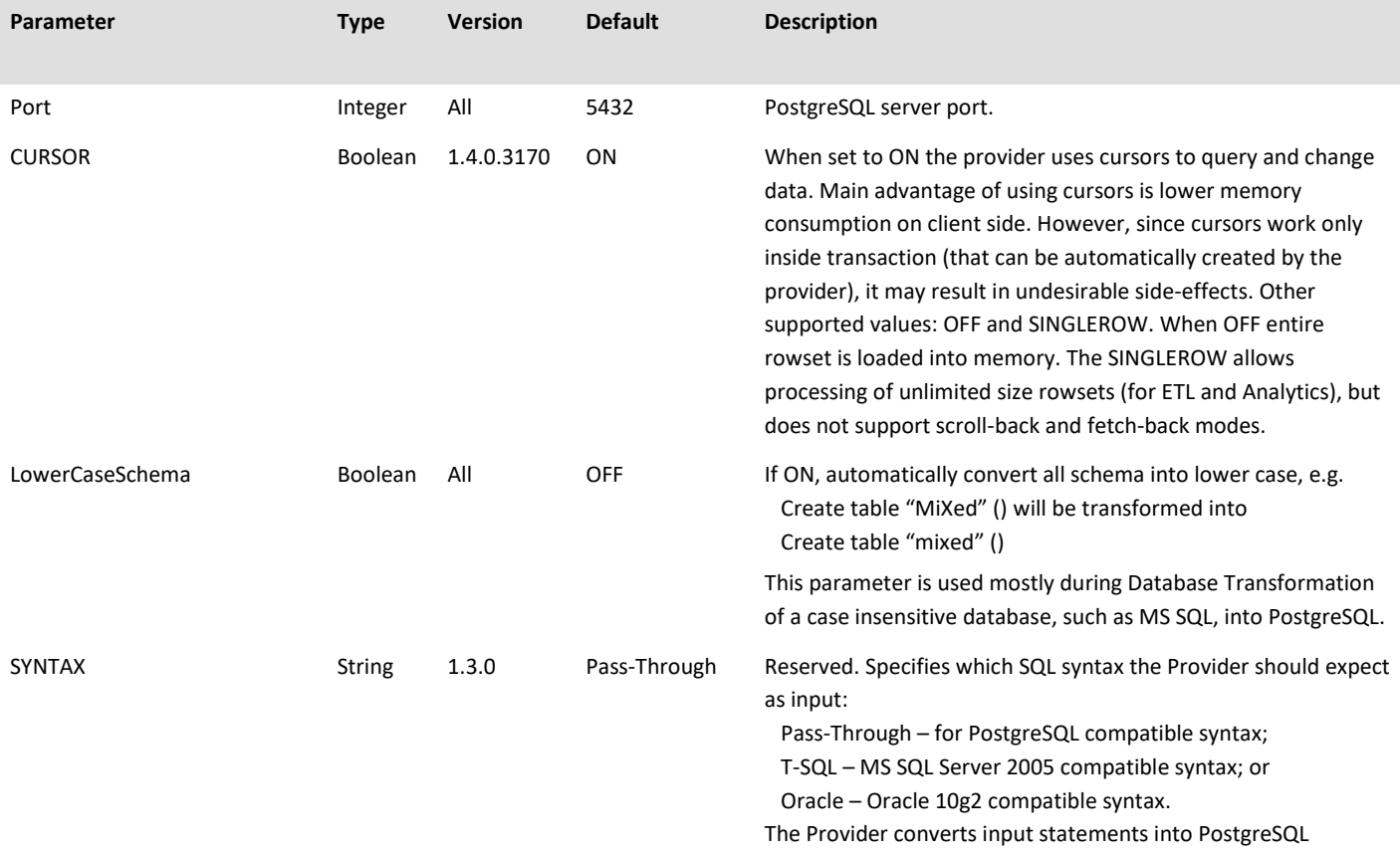

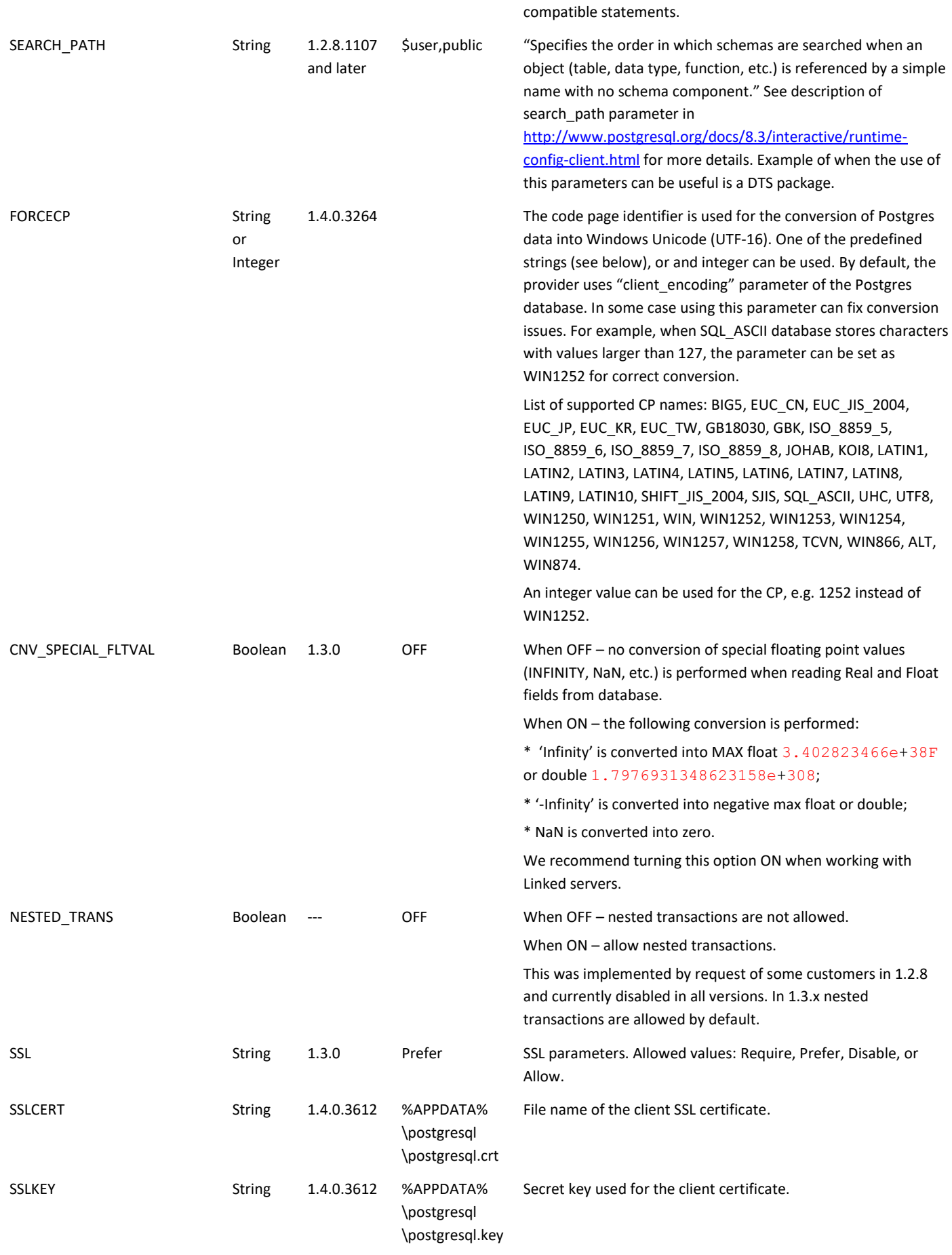

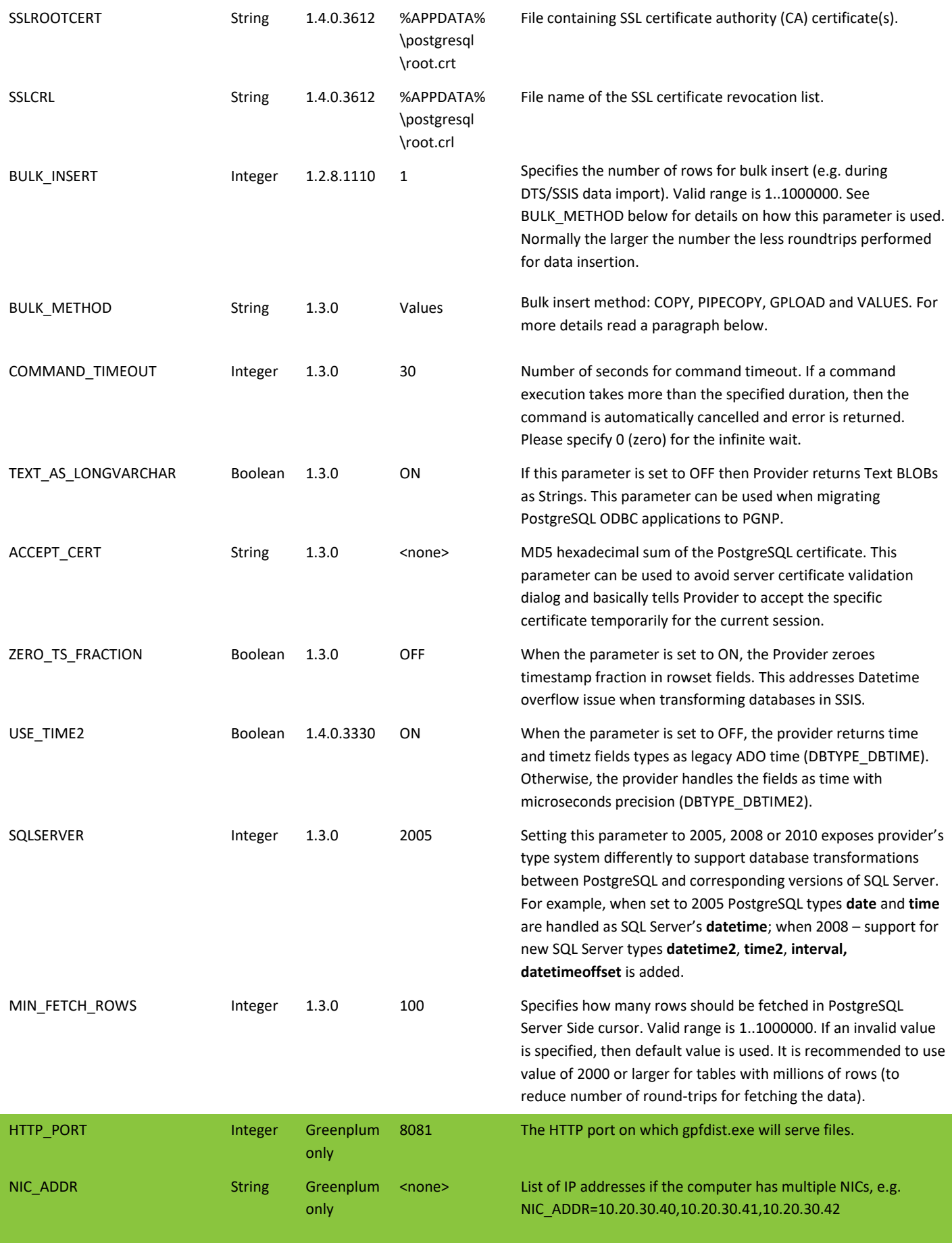

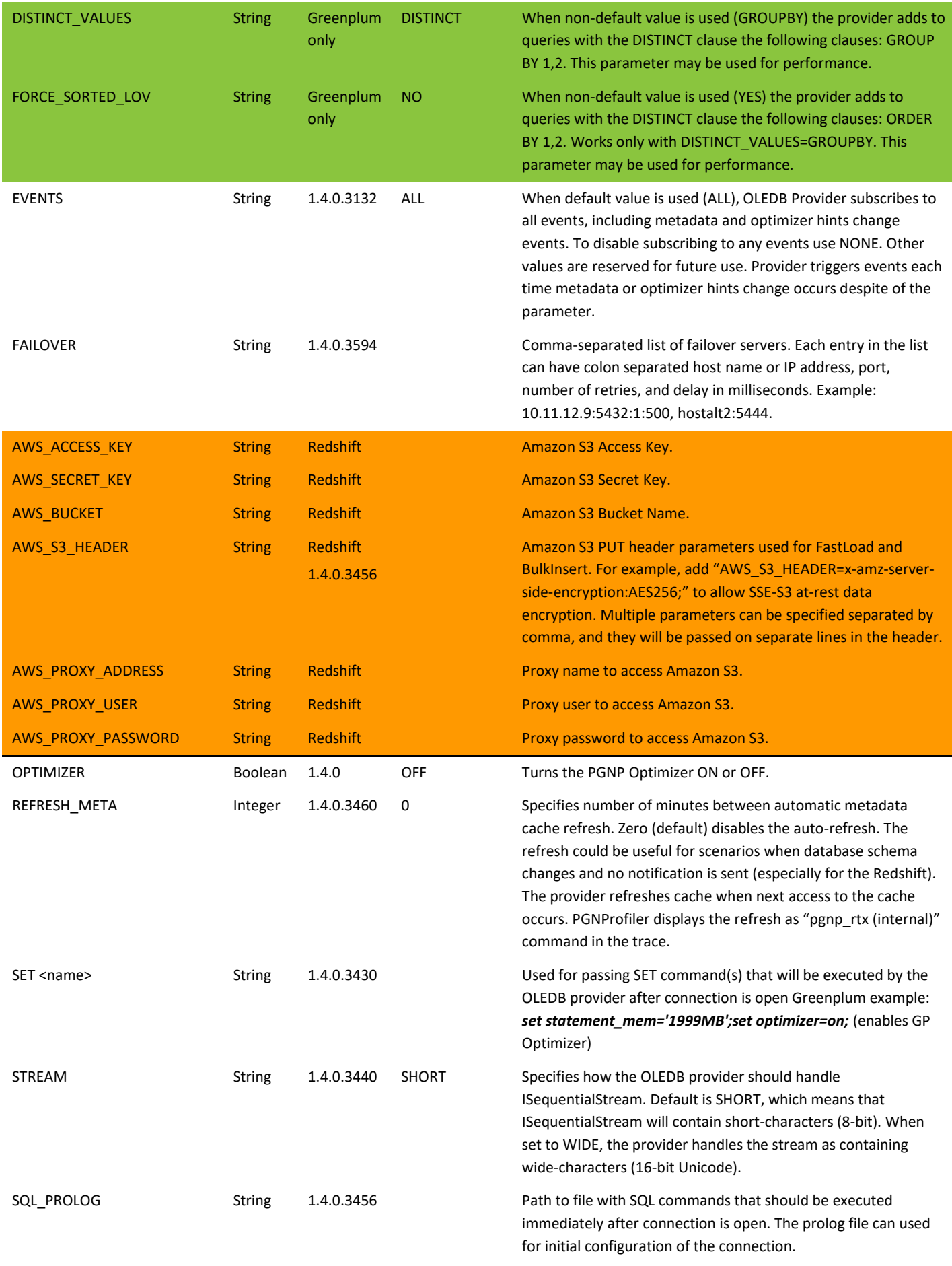

TIMEZONE String 1.4.0.3456 Specifies target time zone in which the TIMESTAMP WITH TIMEZONE (timestamptz) values should be converted. By default, the OLEDB provider converts timestamptz values into the local time zone on the PC. For example, "TIMEZONE=Singapore" will display values in Singapore time. For details refer to Appendix D.

#### **4.1.3 Parameter BULK\_METHOD**

When set to 'VALUES' (default) then BULK\_INSERT specifies number of value sets in the SQL command:

 **INSERT INTO table (col1, col2, … colN) VALUES (\$1, \$2, … \$N), (\$N+1, \$N+2, … \$2N), … (\$mN+1, \$mN+2, … \$mN+N)**

When set to 'COPY' then BULK\_INSERT specifies number of rows buffered for COPY command.

When set to 'PIPECOPY', then multiple INSERT statements are combined into COPY command. This is special mode designed for fast transactional replication.

When set to 'GPLOAD' then a Greenplum's loader utility is used (gpload/gpfdist). 'GPLOAD' parameter is used only by the Greenplum edition of the PGNP provider.

BULK\_METHOD is an obsolete way of fast importing data into database. We recommend using FastLoad for fast data import. However, PIPECOPY may be only an option when fast transactional replication is needed.

#### **4.1.4 Parameters for Redshift**

The FastLoad and BulkLoad algorithms in Redshift OLEDB provider are using the COPY command and Amazon S3. The connection string parameters (AWS\_\*) must be populated for the FastLoad to work properly. Proxy usage is optional. Temporary security tokens are currently not supported. Please refer Amazon online documentation on the description of the parameters: [http://docs.aws.amazon.com/redshift/latest/dg/t\\_loading-tables-from-s3.html.](http://docs.aws.amazon.com/redshift/latest/dg/t_loading-tables-from-s3.html)

#### **4.1.5 Deprecated and not supported parameters**

Following connection string parameters were removed:

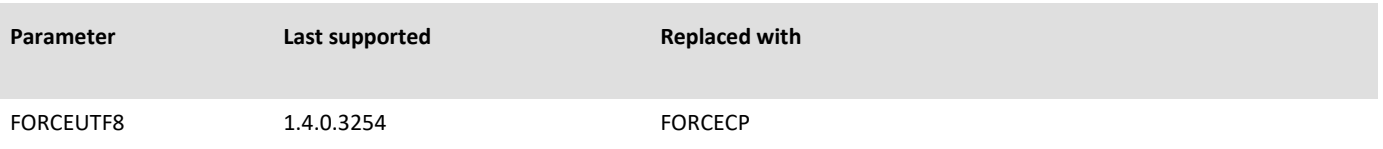

# 4.2 **Data type mapping between PostgreSQL and OLE DB**

The PGNP OLE DB Provider supports the following data type mappings between PostgreSQL data types and OLE DB data types.

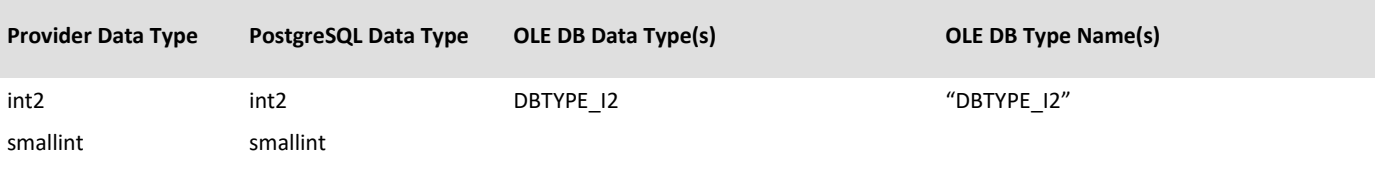

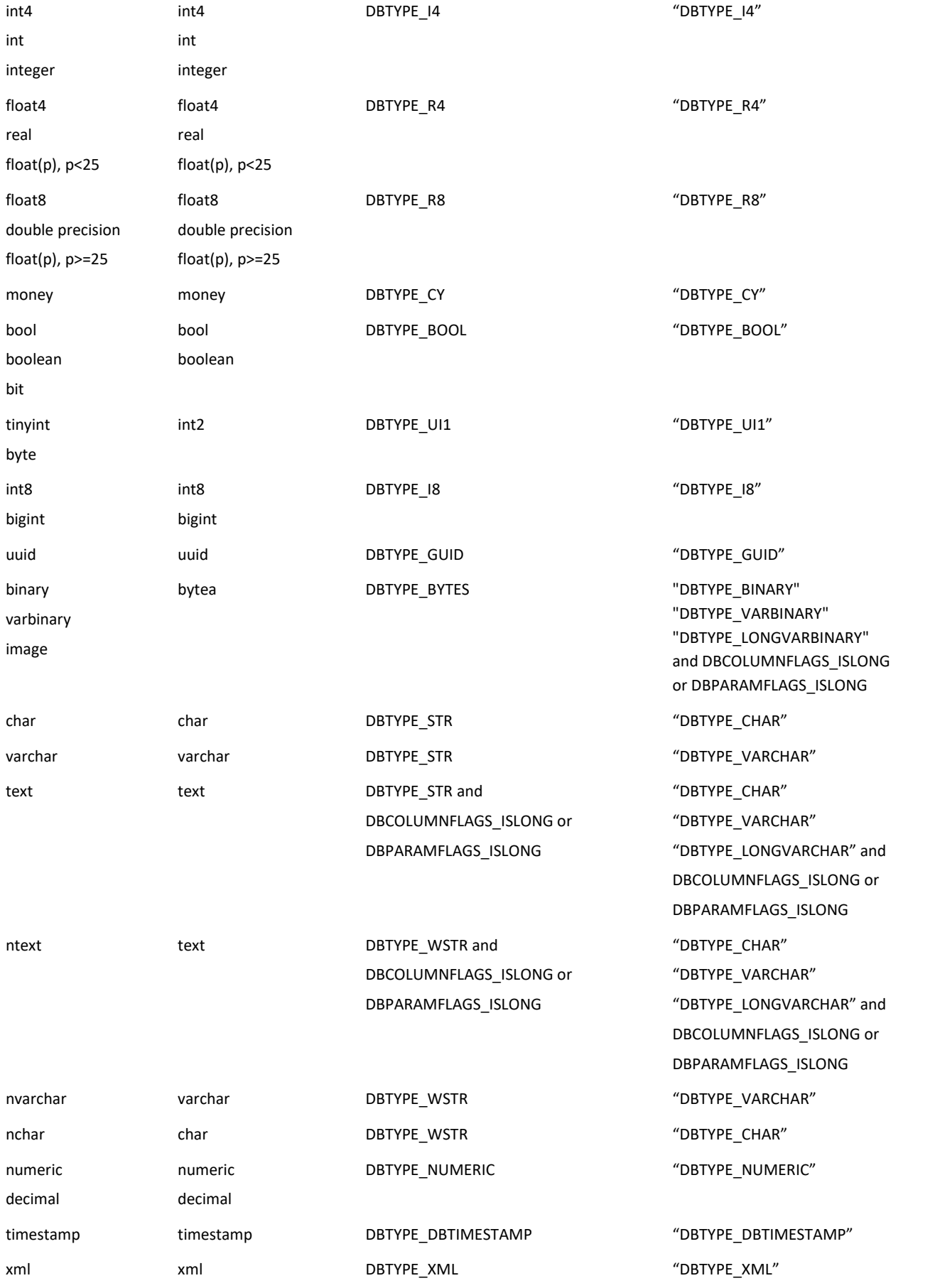

"Provider Data Type" column specifies data types that PGNP provider exposes to a user. These types are recognized in CREATE and ALTER statements and substituted "on-the-fly" with corresponding PostgreSQL Data Type. These types are used by MS Data Transformation Services Wizard database conversion.

# 4.3 **Internal Stored Procedures**

The purpose of the provider's internal stored procedures is to supply user application with additional services. Current implementation includes procedures: to obtain the provider license information, to refresh metadata cache, check license, publish comments into PGNP log, etc. In future more stored procedures are going to be written and even support for custom third-party procedures can be added. Almost all stored procedures work even when no connection is open to database (i.e. Initial Catalog=\$NO\_CATALOG).

## **4.3.1 Get License Information**

The procedure pgnp\_getlicenseinfo() can be used to obtain information about current provider owner and license type. It can be called as any PostgreSQL procedure (see C# sample 16):

pgnp\_getlicenseinfo()

The resulting recordset has the following columns:

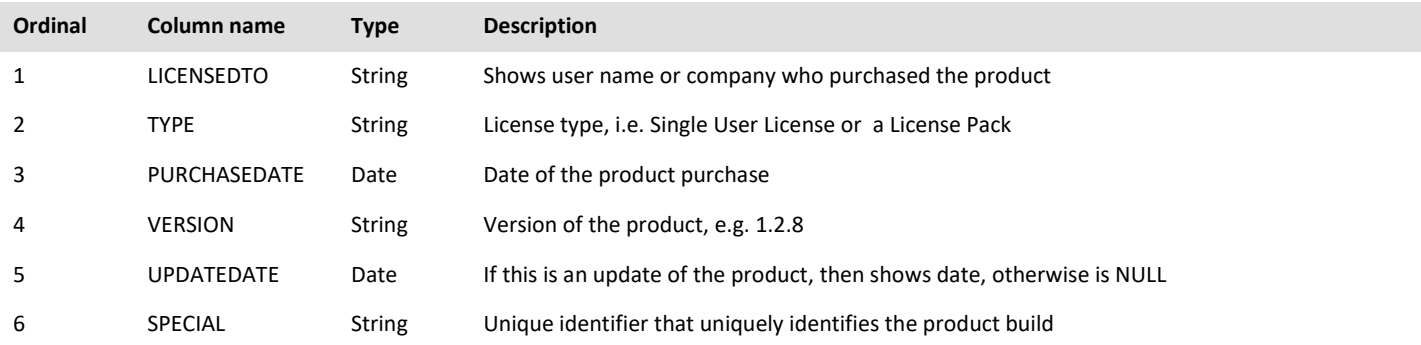

## **4.3.2 Refresh Metadata Cache**

The procedure pgnp\_refreshmetadata(<reserved>, <name>) can be used to request refreshing of internal metadata cache in all provider instances connected to the same database from any computer. This could be useful when database schema has changed (a table or a procedure were altered). The procedure has two input string parameters. First parameter is reserved for the future and should always be specified as empty string. Second parameter can contain a table or a procedure name. Here are examples of valid calls:

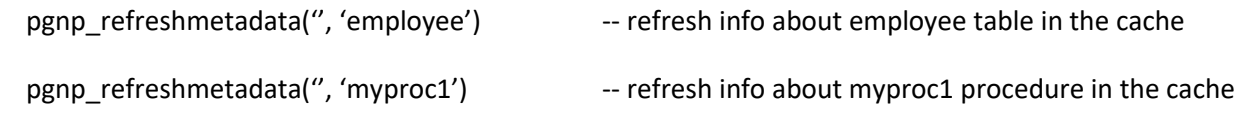

The procedure does not return any data.

### **4.3.3 Check license**

The procedure pngp\_checklicense() is similar to pgnp\_getlicenseinfo(), and can be used to perform simple check if the license is valid (for diagnostics purposes). Both procedures can operate in a special mode when there is no connection to database made. Initial Catalog parameter of the connection string can be set to the reserved value "\$NO\_CATALOG" to open a session without connecting to a database. Pgnp\_checklicense() returns a row with two columns: integer error code, and description. Zero in first column means success, and description contains either Success, or Error description.

### **4.3.4 Publish comment into PGNP Profiler log**

The procedure pgnp\_comment can be used by applications to insert comments into PGNP Profiler's log. Also, PGNP Provider can be configured to populate the internal execution trace into the Profiler's log. The procedure accepts two parameters: integer "level", and string "message". Level specifies how important is the comment (1-most important, 2 medium, 3-least important). PGNP Profiler can be configured to listen to "no comments", or comments with levels 1, 2 or 3 (all comments). The procedure returns not result, and there is no way to know if it succeeded. If PGNP Profiler is not running, or configured to listen for "SQL Statements Only", the procedure does nothing. Here is example of calling the function via linked server in SSMS:

EXEC ('pgnp\_comment(1, ''test message 123'')') AT PGSVR

# **5 Appendix A. Utilities**

#### 5.1 **CreateIndex**

Purpose of the CopyIndex utility is copying of indexes from source DB to a destination DB. Common use case: it can be used after DTS/SSIS wizard or program package copied data between databases to append information about indexes.

#### USAGE:

```
 CopyIndex.exe -s <.udl File> -d <.udl File> -a <string> [-i <string>] [-t <string>] [--] [-v] [-h]
 -s <.udl File>, --srcudl <.udl File>
   (required) (value required) A source database .udl file.
-d <.udl File>, --dstudl <.udl File>
    (required) (value required) A destination database .udl file.
 -a <string>, --schema <string>
    (required) (value required) Schema restriction.
 -i <string>, --index <string>
    (value required) Optional index name restriction.
 -t <string>, --table <string>
    (value required) Optional table name restriction.
--, --ignore rest
   Ignores the rest of the labeled arguments following this flag.
 -v, --version
 -h, --help
   Displays usage information and exits.
```
Example 1. Copy all indexes from MSDB (MSSQL, dbo) to PGDB (Postgres, dbo).

CopyIndex.exe -s MSDB.udl -d PGDB.udl -a dbo

Example 2. Copy all indexes related to Employees table. Employees table should exist in source and destination DBs.

CopyIndex.exe -s MSDB.udl -d PGDB.udl -a dbo -t Employees

Example 3. Copy PK\_Employees indexe in Employees table. Employees table should exist in source and destination DBs.

CopyIndex.exe -s MSDB.udl -d PGDB.udl -a dbo -t Employees -i PK\_Employees

#### See CreateIndex.cpp source code below:

// CopyIndex.cpp : Defines the entry point for the console application. // #include "stdafx.h" #include "IndexDesc.h" #include "VersionInfo.h" #include <tclap/CmdLine.h> using namespace TCLAP;

```
typedef map<wstring, CIndexDesc> MapIndexes;
```

```
typedef pair<wstring, CIndexDesc> PairIndexes;
void DisplayErrorInfo()
{
        CDBErrorInfo errors;
        ULONG errorCount;
        HRESULT hr = errors.GetErrorRecords(&errorCount);
        if (FAILED(hr))
        {
                cerr << "** ERROR: hr = " << hex << hr << endl;
                return;
        }
        for (ULONG i = 0; i < errorCount; i++){
                 bstr t description;
                errors.GetAllErrorInfo(i, GetSystemDefaultLCID(), description.GetAddress());
                cerr << "** " << description << endl;
        }
}
#define SET ORDINAL(Rowset, ColName, Ordinal)
        /*const*/ DBORDINAL Ordinal; \
        if (!Rowset.GetOrdinal(ColName, &Ordinal)) { \
                _ftprintf(stderr, _T("** ERROR: Column %s ordinal not found in INDEXES schema\n"), ColName); \
                return E_FAIL;
        }
int _tmain(int argc, _TCHAR* argv[])
{
        HRESULT hr = CoInitialize(NULL);
        if (FAILED(hr))
        {
                cerr << "** ERROR: CoInitialize returned " << hex << hr << endl;
                return hr;
        }
        TCHAR filename[MAX_PATH];
        GetModuleFileName(NULL, filename, MAX_PATH);
        VersionInfo verInfo(filename);
        _bstr_t srcUdl, dstUdl, bstrSchema, bstrIndex, bstrTable;
        try
        {
                CmdLine cmdline(verInfo.FileDescription(), ' ', verInfo.productVersion str());
                ValueArg<_tstring> tableArg(_T("t"), _T("table"), _T("Optional table name restriction."), false, _T(""),
_T("string"), cmdline);
                ValueArg<_tstring> indexArg(_T("i"), _T("index"), _T("Optional index name restriction."), false, _T(""), 
_T("string"), cmdline);
                ValueArg< tstring> schemaArg( T("a"), T("schema"), T("Schema restriction."), true, T(""), T("string"),
cmdline);
                ValueArg<_tstring> dudlFileArg(_T("d"), _T("dstudl"), _T("A destination database .udl file."), true, _T(""), 
_T(".udl File"), cmdline);
                ValueArg< tstring> sudlFileArg( T("s"), T("srcudl"), T("A source database .udl file."), true, T(""),
_T(".udl File"), cmdline);
                cmdline.parse(argc, argv);
                srcUdl = sudlFileArg.getValue().c_str();
                dstUdl = dudlFileArg.getValue().c_str();
                bstrSchema = schemaArg.getValue().c_str();
                bstrIndex = indexArg.getValue().c_str();
                bstrTable = tableArg.getValue().c_str();
        }
        catch (ArgException &e)
        {
                cerr << endl << "** ERROR: " << "Invalid Arguments: " << endl << e.error().c str() << endl;
                return 1;
        }
        CDataSource srcDataSource, dstDataSource;
        CSession srcSession, dstSession;
        // STEP 1. Load DBSCHEMA_INDEXES from source Provider.
        cout << "Loading DBSCHEMA_INDEXES from source database..." << endl;
        hr = srcDataSource.OpenFromFileName(srcUdl); //OpenFromInitializationString(srcConnString);
        if (FAILED(hr))
        {
                DisplayErrorInfo();
                return hr;
```

```
Page 63
```
}

```
hr = srcSession.Open(srcDataSource);
         if (FAILED(hr))
         {
                   DisplayErrorInfo();
                   return hr;
          }
         CComPtr<IDBSchemaRowset> spSchemaRowset;
         hr = srcSession.m_spOpenRowset->QueryInterface(__uuidof(IDBSchemaRowset), (void**)&spSchemaRowset);
         if (FAILED(hr))
         {
                   cerr << "** ERROR: QueryInterface(IDBSchemaRowset) returned " << hex << hr << endl;
                   return hr;
          }
         VARIANT vNoRestriction;
         vNoRestriction.vt = VT_EMPTY;
         VARIANT vTableSchemaRestriction;
         vTableSchemaRestriction.vt = VT_EMPTY;
         if (bstrSchema.length() > 0)
         {
                   vTableSchemaRestriction.vt = VT_BSTR;
                   vTableSchematictriction.bstrVal = SysAllocString(bstrSchema.GetBSTR());
         }
         VARIANT vIndexNameRestriction;
         vIndexNameRestriction.vt = VT_EMPTY;
         if (bstrIndex.length() > 0)
         {
                   vIndexNameRestriction.vt = VT_BSTR;
                   vIndexNameRestriction.bstrVal = SysAllocString(bstrIndex.GetBSTR());
         }
         VARIANT vTableNameRestriction;
         vTableNameRestriction.vt = VT_EMPTY;
         if (bstrTable.length() > 0)
          {
                    vTableNameRestriction.vt = VT_BSTR;
vTableNameRestriction.bstrVal = SysAllocString(bstrTable.GetBSTR());
         }
         VARIANT rgRestrictions[] = { vNoRestriction, vTableSchemaRestriction, vIndexNameRestriction, vNoRestriction, 
vTableNameRestriction };
         CAccessorRowset<CDynamicAccessor, CBulkRowset> pRS;
         hr = spSchemaRowset->GetRowset(NULL, DBSCHEMA_INDEXES, sizeof(rgRestrictions)/sizeof(rgRestrictions[0]), 
rgRestrictions, IID_IRowset, 0, NULL, (IUnknown**)&pRS.m_spRowset);
         if (FAILED(hr))
         {
                   DisplayErrorInfo();
                   return hr;
         }
         hr = pRS.Bind();hr = pRS.MoveFirst();
         SET_ORDINAL(pRS, _T("TABLE_SCHEMA"), iTableSchema);
          SET_ORDINAL(pRS, _T("TABLE_NAME"), iTableName);<br>SET_ORDINAL(pRS, _T("INDEX_NAME"), iIndexName);
          SET_ORDINAL(pRS, _T("PRIMARY_KEY"), iPrimaryKey);<br>SET_ORDINAL(pRS, _T("UNIQUE"), iUnique);<br>SET_ORDINAL(pRS, _T("CLUSTERED"), iClustered);<br>SET_ORDINAL(pRS, _T("ORDINAL_POSITION"), iOrderedPosition);<br>SET_ORDINAL(pRS, _T("ORD
         map<wstring, CIndexDesc> mapIndexes; // map index name into index description
         while (S OK == hr)
          {
                   LPCTSTR tableSchema = (LPCTSTR)pRS.GetValue(iTableSchema);
                   LPCTSTR tableName = (LPCTSTR)pRS.GetValue(iTableName);
                   LPCTSTR indexName = (LPCTSTR)pRS.GetValue(iIndexName);
                    bool primaryKey = *(bool*)pRS.GetValue(iPrimaryKey);
bool unique = *(bool*)pRS.GetValue(iUnique);
                   bool clustered = *(bool*)pRS.GetValue(iClustered);
                   LPCTSTR columnName = (LPCTSTR)pRS.GetValue(iColumnName);
                   MapIndexes::iterator it = mapIndexes.find(indexName);
                   CIndexDesc& index = (it != mapIndexes.end()) ? it->second : mapIndexes.insert(PairIndexes(indexName, 
CIndexDesc(tableName, primaryKey, unique, clustered))).first->second;
                   index.AddColumn(columnName);
```

```
hr = pRS.MoveNext();
```

```
cout << " Indexes loaded count: " << mapIndexes.size() << endl;
           // STEP 2. Access IIndexDefinition in destination Provider.
          cout << "Querying IIndexDefinition from destination Provider..." << endl;
          hr = dstDataSource.OpenFromFileName(dstUdl); //OpenFromInitializationString(dstConnString);
          if (FAILED(hr))
          {
                     DisplayErrorInfo();
                     return hr;
           }
          hr = dstSession.Open(dstDataSource);
          if (FAILED(hr))
           {
                     DisplayErrorInfo();
                     return hr;
          }
          CComPtr<IIndexDefinition> spIndexDefinition;
          hr = dstSession.m spOpenRowset->QueryInterface( uuidof(IIndexDefinition), (void**)&spIndexDefinition);
          if (FAILED(hr))
          {
                     cerr << "** ERROR: QueryInterface(IIndexDefinition) failed hr=" << hr << endl;
                     return hr;
          }
          // STEP 3. Integrity check.
          // STEP 4. Create indexes.
          cout << "Creating indexes..." << endl;
          bool bIgnoreAllErrors = false;
          int nSuccess = 0;for (MapIndexes::iterator it = mapIndexes.begin(); it != mapIndexes.end(); it++)
           {
                     CIndexDesc& index = it->second;
                     vector<wstring>& lColumns = index.GetColumns();
                     DBID TableName;
                     DBID IndexName;
                     TableName.eKind = DBKIND_NAME;
                     TableName.uName.pwszName = (LPOLESTR) index.GetTableName();
                     IndexName.eKind = DBKIND NAME;
                     IndexName.uName.pwszName = (LPOLESTR) it->first.c_str();
                     DBPROP indexdbprop[4];<br>DBPROPSET indexdbpropset[
                                              indexdbpropset[1];
                     DBINDEXCOLUMNDESC* rgIndexColumnDescs = (DBINDEXCOLUMNDESC*) alloca(lColumns.size() *
sizeof(DBINDEXCOLUMNDESC));
                                             dbidColumns = (DBID*) alloca(lColumns.size() * sizeof(DBID));
                      // Enforce index properties.
indexdbprop[0].dwPropertyID = DBPROP_INDEX_NULLS;
                     indexdbprop[0].dwOptions = DEPROPOPTIONS_REQUIRED;<br>indexdbprop[0].vValue.vt = VT I4;
                     indexdbprop[0].vValue.vt
                                                         = DBPROPVAL_IN_DISALLOWNULL;<br>= DB NULLID;
                     indexdbprop[0].vvalue.lval<br>indexdbprop[0].colid
                     indexdbprop[1].dwPropertyID = DBPROP^\text{INDEX\_PRIMARYKEY};\text{indexdbprop[1].dwOptions = DBPROP\text{OPTIONS}\_\text{REQUIRED};= DBPROPOPTIONS REQUIRED;<br>= DBPROPOPTIONS REQUIRED;<br>= VT BOOL;
                     indexdbprop[1].vValue.vt<br>indexdbprop[1].vValue.lVal
                                                         = index.GetPrimary() ? VARIANT TRUE : VARIANT FALSE;
                     indexdbprop[1].colid = DB_NULLID;
                     indexdbprop[2].dwPropertyID = DBPROP_INDEX_CLUSTERED;<br>indexdbprop[2].dwOptions = DBPROPOPTIONS_REQUIRED;
                                                          = DBPROPOPTIONS REQUIRED;<br>= VT BOOL;
                     indexdbprop[2].vValue.vt
                                                         = in\overline{dex}.GetClustered() ? VARIANT_TRUE : VARIANT_FALSE;<br>= DB NULLID;
                     indexdbprop[2].vValue.lVal<br>indexdbprop[2].colid
                     indexdbprop[3].dwPropertyID = DBPROP_INDEX_UNIQUE;<br>indexdbprop[3].dwOptions = DBPROPOPTIONS REQUIRED;
                     indexdbprop[3].dwOptions = DBPROPOP<br>indexdbprop[3].vValue.vt = VT BOOL:
                     indexdbprop[3].vValue.vt<br>indexdbprop[3].vValue.lVal
                                                          \overline{a} = index.GetUnique() ? VARIANT TRUE : VARIANT FALSE;
                     indexdbprop[3].colid = DB_NULLID; 
                     // Initialize the property set.
                      indexdbpropset[0].guidPropertySet = DBPROPSET_INDEX;<br>indexdbpropset[0].rgProperties = indexdbprop;<br>indexdbpropset[0].cProperties = sizeof(indexdbprop)/sizeof(indexdbprop[0]);
                      // Set up DBINDEXCOLUMNDESC structures to define the columns in the 
// index and the ordering for each column within that index.
```
pRS.Close();

```
for (unsigned i=0; i < 1Columns.size(); i++){
                  rgIndexColumnDescs[i].eIndexColOrder = DBINDEX_COL_ORDER_ASC;
                  r\bar{g}IndexColumnDescs[i].pColumnID = &dbidColumns[i];
                  // Specify the column names for the composite index on 
                  // LastName and FirstName.
                  dbidColumns[i].eKind = DBKIND_NAME;
                  dbidColumns[i].uName.pwszName = (LPOLESTR) lColumns[i].c str();
         }
         wcout << L" Table: " << TableName.uName.pwszName << L"\t Index: " << IndexName.uName.pwszName << endl;
         // Create a two-column composite index named full name index over the
         // LastName and FirstName columns in the Employees table. 
         hr = spIndexDefinition->CreateIndex(&TableName, &IndexName, (DBORDINAL)lColumns.size(),
                  rgIndexColumnDescs, sizeof(indexdbpropset)/sizeof(indexdbpropset[0]), indexdbpropset, NULL);
         if (FAILED(hr))
         {
                  DisplayErrorInfo();
                  if (!bIgnoreAllErrors)
                  {
                           cerr << "Terminate the indexes creation process? Enter 'Y' to terminate, " << endl
                                    \ll " 'N' to continue, 'I' to ignore all further errors [Y]: ";
                           string sInput;
                           std::getline(cin, sInput, '\n');
                           if (sInput.length() == 0)break;
                           bIgnoreAllErrors = sInput[0] == 'I' || sInput[0] == 'i';
if (!bIgnoreAllErrors && !(sInput[0] == 'N' || sInput[0] == 'n'))
                                    break;
                  }
         }
         else
                  nSuccess++;
}
CoUninitialize();
```
cout << "Successfully created " << nSuccess << " indexes. Not being able to create: " << mapIndexes.size() - nSuccess  $<<$  "."  $<<$  endl;

return 0;

}

## 5.2 **DropIndex**

Purpose of the DropIndex utility is deleting indexes in DB. Common use case: it can be used to undo changes made by CopyIndex utility.

USAGE:

```
 DropIndex.exe [-c] -u <.udl File> -a <string> [-i] <string>] 
                  [-t <string>] [--] [-v] [-h]
Where:
    -c, --confirmation
     Ask confirmation before dropping an index. Recommended.
    -u <.udl File>, --udl <.udl File>
      (required) (value required) A database .udl file.
    -a <string>, --schema <string>
      (required) (value required) Schema restriction.
    -i <string>, --index <string>
      (value required) Optional index name restriction.
    -t <string>, --table <string>
      (value required) Optional table name restriction.
   --, --ignore rest
      Ignores the rest of the labeled arguments following this flag.
    -v, --version
      Displays version information and exits.
    -h, --help
```
Displays usage information and exits.

#### Example 1. Delete all indexes in a PGDB (Postgres, dbo).

DropIndex.exe -u PGDB.udl -a dbo

#### Example 2. Delete PK\_Employee index in Employees table.

DropIndex.exe -u PGDB.udl -a dbo -t Employees -i PK\_Employee

#### See DropIndex.cpp source code below.

```
// DropIndex.cpp : Defines the entry point for the console application.
//
#include "stdafx.h"
#include "VersionInfo.h"
#include <tclap/CmdLine.h>
using namespace TCLAP;
void DisplayErrorInfo()
{
         CDBErrorInfo errors;
         ULONG errorCount;
         HRESULT hr = errors.GetErrorRecords(&errorCount);
         if (FAILED(hr))
         {
                  cerr << "** ERROR: hr = " << hex << hr << endl;
                  return;
```

```
}
        for (ULONG i = 0; i < errorCount; i++)
        {
                 bstr t description;
                errors.GetAllErrorInfo(i, GetSystemDefaultLCID(), description.GetAddress());
                cerr << "** " << description << endl;
        }
}
#define SET ORDINAL(Rowset, ColName, Ordinal)
        /*const*/ DBORDINAL Ordinal; \
        if (!Rowset.GetOrdinal(ColName, &Ordinal)) { \
                 _ftprintf(stderr, _T("** ERROR: Column %s ordinal not found in INDEXES schema\n"), ColName); \
                 r return E_FAIL;
        }
struct CIndexStruc
{
        CIndexStruc(wstring i_sTable, wstring i_sIndex) :
                sTable(i_sTable), sIndex(i_sIndex)
        {}
        wstring sTable;
        wstring sIndex;
};
int _tmain(int argc, _TCHAR* argv[])
{
        HRESULT hr = CoInitialize(NULL);
        if (FAILED(hr))
        {
                 cerr << "** ERROR: CoInitialize returned " << hex << hr << endl;
                 return hr;
        }
        TCHAR filename[MAX_PATH];
        GetModuleFileName(NULL, filename, MAX_PATH);
        VersionInfo verInfo(filename);
        bstr t aUdl, bstrSchema, bstrIndex, bstrTable;
        try
         {
                 CmdLine cmdline(verInfo.FileDescription(), ' ', verInfo.productVersion_str());
                 ValueArg<_tstring> tableArg(_T("t"), _T("table"), _T("Optional table name restriction."), false, _T(""),
_T("string"), cmdline);
                 ValueArg<_tstring> indexArg(_T("i"), _T("index"), _T("Optional index name restriction."), false, _T(""), 
_T("string"), cmdline);
                 ValueArg< tstring> schemaArg( T("a"), T("schema"), T("Schema restriction."), true, T(""), T("string"),
cmdline);
                 ValueArg< tstring> udlFileArg( T("u"), T("udl"), T("A database .udl file."), true, T(""), T(".udl File"),
cmdline);
                 SwitchArg sInteractive( T("c"), T("confirmation"), T("Ask confirmation before dropping an index.
Recommended."), false, cmdline);
                cmdline.parse(argc, argv);
                 aUdl = udlFileArg.getValue().c str();
                 bstrSchema = schemaArg.getValue().c_str();
                 bstrIndex = indexArg.getValue().c str();
                bstrTable = tableArg.getValue() . c_str();}
        catch (ArgException &e)
        {
                 cerr << endl << "** ERROR: " << "Invalid Arguments: " << endl << e.error().c str() << endl;
                 return 1;
        }
        CDataSource dataSource;
        CSession session:
        // STEP 1. Load DBSCHEMA_INDEXES from source Provider.
        cout << "Loading DBSCHEMA_INDEXES from database..." << endl;
        hr = dataSource.OpenFromFileName(aUdl);
        if (FAILED(hr))
        {
                 DisplayErrorInfo();
                 return hr;
        }
        hr = session. Open (dataSource);
        if (FAILED(hr))
        {
                 DisplayErrorInfo();
                 return hr;
```

```
CComPtr<IDBSchemaRowset> spSchemaRowset;
         hr = session.m spOpenRowset->QueryInterface( uuidof(IDBSchemaRowset), (void**)&spSchemaRowset);
         if (FAILED(hr))
         {
                   cerr << "** ERROR: QueryInterface(IDBSchemaRowset) returned " << hex << hr << endl;
                   return hr;
         }
         VARIANT vNoRestriction;
         vNoRestriction.vt = VT_EMPTY;
         VARIANT vTableSchemaRestriction;
         vTableSchemaRestriction.vt = VT_EMPTY;
          if (bstrSchema.length() > 0)
         {
                   vTableSchemaRestriction.vt = VT_BSTR;
                   vTableSchemaRestriction.bstrVal = SysAllocString(bstrSchema.GetBSTR());
         }
         VARIANT vIndexNameRestriction;
         vIndexNameRestriction.vt = VT_EMPTY;
         if (bstrIndex.length() > 0)
         {
                   vIndexNameRestriction.vt = VT_BSTR;
                   vIndexNameRestriction.bstrVal = SysAllocString(bstrIndex.GetBSTR());
         }
         VARIANT vTableNameRestriction;
         vTableNameRestriction.vt = VT_EMPTY;
         if (bstrTable.length() > 0)
         {
                    vTableNameRestriction.vt = VT_BSTR;
vTableNameRestriction.bstrVal = SysAllocString(bstrTable.GetBSTR());
         }
         VARIANT rgRestrictions[] = { vNoRestriction, vTableSchemaRestriction, vIndexNameRestriction, vNoRestriction, 
vTableNameRestriction };
         CAccessorRowset<CDynamicAccessor, CBulkRowset> pRS;
         hr = spSchemaRowset->GetRowset(NULL, DBSCHEMA_INDEXES, sizeof(rgRestrictions)/sizeof(rgRestrictions[0]), 
rgRestrictions, IID_IRowset, 0, NULL, (IUnknown**) &pRS.m_spRowset);
         if (FAILED(hr))
         {
                   DisplayErrorInfo();
                   return hr;
         }
         hr = pRS.Bind();hr = pRS.MoveFirst();
          SET_ORDINAL(pRS, _T("TABLE_NAME"), iTableName);<br>SET_ORDINAL(pRS, _T("INDEX_NAME"), iIndexName);<br>SET_ORDINAL(pRS, _T("ORDINAL_POSITION"), iOrderPosition);
         list<CIndexStruc> lstIndexes; // map index name into index description
         while (S OK == hr){
                    LPCTSTR tableName = (LPCTSTR)pRS.GetValue(iTableName);
LPCTSTR indexName = (LPCTSTR)pRS.GetValue(iIndexName);
                   int orderPos = *(int*)pRS.GetValue(iOrderPosition);
                   lstIndexes.push_back(CIndexStruc(tableName, indexName));
                   hr = pRS.MoveNext();
          }
         pRS.Close();
         cout << " Indexes found: " << lstIndexes.size() << endl;
          // STEP 2. Access IIndexDefinition in destination Provider.
cout << "Querying IIndexDefinition from target Provider..." << endl;
         CComPtr<IIndexDefinition> spIndexDefinition;
         hr = session.m_spOpenRowset->QueryInterface(__uuidof(IIndexDefinition), (void**)&spIndexDefinition);
         if (FAILED(hr))
         {
                   cerr << "** ERROR: QueryInterface(IIndexDefinition) failed hr=" << hr << endl;
                   return hr;
         }
         // STEP 3. Drop indexes.
          cout << "Dropping indexes..." << endl;
bool bIgnoreAllErrors = false;
```
}

```
int nSuccess = 0;
for (list<CIndexStruc>::iterator it = lstIndexes.begin(); it != lstIndexes.end(); it++)
{
         DBID TableName;
        DBID IndexName;
         TableName.eKind = DBKIND NAME;
        TableName.uName.pwszName = (LPOLESTR) it->sTable.c str();
        IndexName.eKind = DBKIND NAME;
         IndexName.uName.pwszName = (LPOLESTR) it->sIndex.c_str();
         wcout << L" Table: " << TableName.uName.pwszName << L"\t Index: " << IndexName.uName.pwszName << endl;
         // Create a two-column composite index named full name index over the
         // LastName and FirstName columns in the Employees table. 
         hr = spIndexDefinition->DropIndex(&TableName, &IndexName);
         if (FAILED(hr))
         {
                  DisplayErrorInfo();
                  if (!bIgnoreAllErrors)
                  {
                           cerr << "Terminate the indexes deletion process? Enter 'Y' to terminate, " << endl
<< " 'N' to continue, 'I' to ignore all further errors [Y]: ";
                           string sInput;
                           std::getline(cin, sInput, '\n');
                           if (sInput.length() == 0)break;
                          bIgnoreAllErrors = sInput[0] == 'I' || sInput[0] == 'i';
                           if (!bIgnoreAllErrors && !(sInput[0] == 'N' || sInput[0] == 'n'))
                                    break;
                  }
         }
        else
                 nSuccess++;
}
CoUninitialize();
```
cout << "Successfully dropped " << nSuccess << " indexes. Not being able to drop: " << lstIndexes.size() - nSuccess << "." << endl;

return 0;

}

# <span id="page-70-0"></span>5.3 **PGNP Profiler (1.3.x and later)**

The profiler utility allows collecting SQL statements with performance counters and internal execution trace from the PGNP provider. Applications can also publish events into the Profiler's log using pgnp\_comment stored procedure. The SQL trace and counters information can be filtered, stored to an external file, and loaded later. Any application or service (32- and 64-bit) that uses PGNP provider can be profiled.

#### **5.3.1 User interface explained**

There are four main panels in the profiler window:

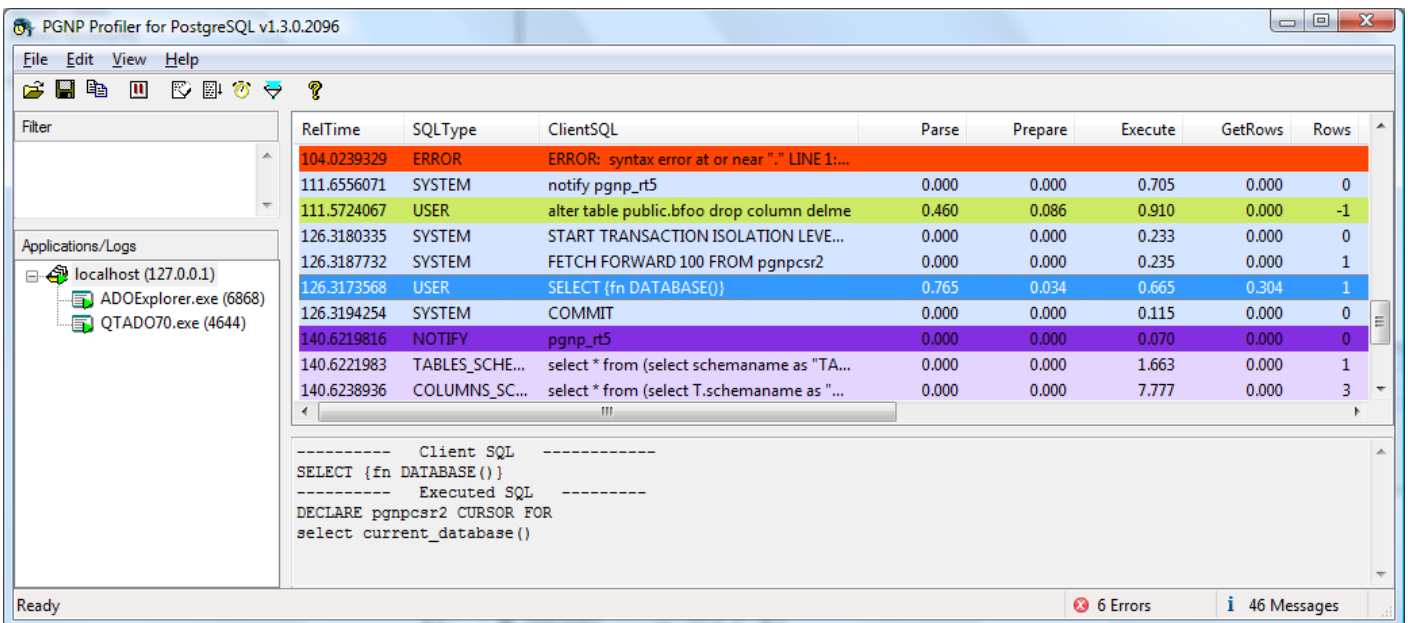

**Applications/Logs panel** contains list of computer hosts (**③**), applications (**E**) and log files (**B**).

**Filter panel** allows user to enter text criteria for filtering out the SQL trace.

**Messages panel** display columns with statement time, SQL text, profiler counters, etc. Columns contain following information:

"AbsTime" and "RelTime" is first column that displays either absolute or relative time. User can click  $\ddot{\circ}$  button on the toolbar to switch to AbsTime or  $\odot$  button – to switch to RelTime;

"SQLType" – displays SQL type, i.e.:

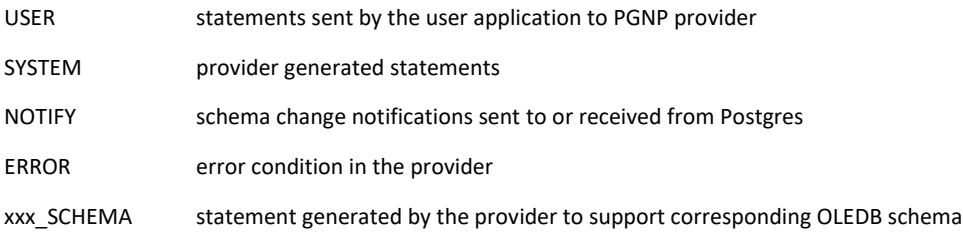

"ClientSQL" – displays either SQL from user application or generated by the provider;

 "Parse", "Prepare", "Execute", "GetRows" – time in milliseconds spent by provider to parse, prepare, execute statement and to read rows from database server;

"Rows" – number of rows read or affected during execution of the SQL;

"Database", "User" – database and user name for the connection;

"PID" – process ID of the application that issued the message;

 "SessId" – logical OLEDB session ID, it can be used to distinguish between connections made from the same application;

 "CmdId" – logical OLEDB command ID, reserved for future, can be used to distinguish different commands in the same session;

 "CursorMode" – displays "Forward Only" for ADO client cursor or "Can scroll backwards" – for ADO server cursor; "Application" – application name and PID, i.e. origin of the message;

 "CmdType" – statement type, e.g. SELECT, UPDATE, INSERT, DELETE, CREATE xxx, ALTER, SET, SHOW, DROP xxx, PROCEDURE, INTERNALPROC, START, COMMIT, ROLLBACK, NOTIFY, COPY, etc.

**Details panel** displays detailed SQL text for the selected in **Messages panel** messages. For a selected message it can display one of or both "Client SQL" and "Executed SQL". "Client SQL" displays the statement text sent by a user application. "Executed SQL" displays statement sent by PGNP provider to database. "Client SQL" and "Executed SQL" can be different. Latter displays parameter values, e.g.:

 ---------- Client SQL ------------ UPDATE tbl SET modified=?, article=? WHERE id=? AND created=? ---------- Executed SQL -------- update tbl set modified=[DBTYPE\_DBTIMESTAMP,20091016 16:00:00.000],article=[DBTYPE\_WSTR,"Nexus12"] where id=[DBTYPE\_I4,2000] and created=[DBTYPE\_DBTIMESTAMP,20091009 16:00:00.000]

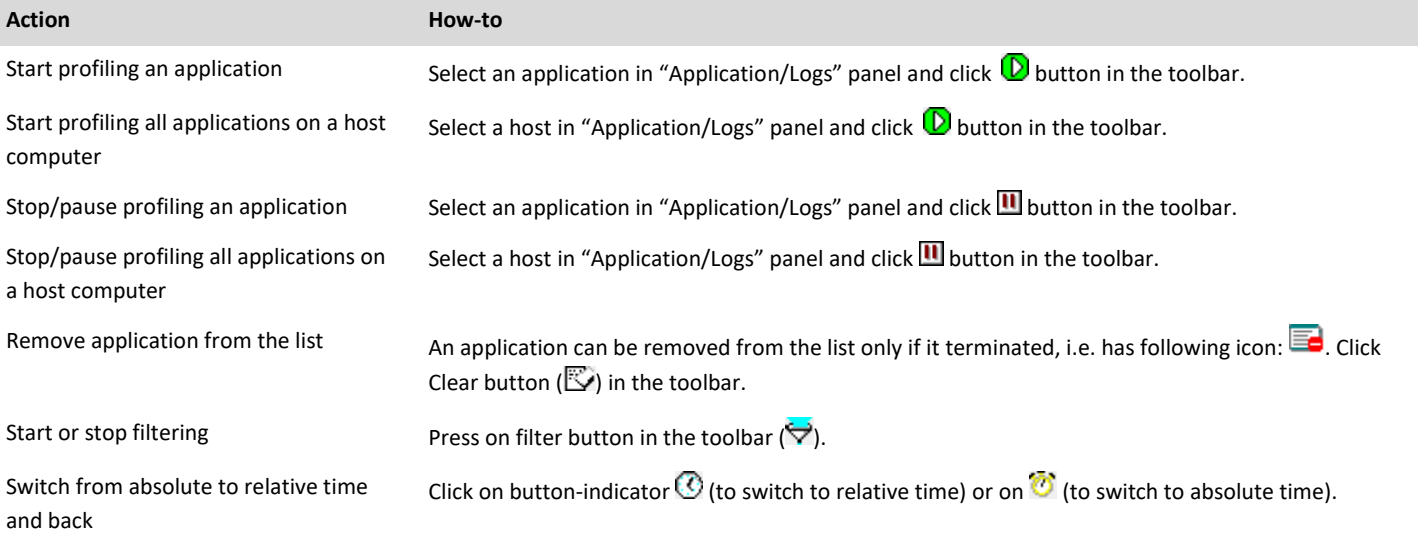

### **5.3.2 Main actions in the profiler**

### **5.3.3 Collecting trace from remote computers**

Starting with build 1.4.0.3400, the PGNP Profiler supports receiving event traces from remote computers (not only from localhost). In order to connect to a remote system, right-click mouse in the Applications panel:
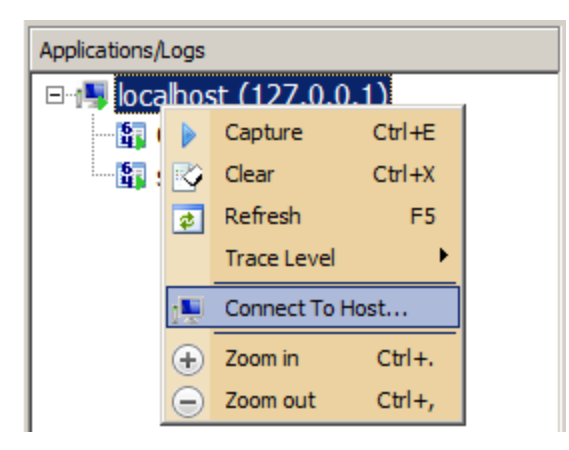

In the Connection Settings dialog enter a remote computer name or an IP address, and (optionally) user name and password. Then click Test Connection button. If connection test succeeds, the message will also display the number of applications available for profiling:

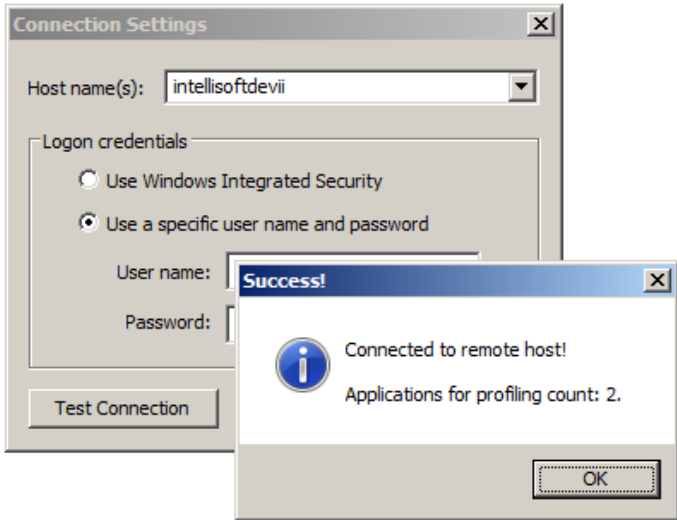

The Host name(s) combo-box keeps history of connections, and can be used to quickly choose one of the previous connections.

Click OK button to open connection to the remote host. Then click Capture button in the toolbar on top in order to start collecting trace. The PGNP Profiler can look like the following:

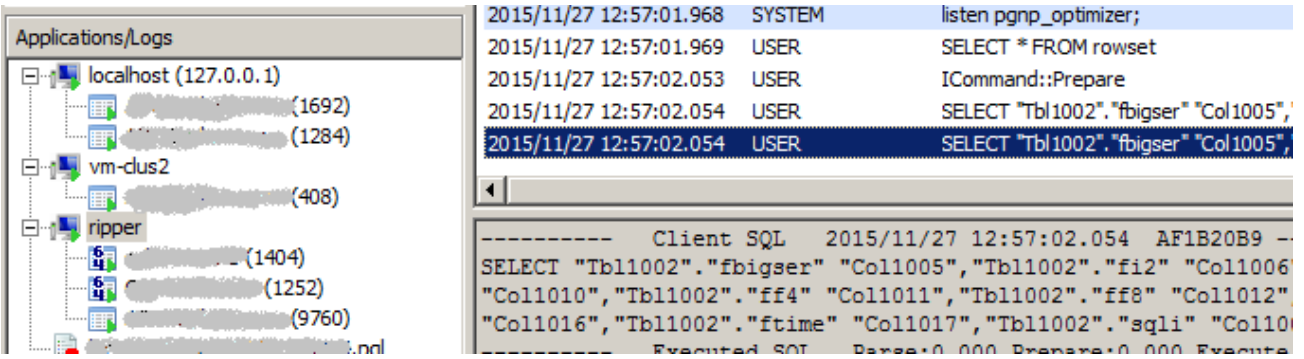

The list of applications on remote hosts will refresh automatically every 10 seconds, similarly to the list on the local host. The closed applications will be marked with the "red bar" sign, and the new applications will be appended to the list. The list can be refreshed manually by right-clicking mouse on the remote host item, and selecting Refresh menu item, or by pressing F5.

*Note: The PGNP Profiler copies itself to and runs on remote host as Windows service in order to obtain list of applications available. When the Profiler closes, it performs cleanup. However, if physical connection broke, or some other irregular termination occurred, manual cleanup might be needed on the remote host computer. Use the following VB script for the cleanup:*

```
' The script stops and deletes "PGNProfiler" services
Set objWMIService = GetObject("winmgmts:" & "{impersonationLevel=impersonate}!\\.\root\cimv2")
Set colListOfServices = objWMIService.ExecQuery ("Select * from Win32_Service ")
Set shell = CreateObject("WScript.Shell")
Set fso = WScript.CreateObject("Scripting.FileSystemObject")
For Each objService in colListOfServices
         If Left(objService.name,11) = "PGNProfiler" then
                   If vbYes = Msgbox("Delete " & objService.name & "?", vbYesNo, "Delete Service") Then
                             shell.Run "sc stop " & objService.name, 0, True
shell.Exec "sc delete " & objService.name
                             filename = shell.ExpandEnvironmentStrings("%WinDir%") & "\" & objService.name & ".exe"
                             fso.DeleteFile(filename), DeleteReadOnly
                   End if
         End if
Next
Set shell = Nothing
Set fso = Nothing
wscript.echo "Done!"
```
#### **5.3.4 Filtering messages in the trace**

Filter pane accepts numeric, string and Boolean expressions on variables of a message. The variables names are the same as column names in "Messages panel", i.e. clientsql, execute, etc. (see the columns list and descriptions above).

There are several preconfigured filters available by right mouse click in the Filter panel:

```
 "ClientSQL Like…" – display SQL messages according to the regular expression, e.g.
      clientsql ilike 'select(.)+'
 "Show Errors" – display error messages only, i.e. 
      SQLType = ERROR
 "Hide System" – hide any "system", i.e. the provider generated messages, i.e. 
      SQLType <> SYSTEM
 "ExecuteTime > 1ms" – display statements with execution time over 1 millisecond, i.e. 
      execute > 1.0
 "Schema Alterations" – display only schema alteration messages such as DROP TABLE tbl, i.e.
      (ClientSQL ilike 'Alter(.)+' || ClientSQL ilike 'Create(.)+' || ClientSQL ilike 'Drop(.)+')
      && SQLType != ERROR
 "Stored Procedures and Notifications" – display only stored procedures calls and notifications sent and received, i.e
```
Following operators can be used in the expressions:

```
Operator Description
```
 **CMDType == PROCEDURE || CMDType == INTERNALPROC || CMDType == NOTIFY**

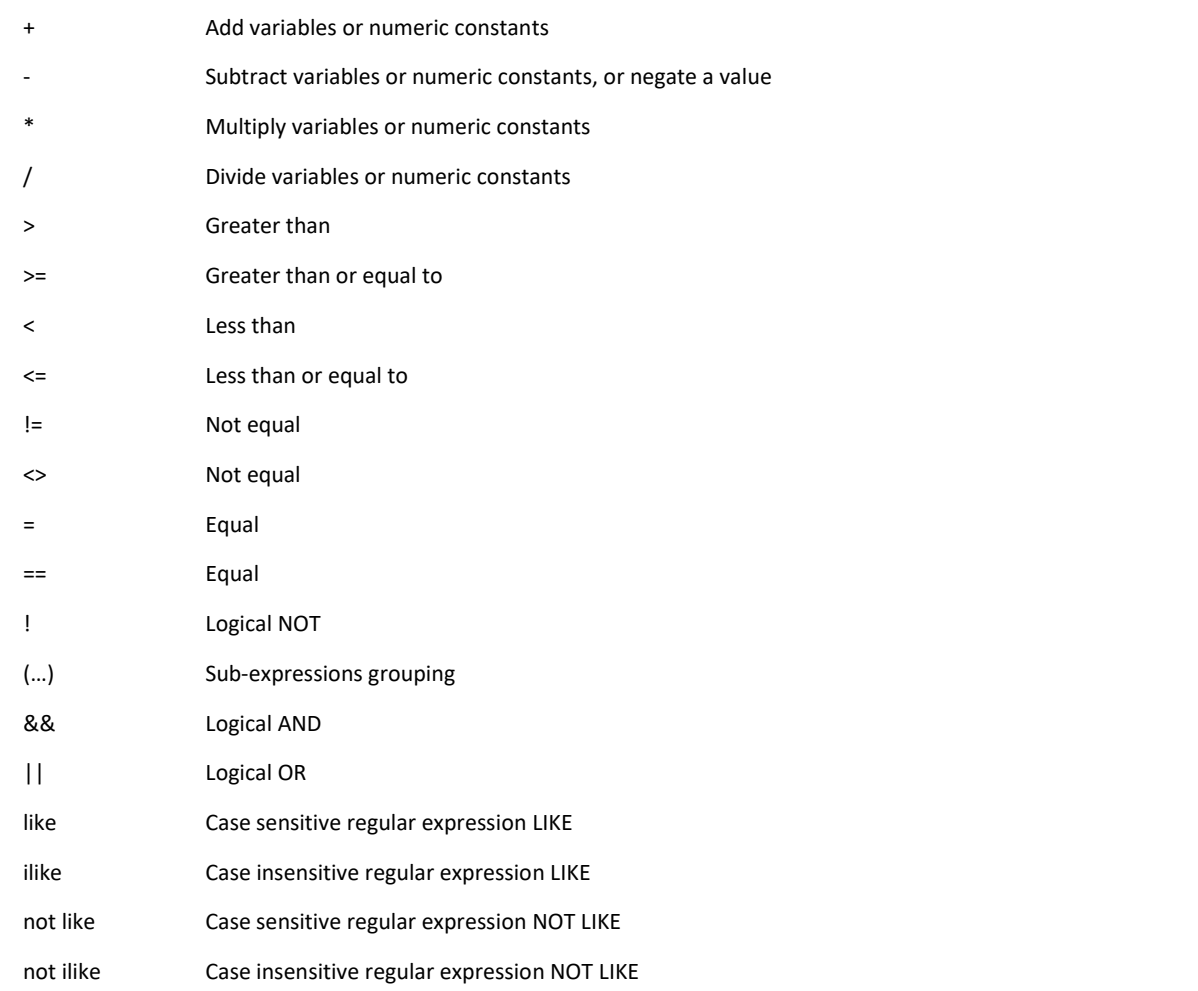

Like/ILike operators are based on **boost** regular expressions evaluation engine. For more details read article: [http://www.boost.org/doc/libs/1\\_40\\_0/libs/regex/doc/html/boost\\_regex/syntax/perl\\_syntax.html](http://www.boost.org/doc/libs/1_40_0/libs/regex/doc/html/boost_regex/syntax/perl_syntax.html) ("Perl Regular Expression Syntax").

Following constants can be used in expressions when comparing a variable to a constant:

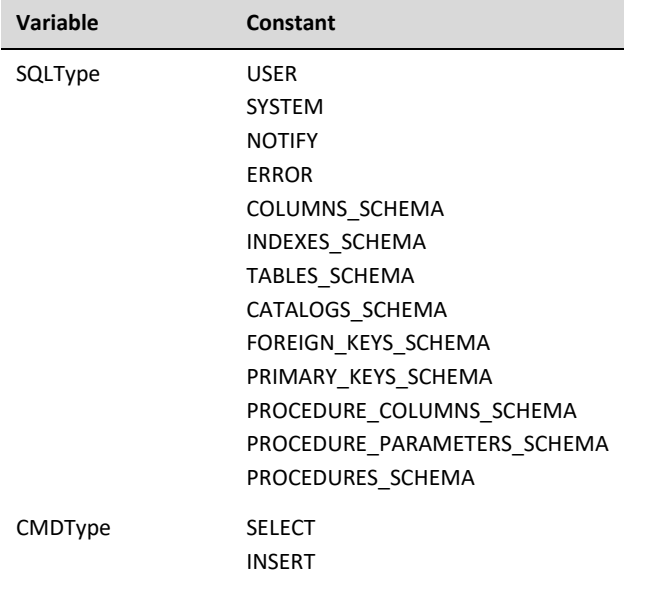

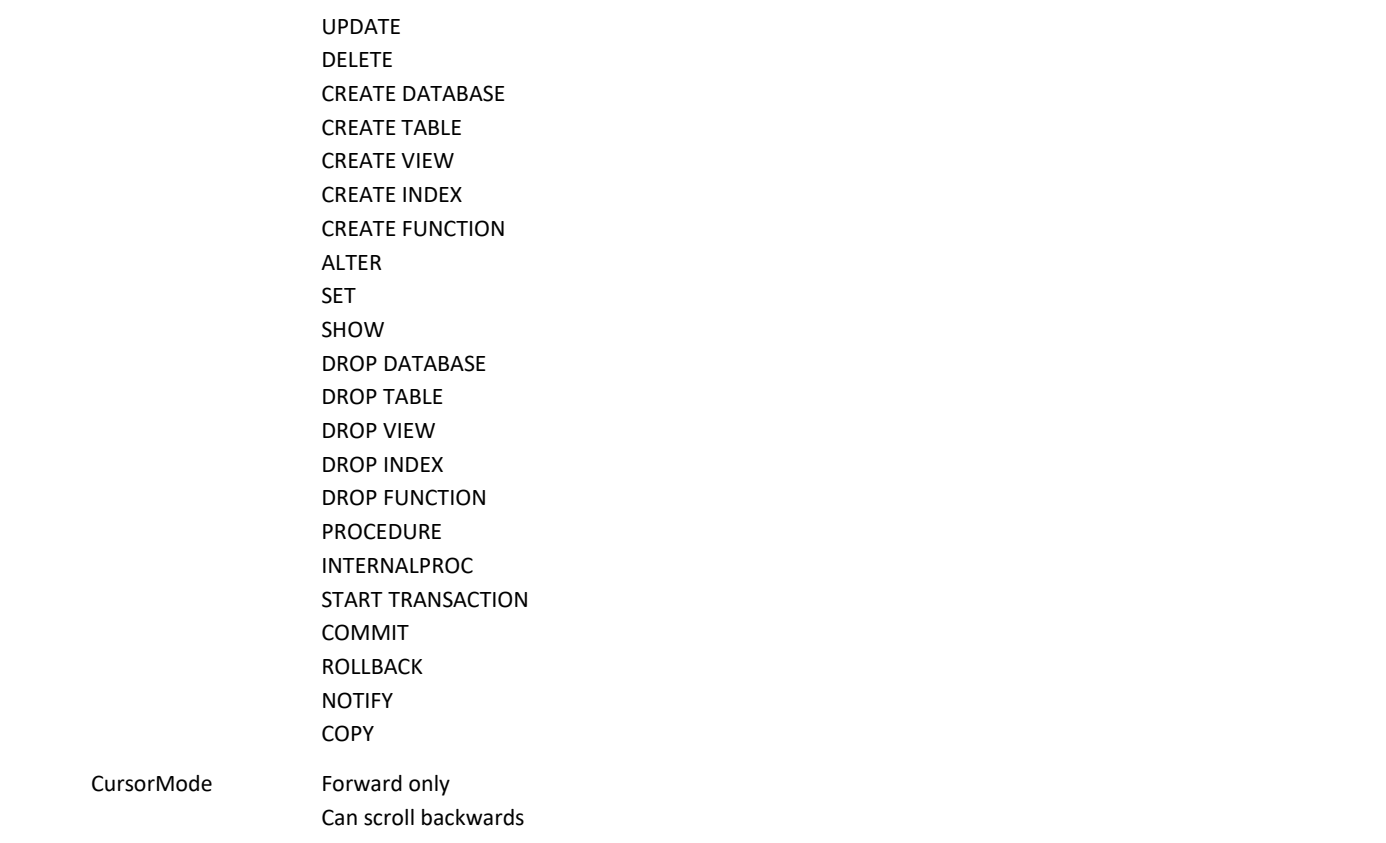

### **5.3.5 Format of PGL file**

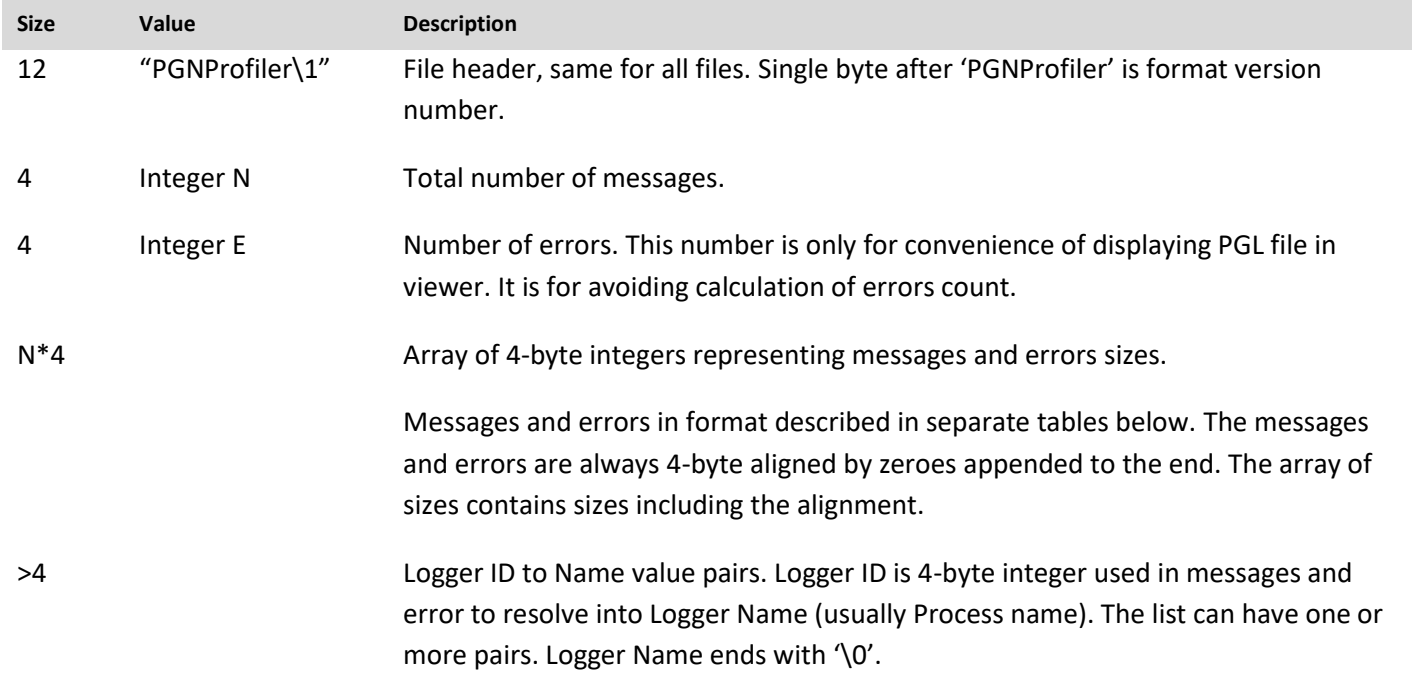

### *5.3.5.1 Message format*

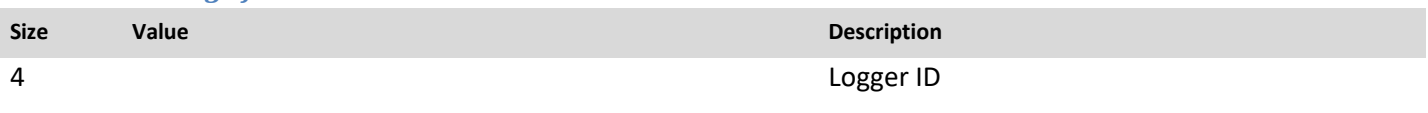

- 
- 1 0 (TRC\_NONE)

Command type

- 1 (TRC\_CLIENTSQL)
- 2 (TRC\_SYSTEMSQL)
- 3 (TRC\_NOTIFIES)
- 4 (TRC\_ERROR)
- 5 (TRC\_SCHEMA\_COLUMNS)
- 6 (TRC\_SCHEMA\_INDEXES)
- 7 (TRC\_SCHEMA\_TABLES)
- 8 (TRC\_SCHEMA\_CATALOGS)
- 9 (TRC\_SCHEMA\_FOREIGN\_KEYS)
- 10 (TRC\_SCHEMA\_PRIMARY\_KEYS)
- 11 (TRC\_SCHEMA\_PROCEDURE\_COLUMNS)
- 12 (TRC\_SCHEMA\_PROCEDURE\_PARAMETERS)
- 13 (TRC\_SCHEMA\_PROCEDURES)
- 14 (TRC\_SYS\_SCHEMA)
- 15 (TRC\_USER\_SCHEMA)
- 16 (TRC\_COMMENT)
- 
- 1 0 (QT\_NONE)
	- 1 (QT\_SELECT)
	- 2 (QT\_INSERT)
	- 3 (QT\_UPDATE)
	- 4 (QT\_DELETE)
	- 5 (QT\_CREATE\_DATABASE)
	- 6 (QT\_CREATE\_TABLE)
	- 7 (QT\_CREATE\_VIEW)
	- 8 (QT\_CREATE\_INDEX)
	- 9 (QT\_CREATE\_FUNCTION)

10 (QT\_ALTER)

- 11 (QT\_SET)
- 12 (QT\_SHOW)
- 13 (QT\_DROP\_DATABASE)
- 14 (QT\_DROP\_TABLE)
- 15 (QT\_DROP\_VIEW)
- 16 (QT\_DROP\_INDEX)
- 17 (QT\_DROP\_FUNCTION)
- 18 (QT\_PROCEDURE)
- 19 (QT\_INTERNAL\_PROC)
- 20 (QT\_START\_TRANS)
- 21 (QT\_COMMIT)
- 22 (QT\_ROLLBACK)
- 23 (QT\_NOTIFY)
- 24 (QT\_COPY)
- 1 0 (FORWARD\_ONLY)
	- 1 (CANSCROLLBACKWARDS)
	- 2 (VIRTUAL)
- 1 License chip (deprecated) 8 FILETIME **The FILETIME Timestamp when the message was received** 8 FILETIME Parse duration in microseconds 8 FILETIME **Prepare duration in microseconds** 8 FILETIME Execution duration in microseconds 8 FILETIME **EXECUTE:** THE PROPERTY ASSESSED A REPORT OF A Data get operation duration 4 Number of rows affected 2 Session ID 2 Command ID

Cursor type

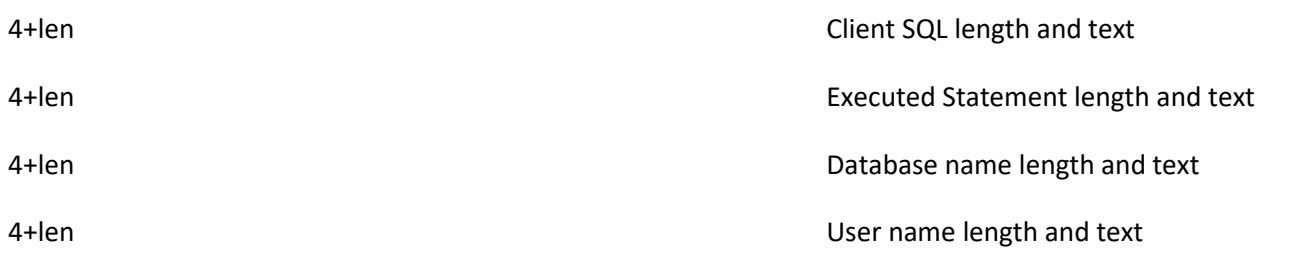

### *5.3.5.2 Error format*

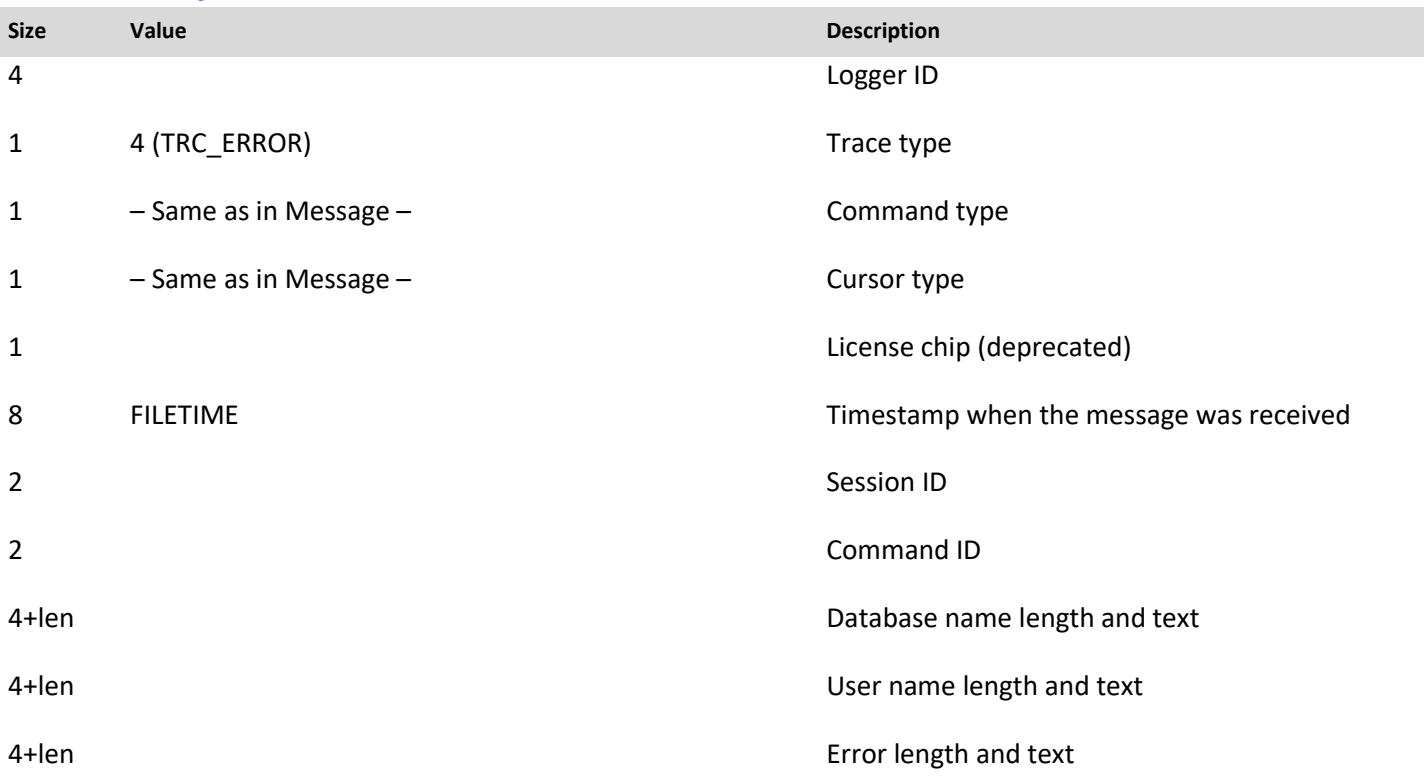

# 5.4 **PGNPUpdate (1.4.x and later)**

The purpose of *PGNPUpdate* application is help users to automate the product activation and updates. It may function in either one of the two modes that are automatically determined on the application startup.

*PGNPUpdate* launches in Normal mode when the product is activated and is fully functional. It launches in Activation mode when the product requires activation.

### **5.4.1 Working in Normal mode**

The application displays registration information on startup as shown below:

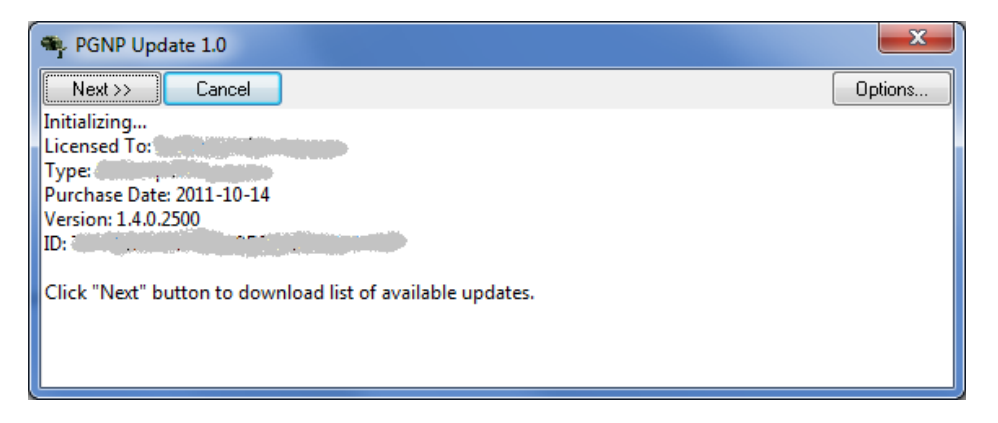

Click Next to get the list of available updates:

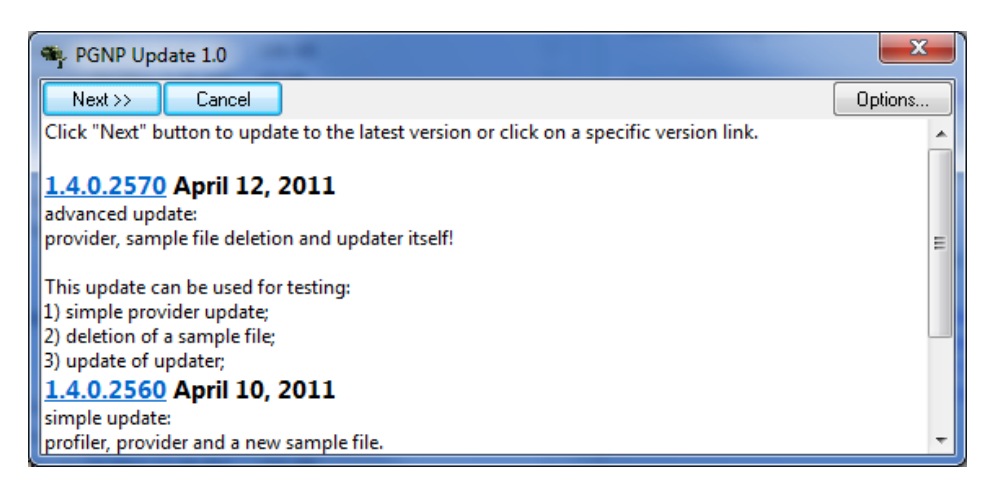

The updates list is sorted by the publication date so that newest updates are listed first. User can install a specific update by clicking on the link, e.g. **1.4.0.2560**, or can install the latest available update by just clicking on the Next button. Click "Yes" in the confirmation box:

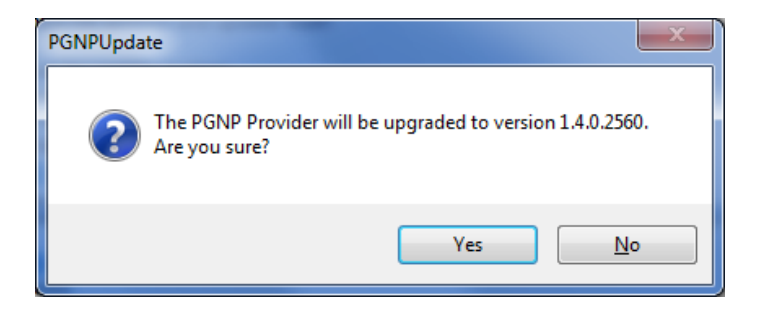

Then the update progress and the completion result are shown:

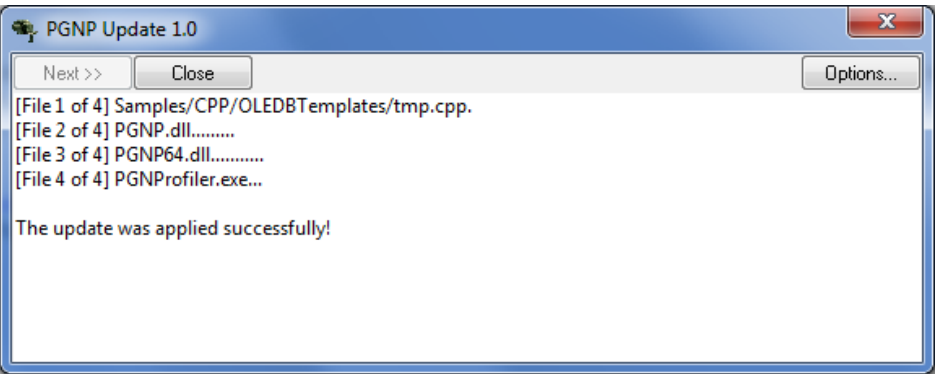

### **5.4.2 Working in Activation mode**

The application allows the user to manually activate the product in situations when Internet access is restricted from the computer. This assumes that user can copy text files inside LAN and send or receive e-mails from the same or the other computer. On startup, it offers user either to generate an activation request, or to activate the product by previously received activation response:

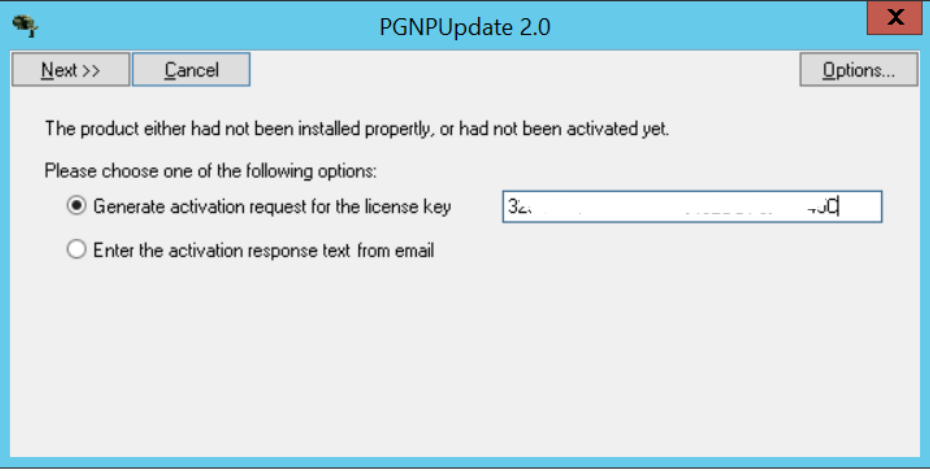

After user entered Product Key and clicked Next button, the Activation Request screen will be shown:

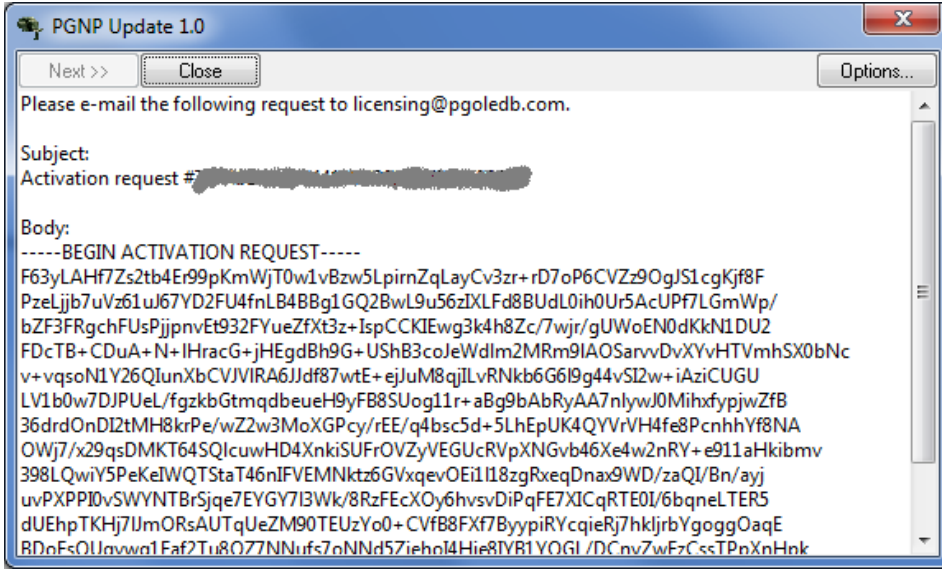

E-mail the request to the specified address, and restart the application in order to finish the manual activation process. After received the Activation Response in an e-mail, enter it on the following page:

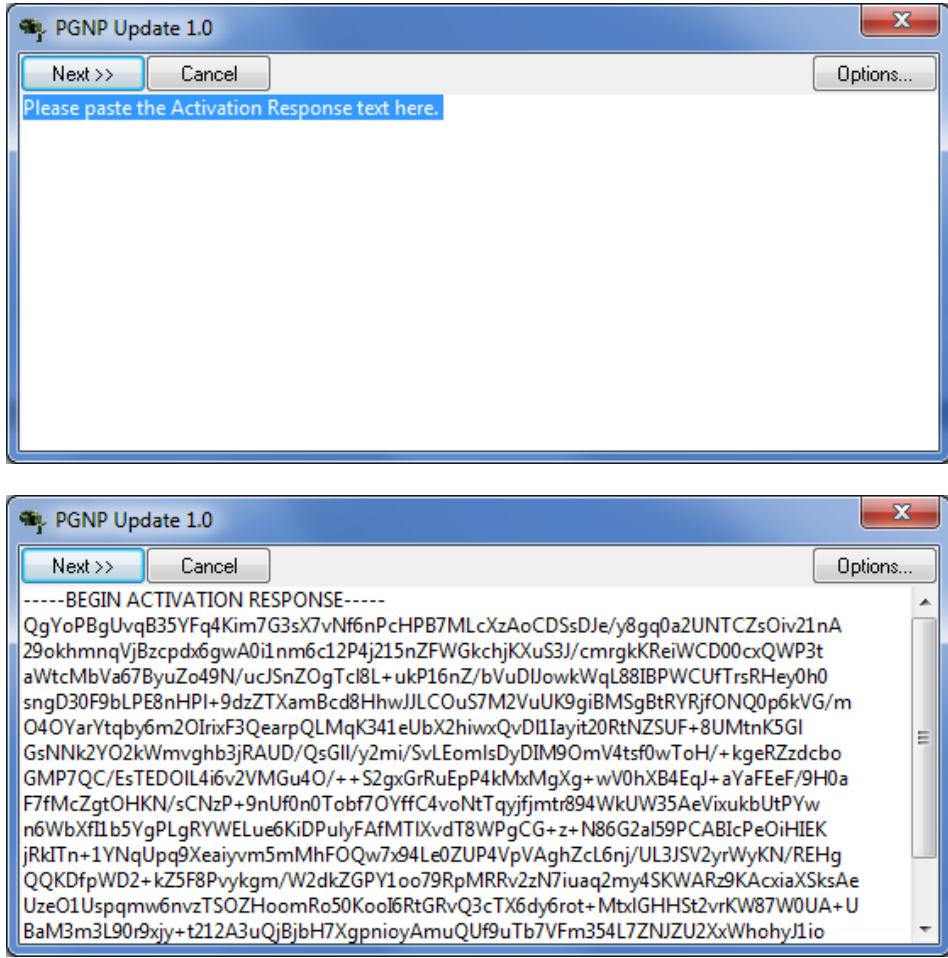

Next page displays result of the activation:

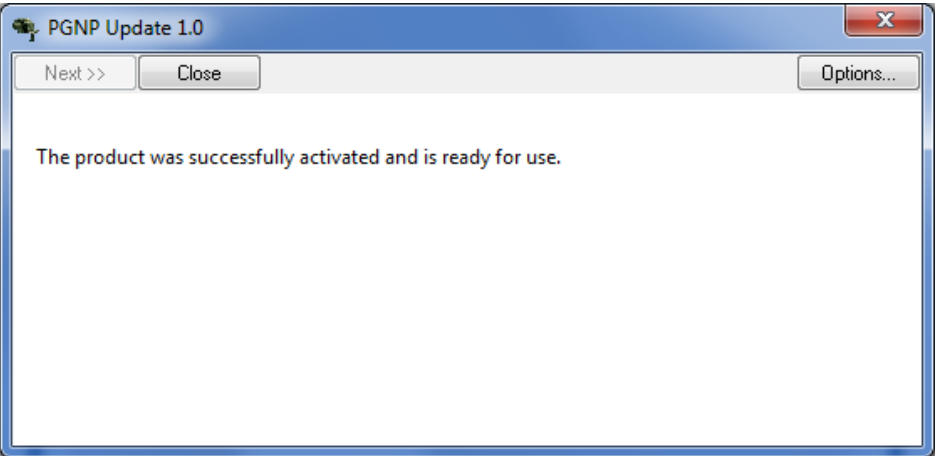

### **5.4.3 Granting permissions to OLE DB provider for special users**

On some systems the SQL Server, SSAS, etc. can be configured to run under special account with restricted permissions to access registry and file system. Symptoms of the issue could be "The provider 'PGNP.1' is not registered. The following system error occurred: Class not registered", or some other error when opening connection. In order to enable a restricted user access to the PGNP provider, perform the following steps.

Note: it is highly recommended to backup registry before performing the following steps. Even though the changes should affect only PGNP provider COM registry, it is still a good practice to make backups in order to be able to restore system to previous state.

Step 1. Locate name of the restricted user running the SQL Server/SSAS/etc. either in Process Explorer or in Sql Server Configuration Manager. In figure below, it is "NT Service\MSSQL\$SQL2014":

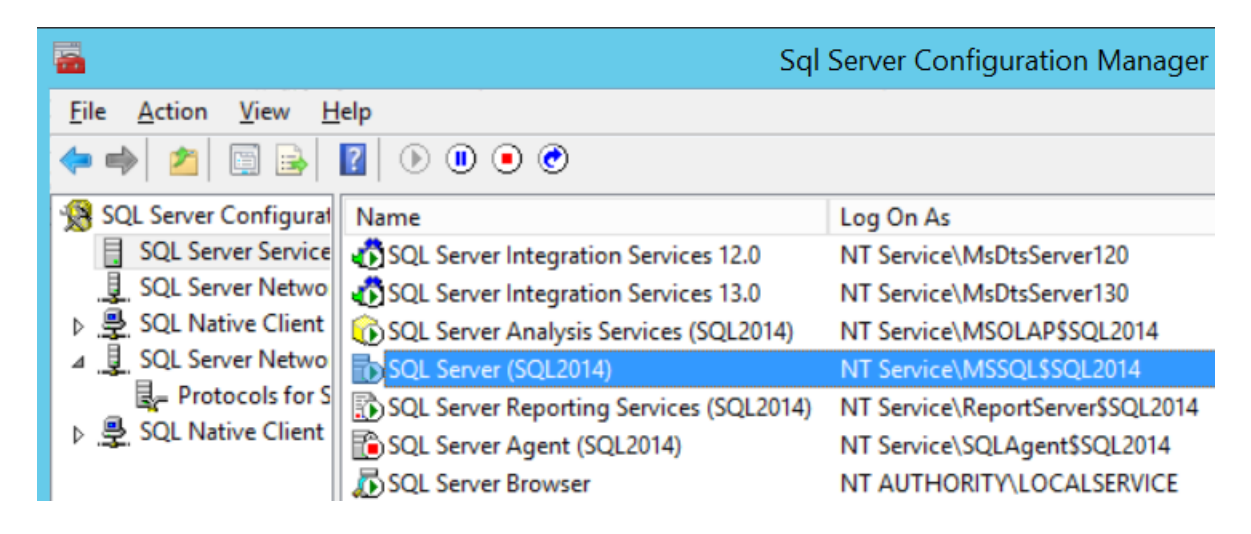

Step 2. Launch PGNPUpdate utility, and open Options dialog. Click "Add…" button in the Permissions pane:

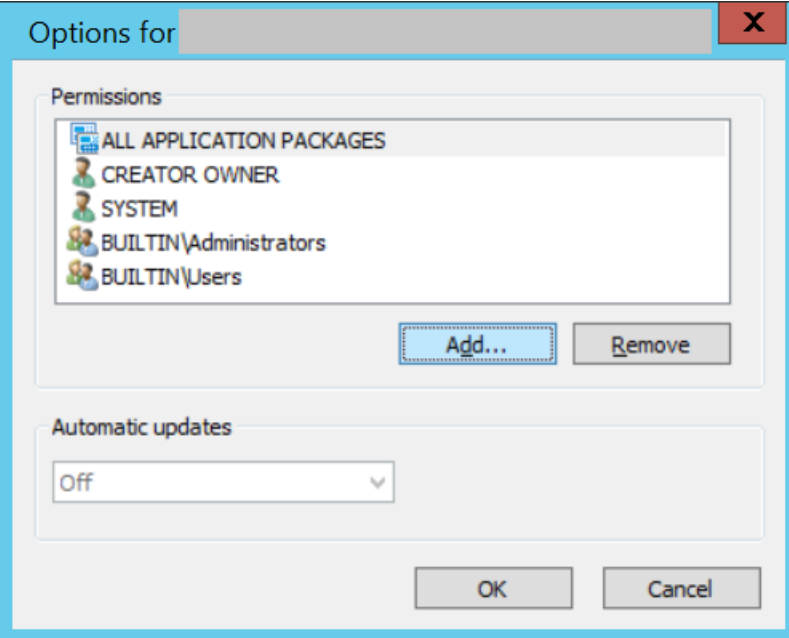

Step 3. In the Select Users or Groups dialog, enter the user name (or multiple names separated by semicolon), and click Check Names button. If user name is recognized by the Check, it will be underlined as shown below:

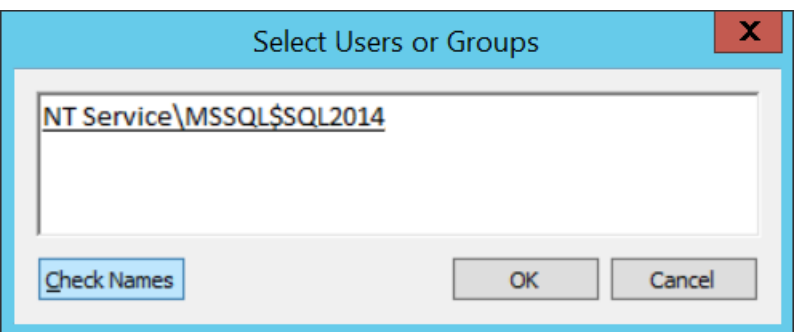

Click OK, OK in order to save changes.

Then check if SQL Server/SSAS/etc. can access the PGNP provider after granting the access to the user.

### **5.4.4 Using from command line**

When command line parameter(s) specified, the application starts in console mode. USAGE:

 C:\Progran Files (x86)\Intellisoft\PGNP\PGNPUpdate.exe [-c] [-a] [-u <version>] [-g <license key>] [-r] [--] [-v] [-h] Where:

-c, --check

Check for available updates.

-a, --all

Apply all available updates.

-u <version>, --update <version>

(value required) Update to the target version, e.g. 1.4.0.3456.

-g <license key>, --generate <license key>

(value required) Generate activation request if product is not

activated yet. The request text will be printed to stdout.

```
 -r, --response
```
Enter the activation response from stdin.

--, --ignore rest

Ignores the rest of the labeled arguments following this flag.

-v, --version

Displays version information and exits.

-h, --help

Displays usage information and exits.

Example 1. Generate Activation Request.

C:\> PGNPUpdate.exe -g 7XXXXXXXXXXXXXXXXXXXXXX1 > request123.txt

The Activation Request will be saved into the request123.txt file.

Example 2. Enter the Activation Response.

C:\> PGNPUpdate.exe -r < response456.txt

The activation response will be processed and activation result will be displayed.

Example 3. Update product to the specified version.

C:\> PGNPUpdate.exe -u 1.4.0.3538

The product will be updated to the version 1.4.0.3538. Only forward updates are currently supported.

## Error codes returned by PGNPUpdate application in console mode:

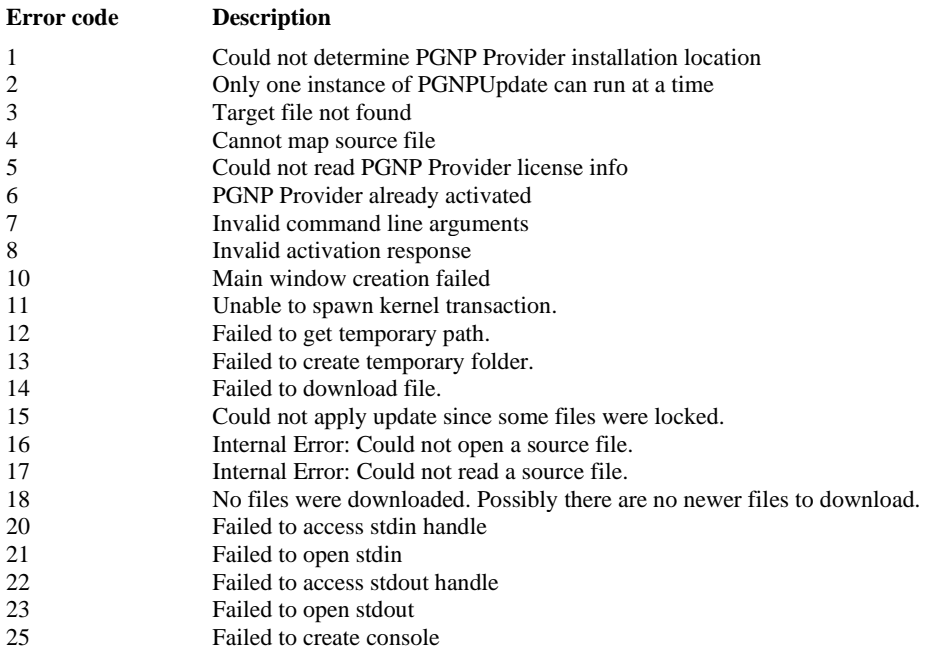

# **6 Appendix B. Handling ISequentialStream in the OLEDB provider**

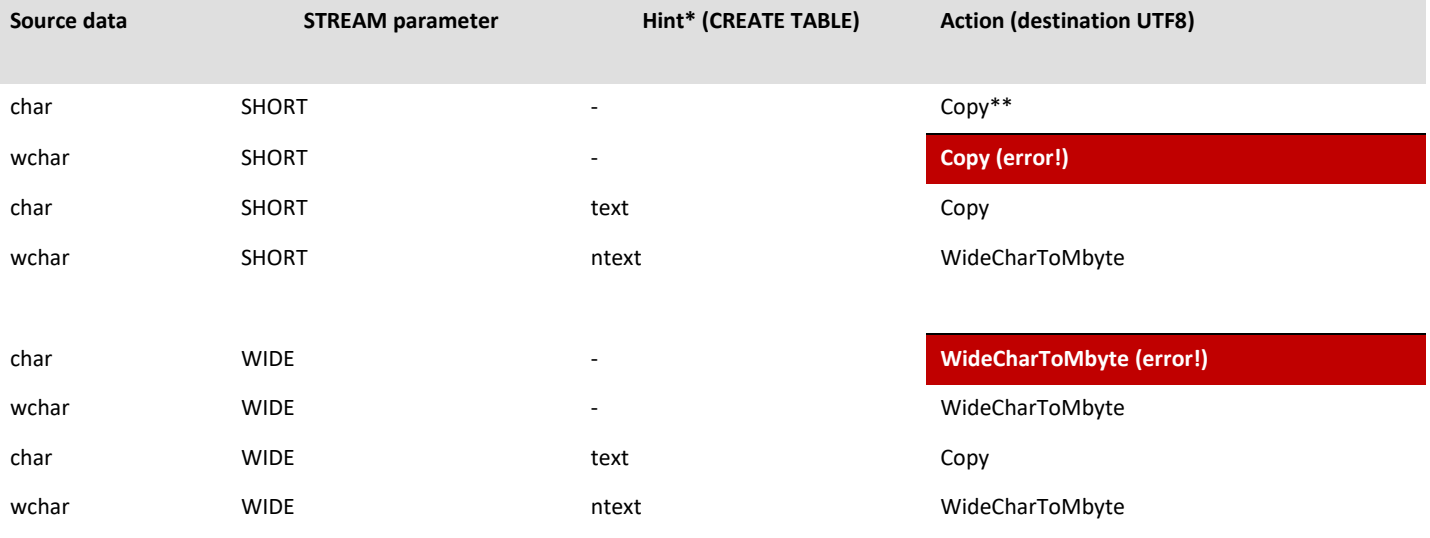

*\* Hint is an optional CREATE STATEMENT that the OLEDB provider uses for handling ISequentialStream. Hint overrides the provider behavior defined by the STREAM connection string parameter.*

*\*\* "Copy" means single-characters copying of data from the stream.*

# **7 Appendix C. Samples**

The samples use schema defined in samples\_schema.sql. Make sure to create the schema by executing the sql commands before launching samples. The schema can be removed by executing commands from samples\_clear.sql.

Samples can be compiled with Visual Studio 2005 or later, and Delphi 7.

## 7.1 **C# Samples**

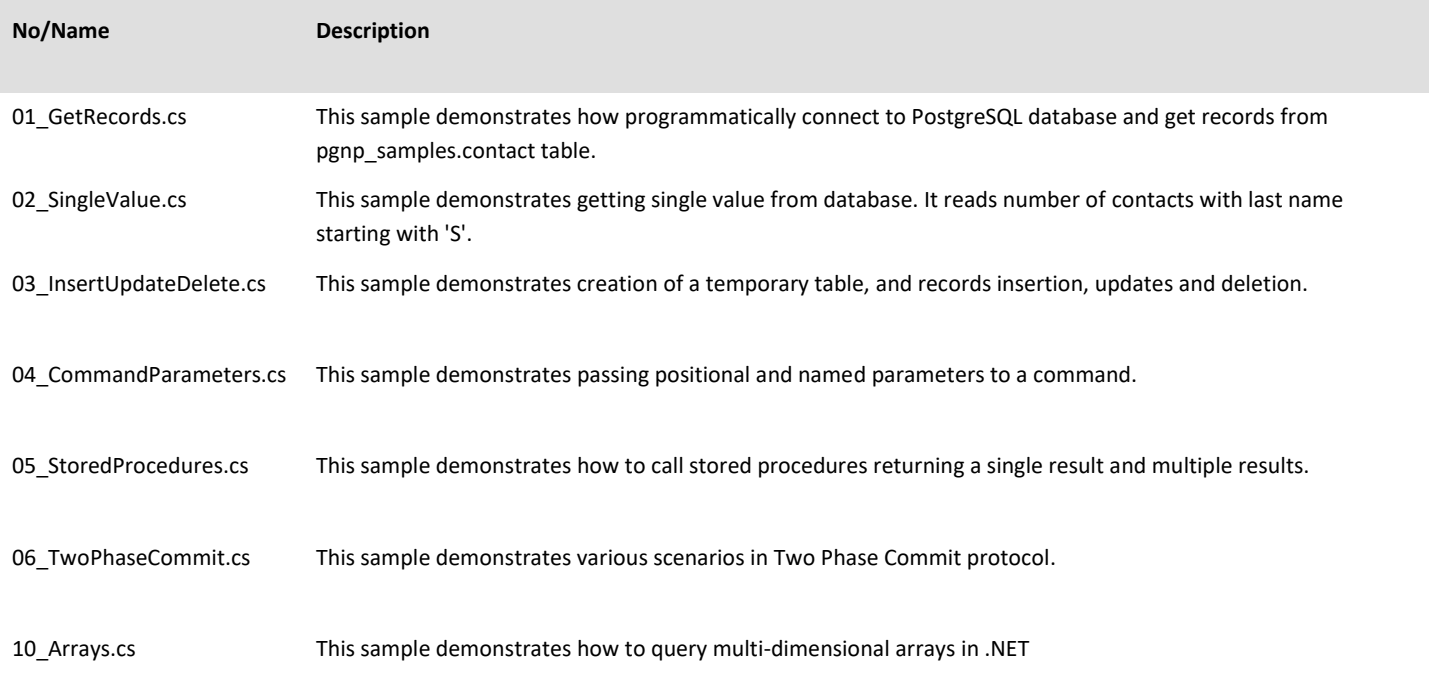

11\_NestedTrans.cs This sample demonstrates how to work with nested transactions in .NET 12\_DistribTrans.cs This sample demonstrates how to work with distributed transactions in .NET (TransactionsScope object).

13\_SavePoints.cs This sample demonstrates how to control transactions via PostgreSQL SAVE POINTs.

# 7.2 **C++ Samples**

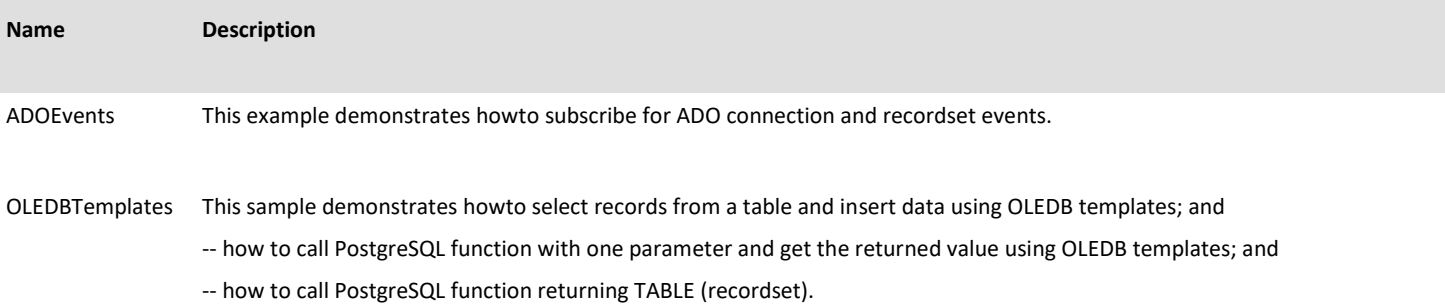

## 7.3 **Delphi 7 Samples**

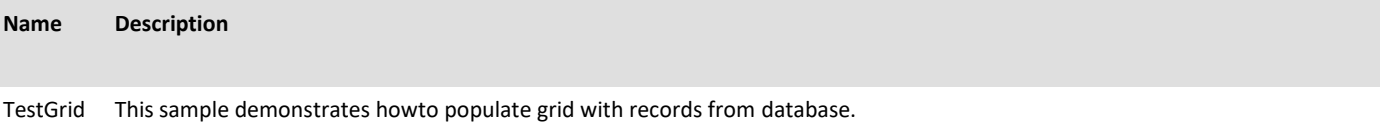

## **8 Appendix D. Time zones conversion**

See below the content of tznames.csv file included in the provider installation. Any of the names can be passed in TIMEZONE parameter of the connection string. The OLE DB provider will match the parameter value to a name in the first column, and will use the corresponding time zone information from Windows registry for the *timestamptz* values conversion. The time zones names can be added or changed in the file. The OLE DB provider will load the file when connection is open to DB.

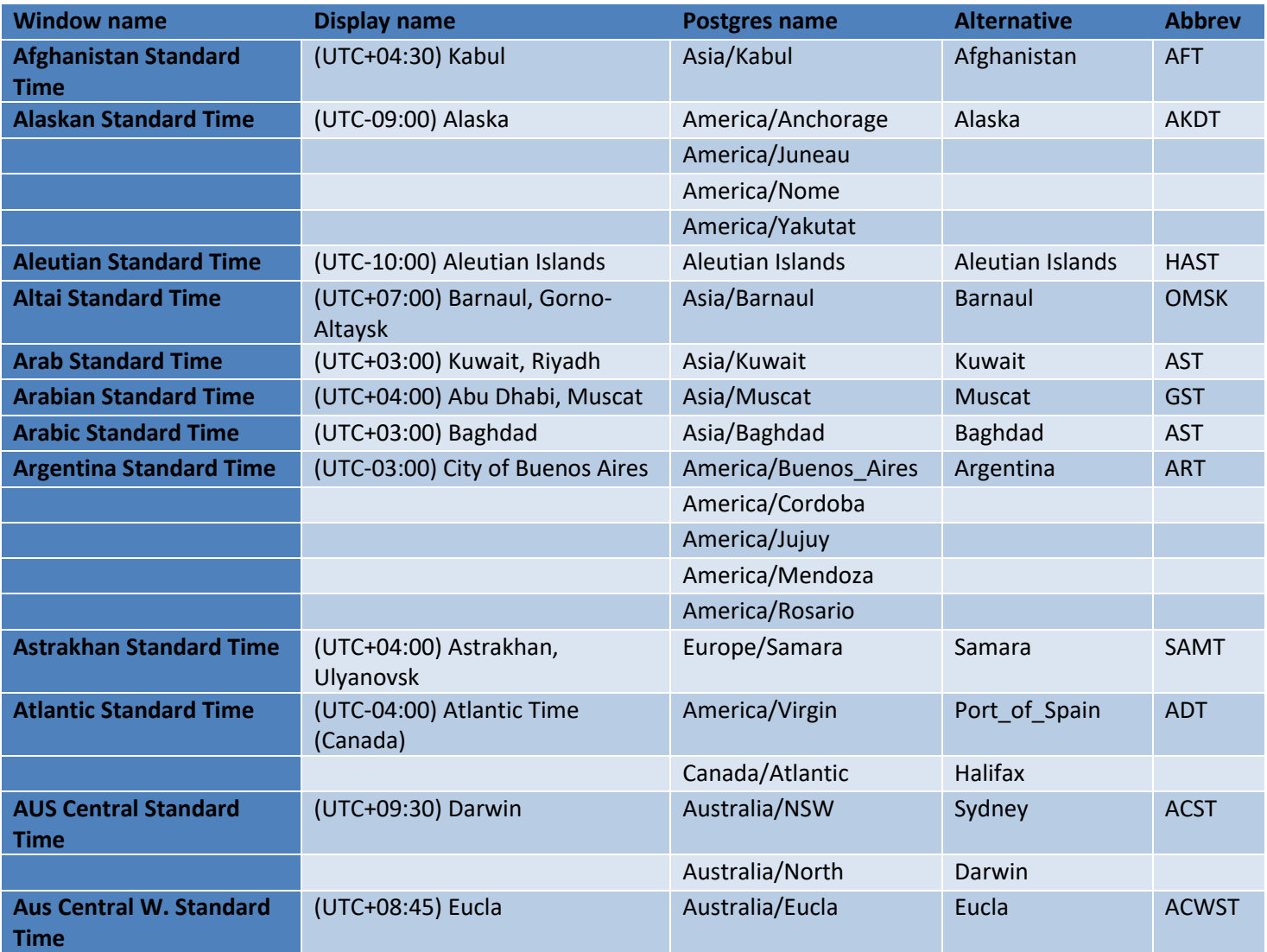

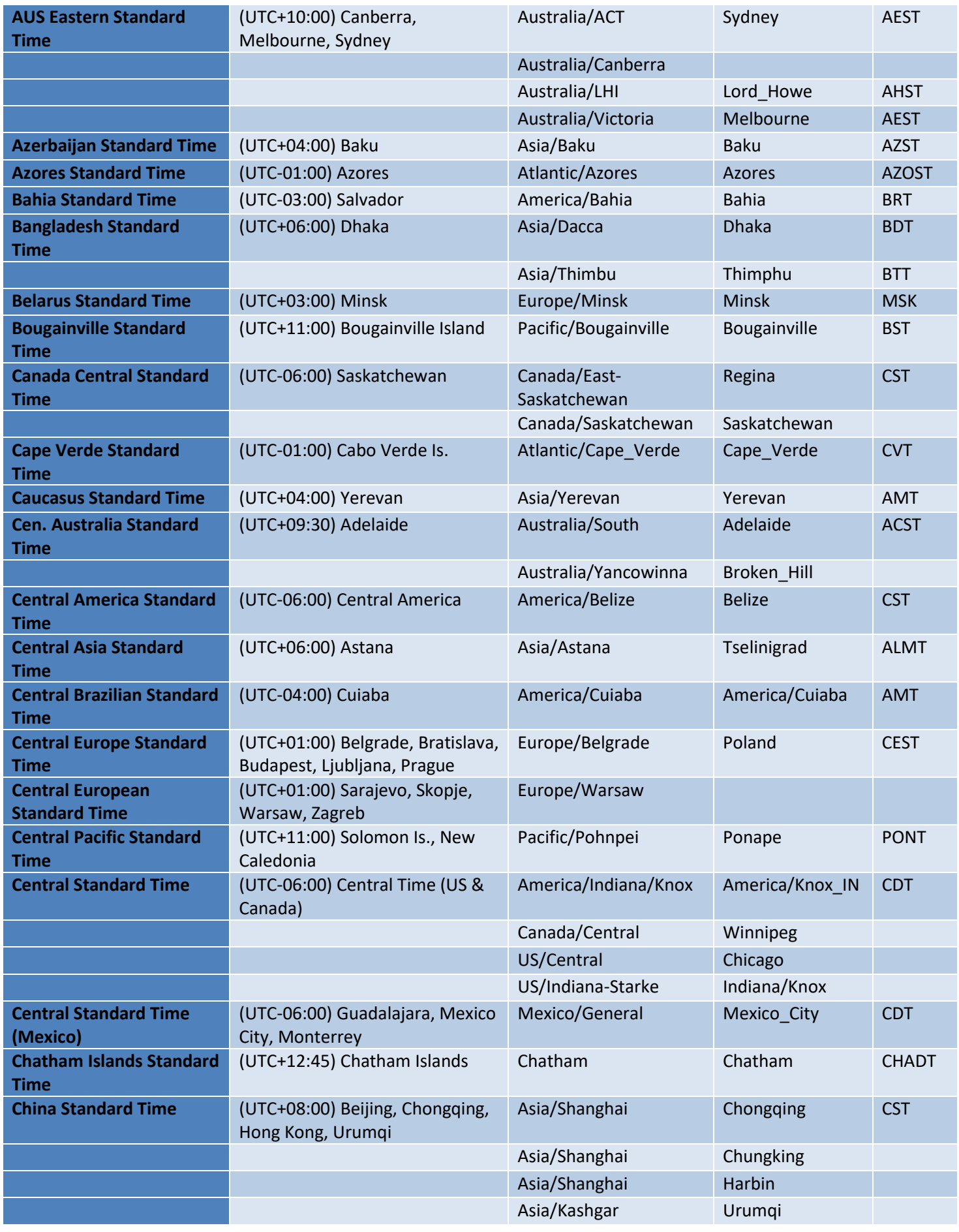

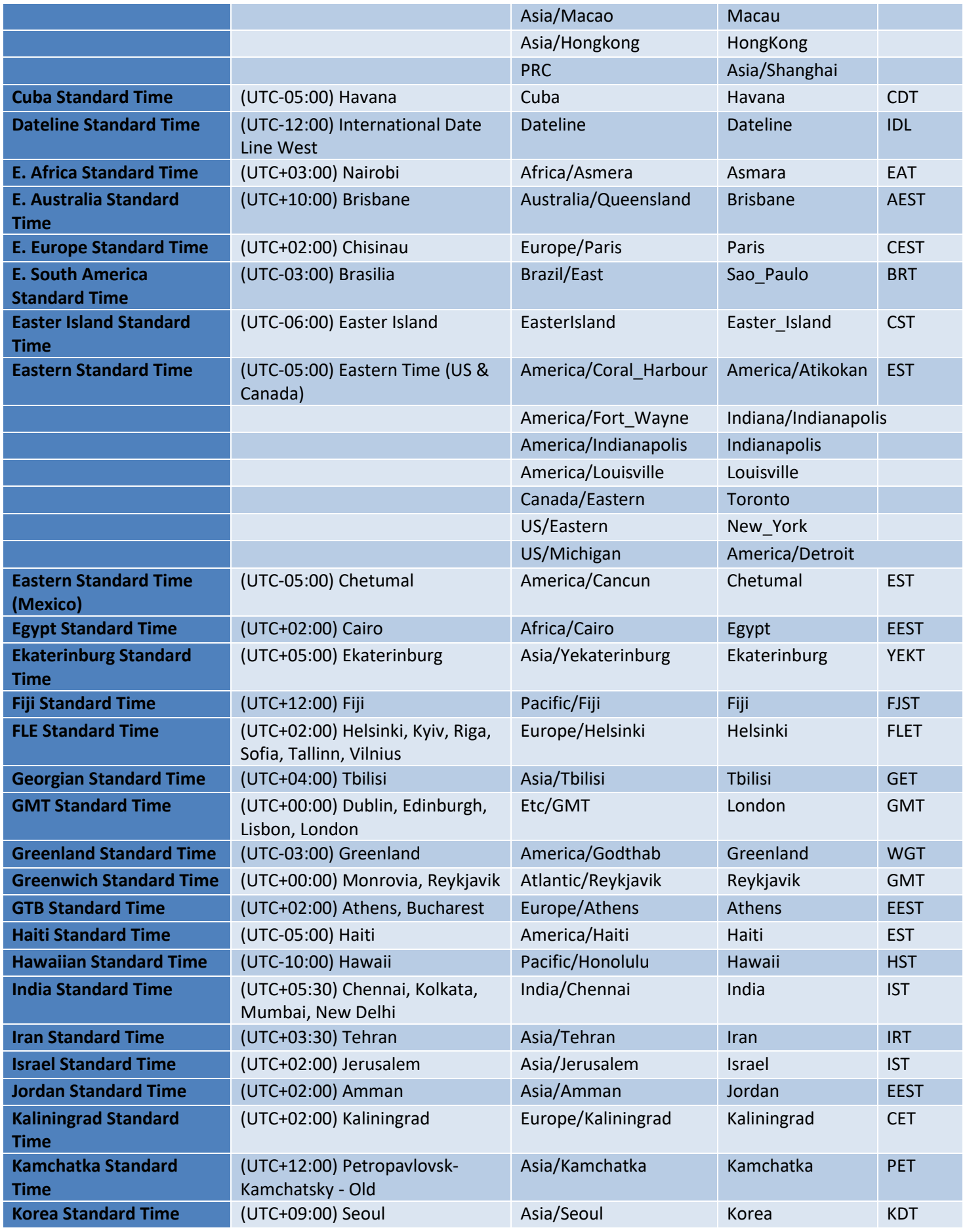

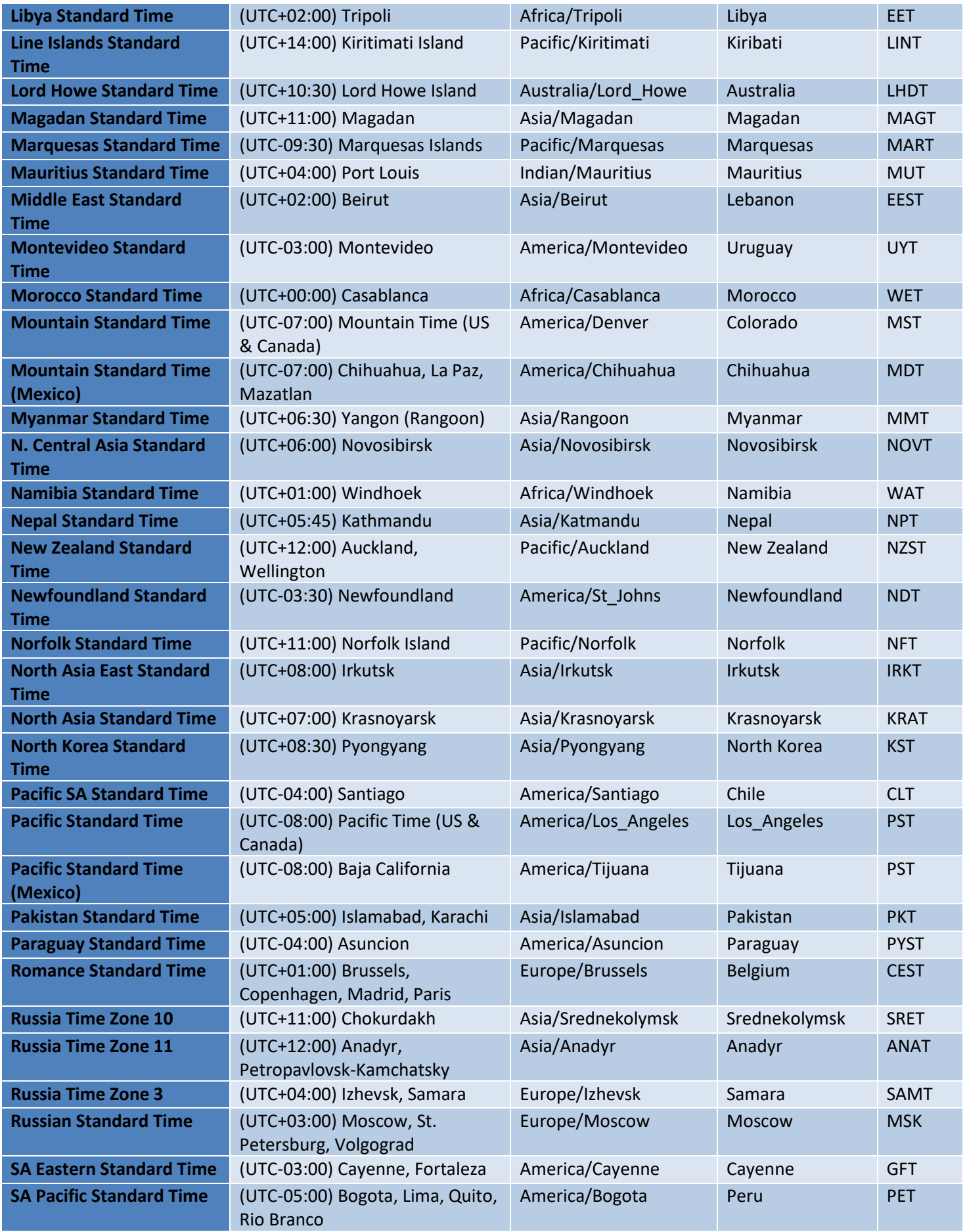

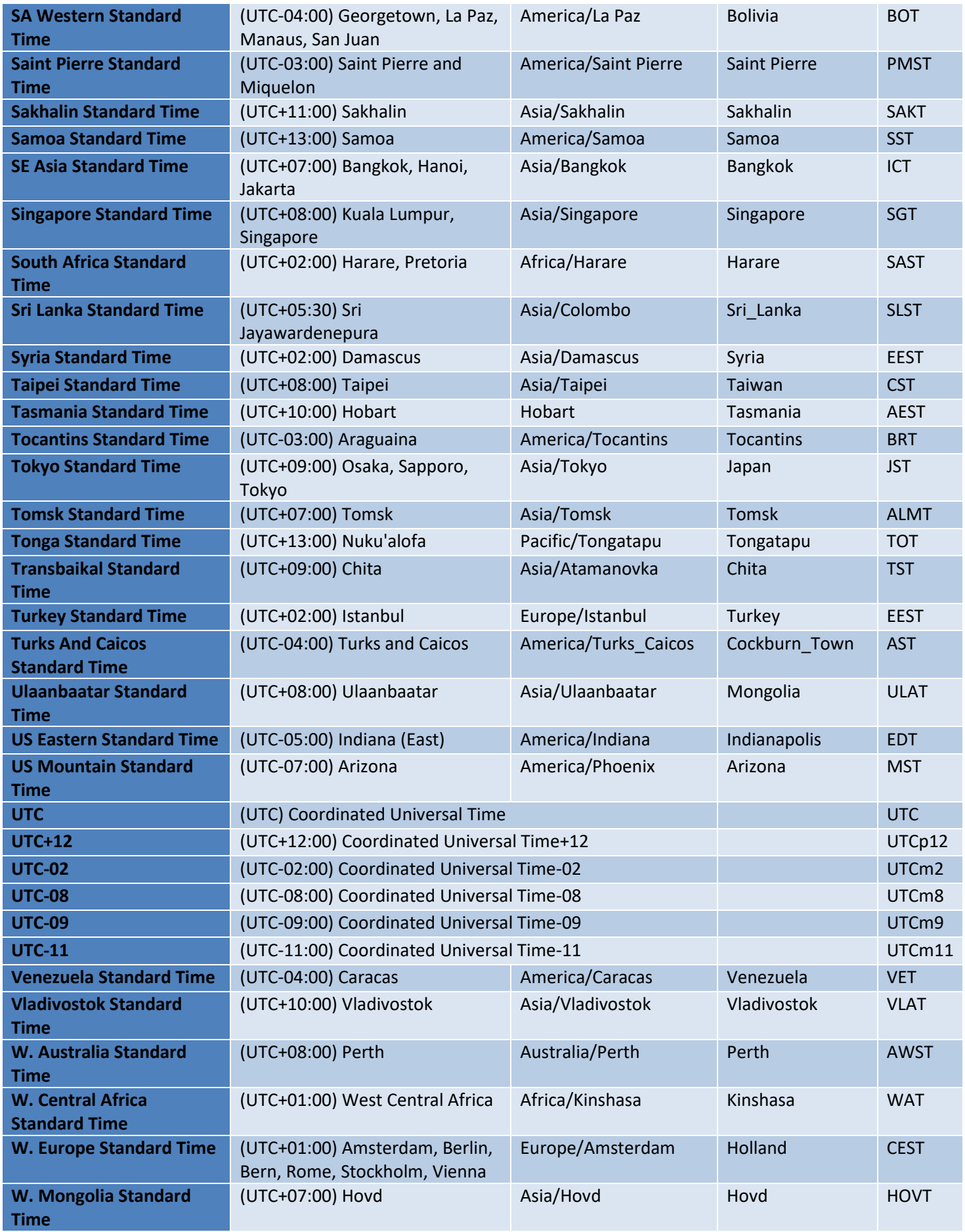

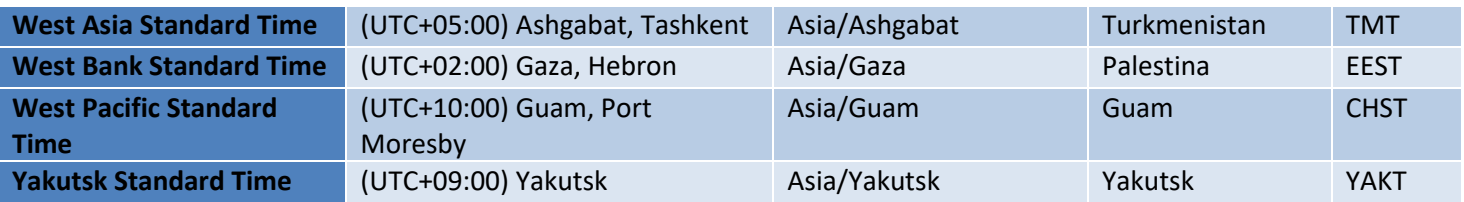

Note: time zones names in the tznames.csv file cannot contain double quote and semicolon characters. Also, lines with no name in first column, or all empty columns except the first are ignored. PGNProfiler shows messages regarding the tznames.csv loading at Comment Level 2.

The time zones can be selected in the Data Link Properties dialog:

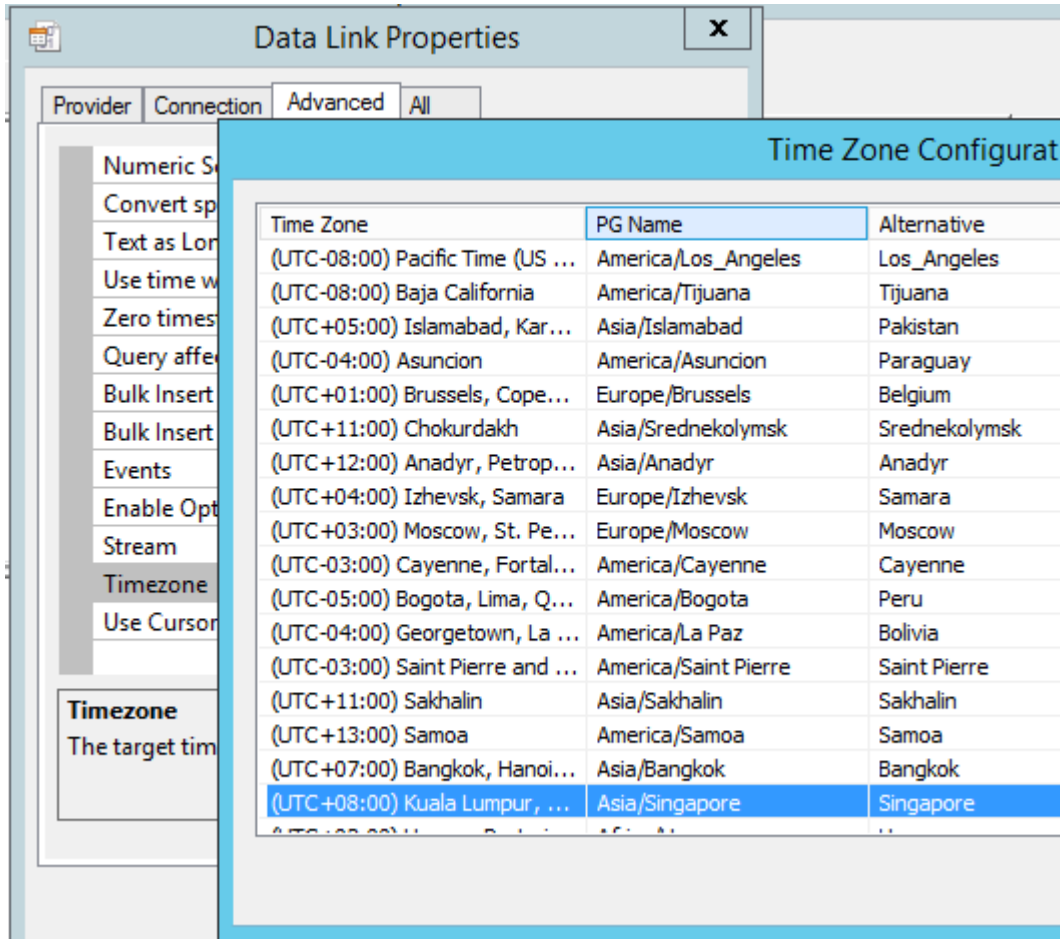